# Math mode - v.2.22

### Herbert Voß<sup>∗</sup>

January 31, 2007

#### Abstract

It is often said that TEX was designed for mathematical or technical purposes. This may be true when we remember the reasons why Donald Knuth created T<sub>E</sub>X. But nowadays there are many examples in which T<sub>E</sub>X is used for publications with no mathematical or technical background content. However, writing publications with such material is one of the important advantages of TEX. Because it seems impossible to know all existing macros and options of  $(L<sup>A</sup>)T<sub>F</sub>X$  and the several additional packages, especially of  $A_{\mathcal{M}}S$  math. This is the reason why I have attempted to gather all the relevant facts in this paper. An advanced german version of this paper is available as a book [\[25\]](#page-142-0).

Please report typos or any other comments to this documentation to [voss@perce.de.](mailto:voss@perce.de)

This file can be redistributed and/or modified under the terms of the LaTeX Project Public License Distributed from CTAN archives in directory <CTAN://macros/latex/base/lppl.txt>.

<sup>∗</sup>Thanks for the feedback to: Hendri Adriaens; Juan Mari Alberdi; Alexander Boronka; Walter Brown; Christian Faulhammer; José Luis Gómez Dans; Zongbao Fang; Sabine Glaser; Azzam Hassam; Henning Heinze; Martin Hensel; Morten Høgholm; M. Kalidoss; Dan Lasley; Angus Leeming; Tim Love; Dan Luecking; Hendrik Maryns; Heinz Mezera; David Neuway; Joachim Punter; Carl Riehm; Will Robertson; Christoph Rumsmüller; José Carlos Santos; Arnaud Schmittbuhl; Rainer Schöpf; Jens Schwaiger; Uwe Siart; Martin Sievers; Heiko Stamer; Uwe Stöhr; Carsten Thiel; Juan Luis Varona; David Weenink; Philipp Wook; Michael Zedler; Zou Yuan-Chuan; and last but not least a special thanks to Monika Hattenbach for her excellent job of proofreading.

# Contents

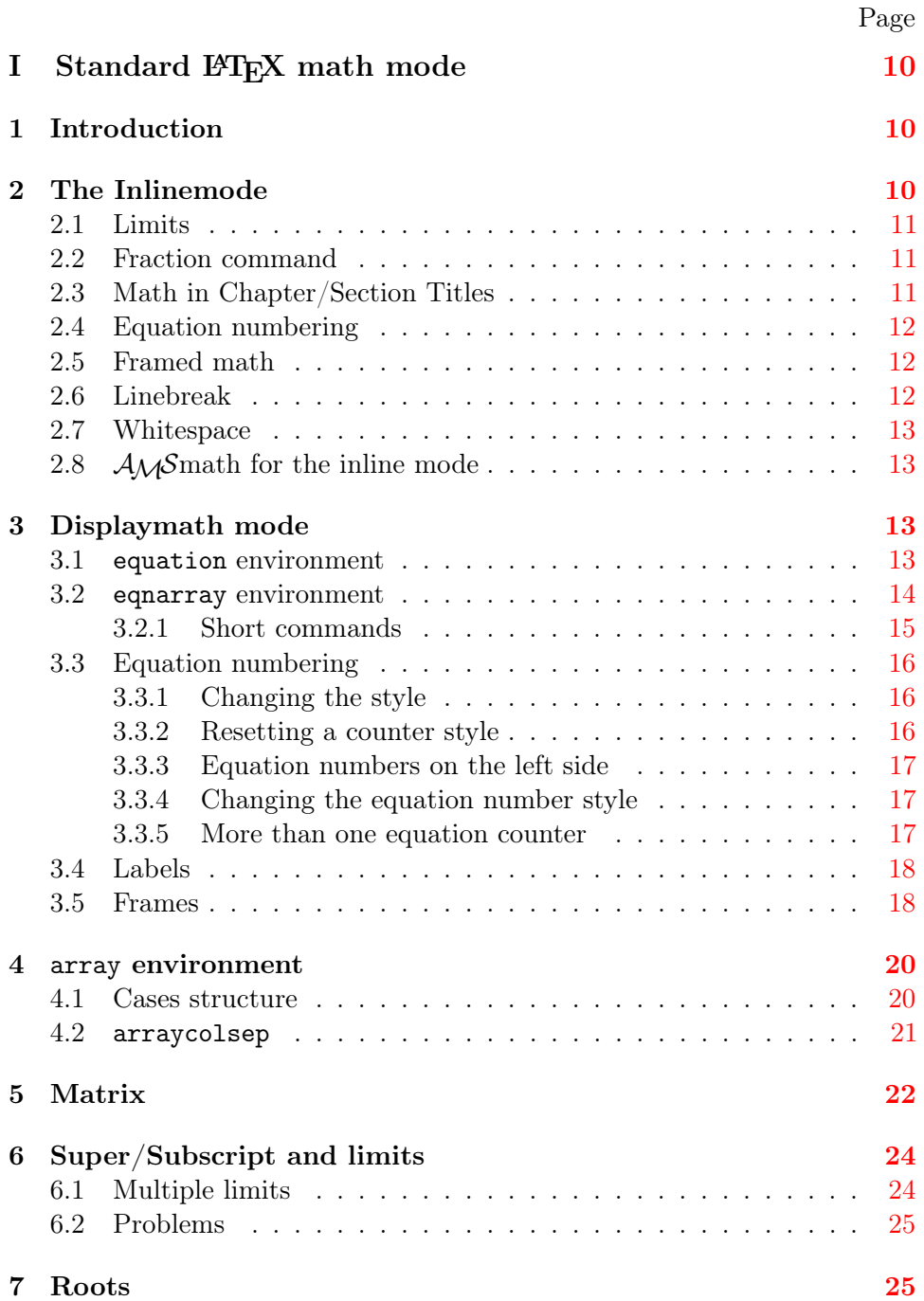

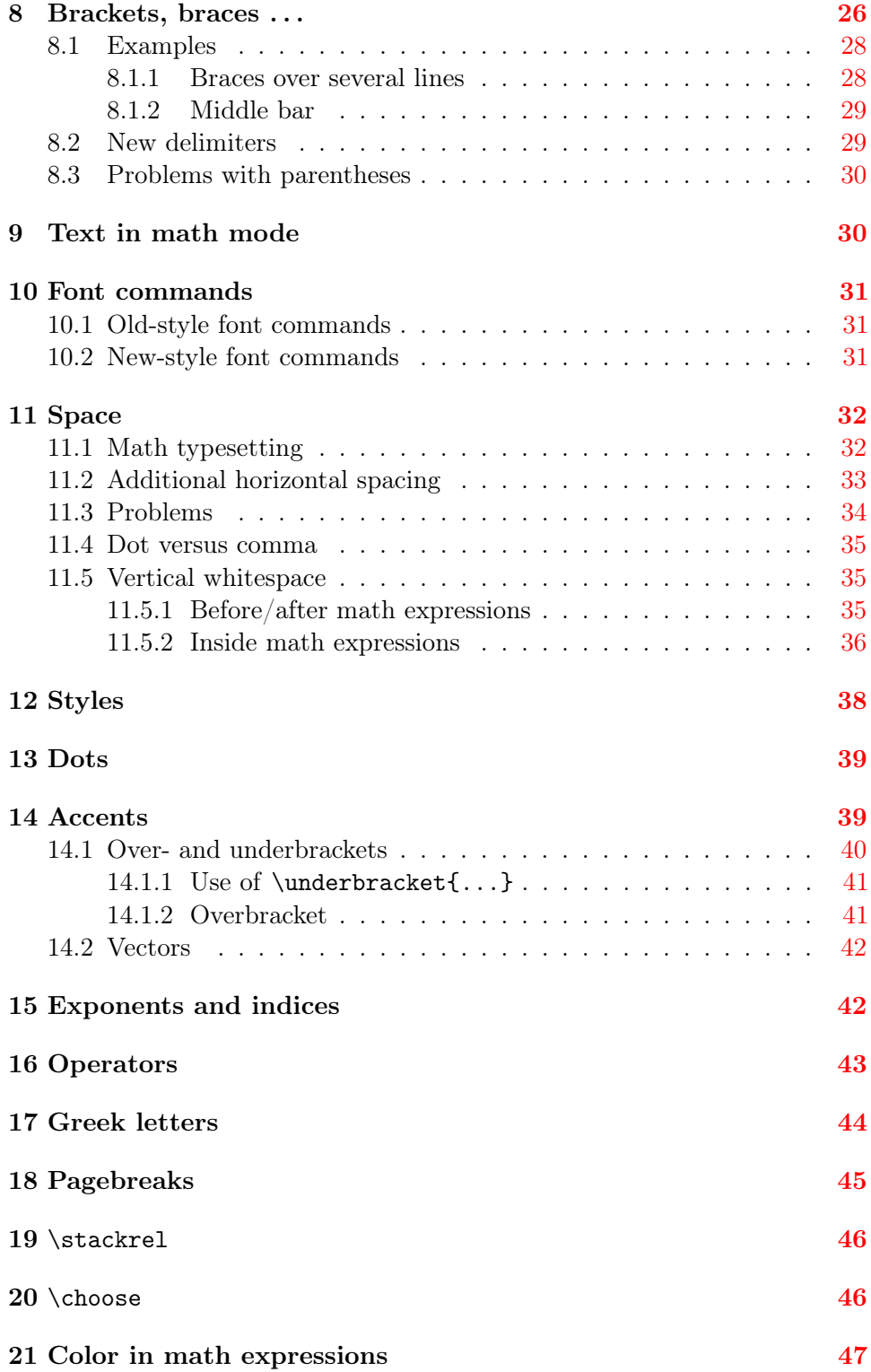

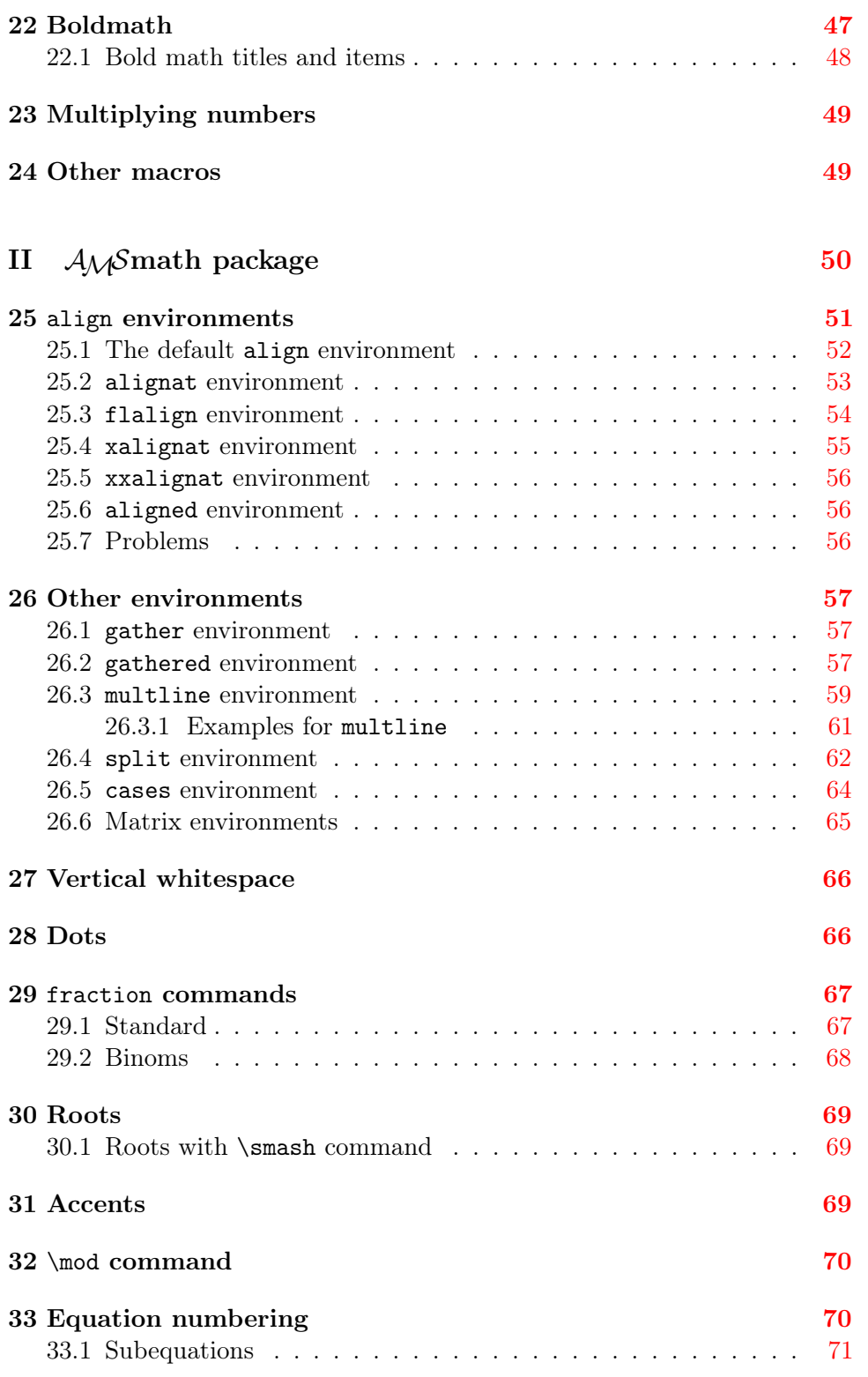

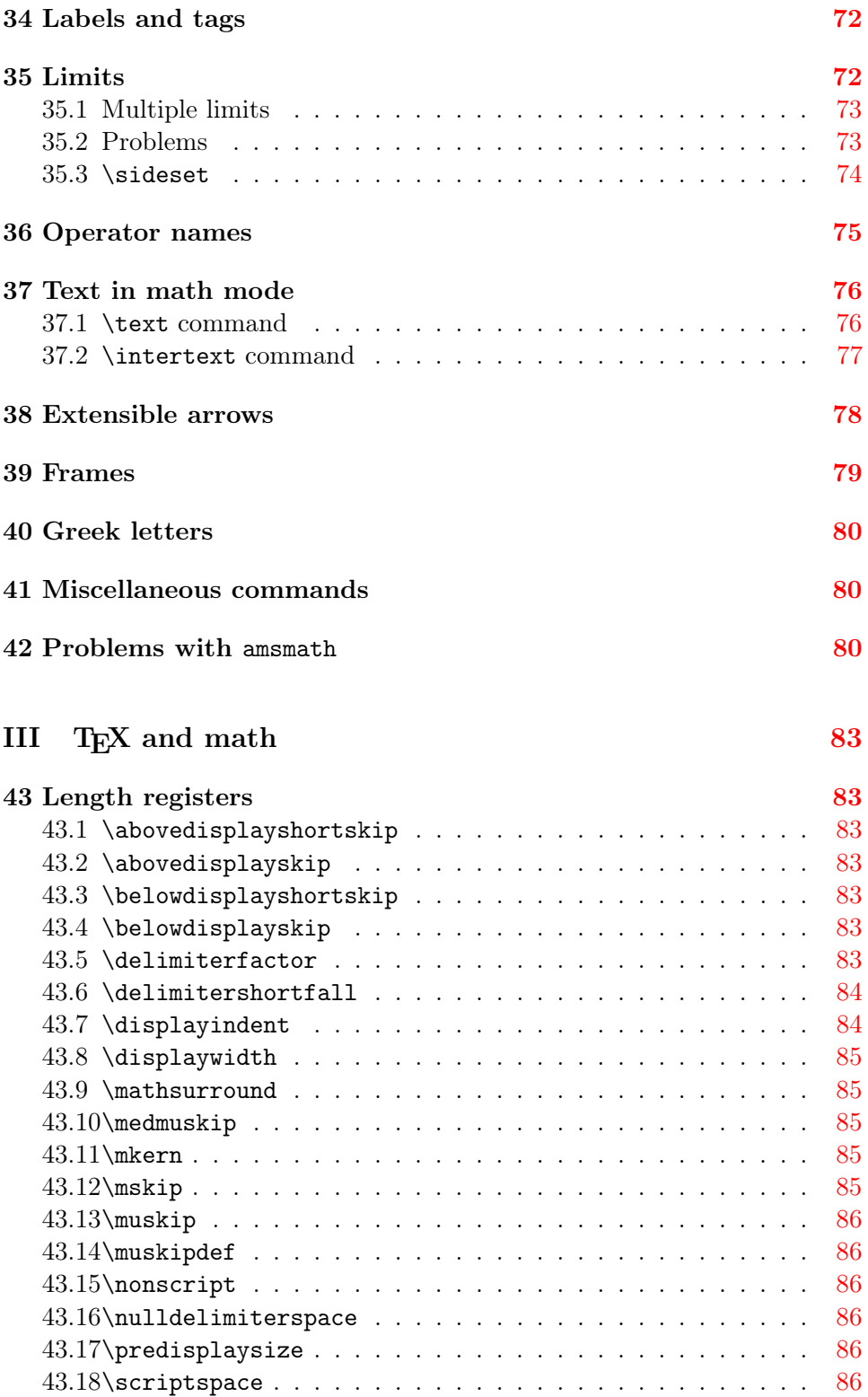

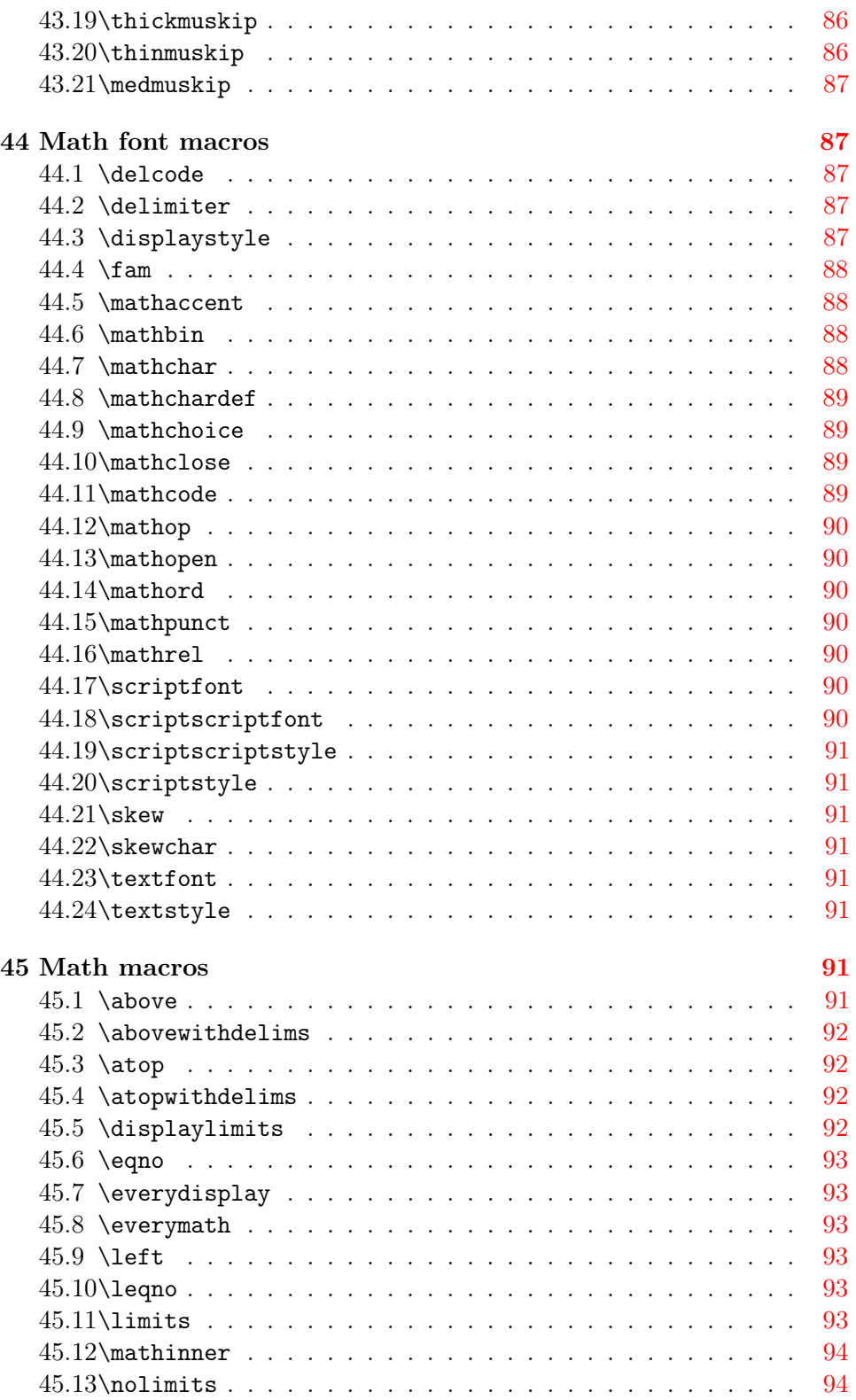

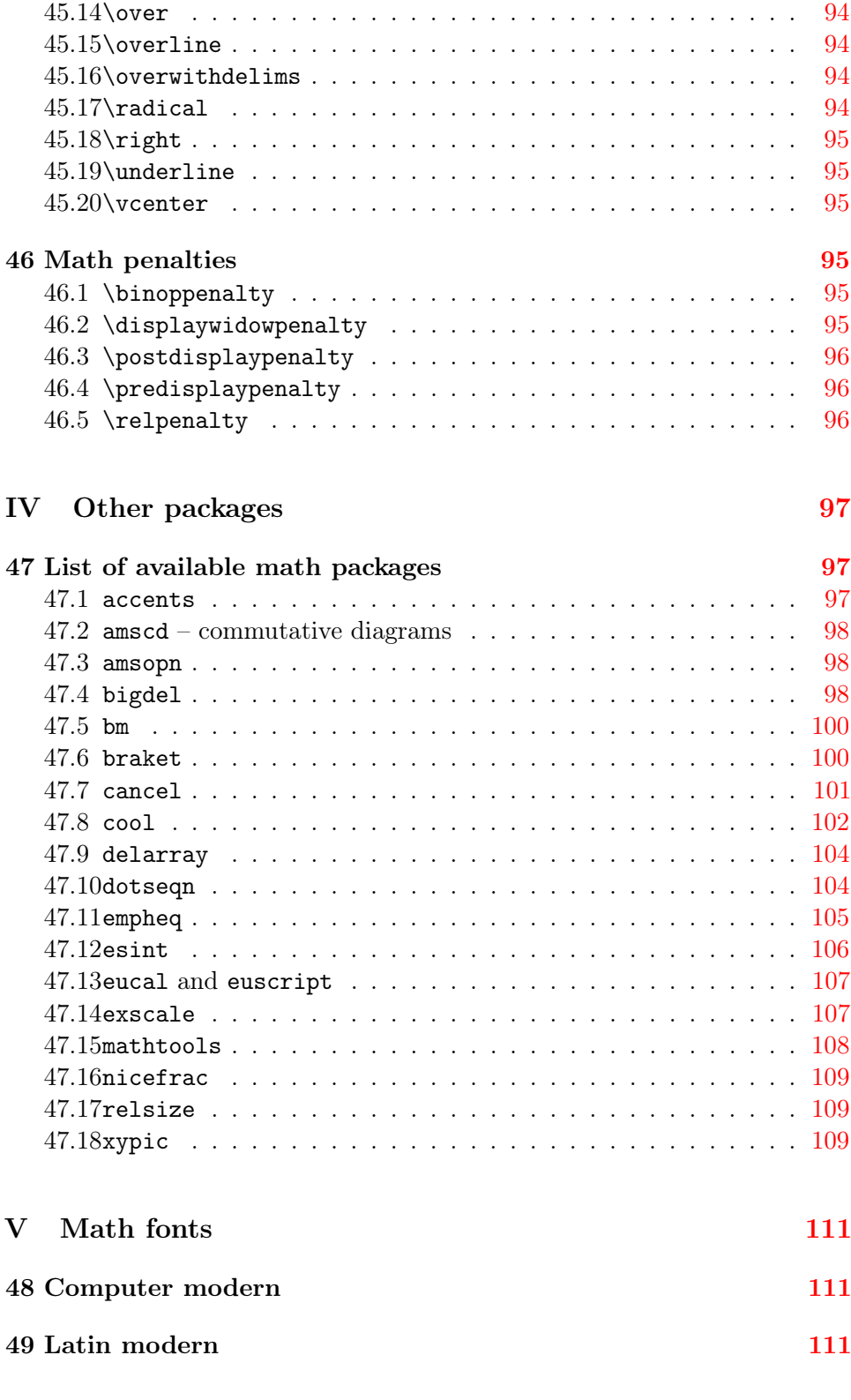

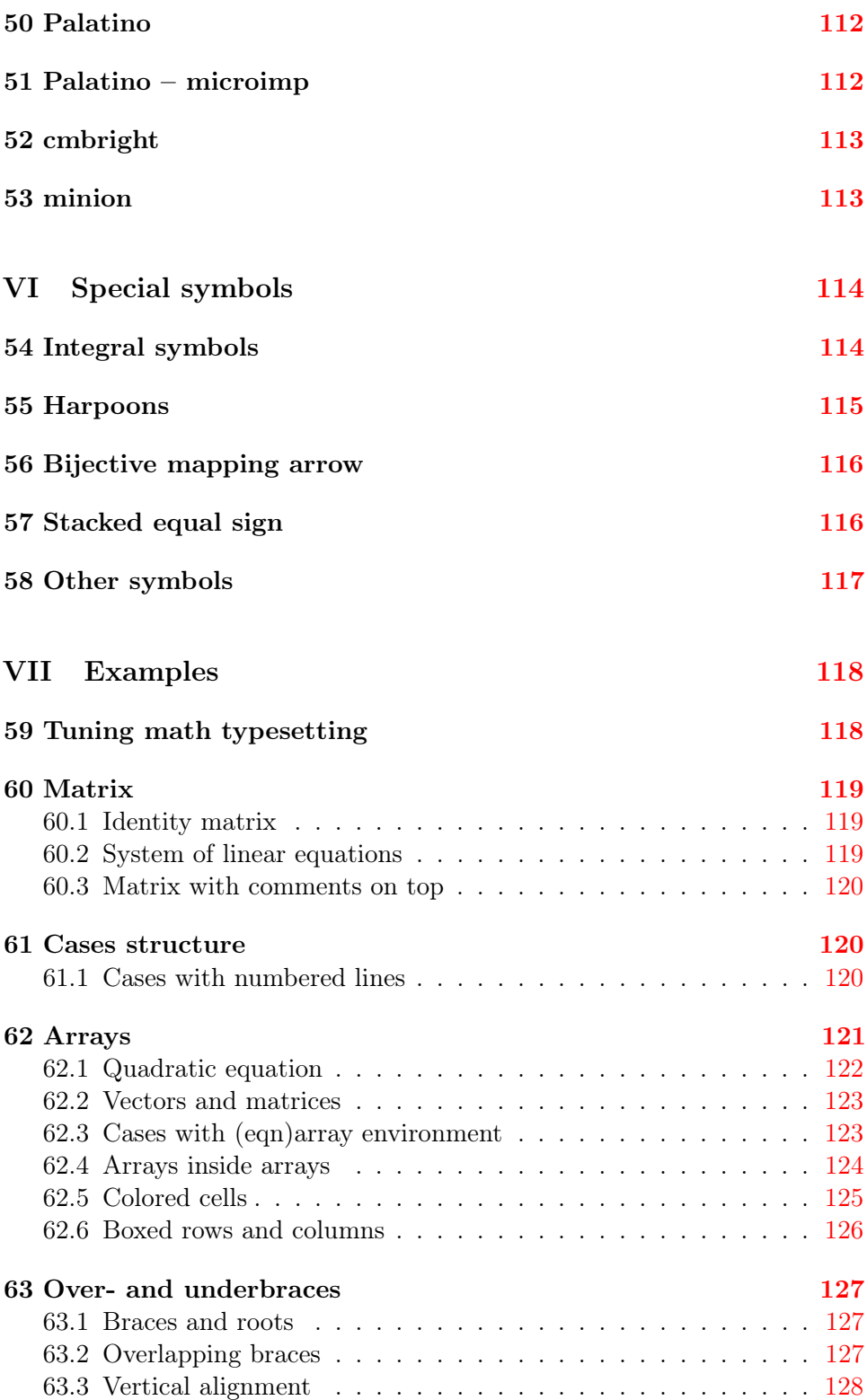

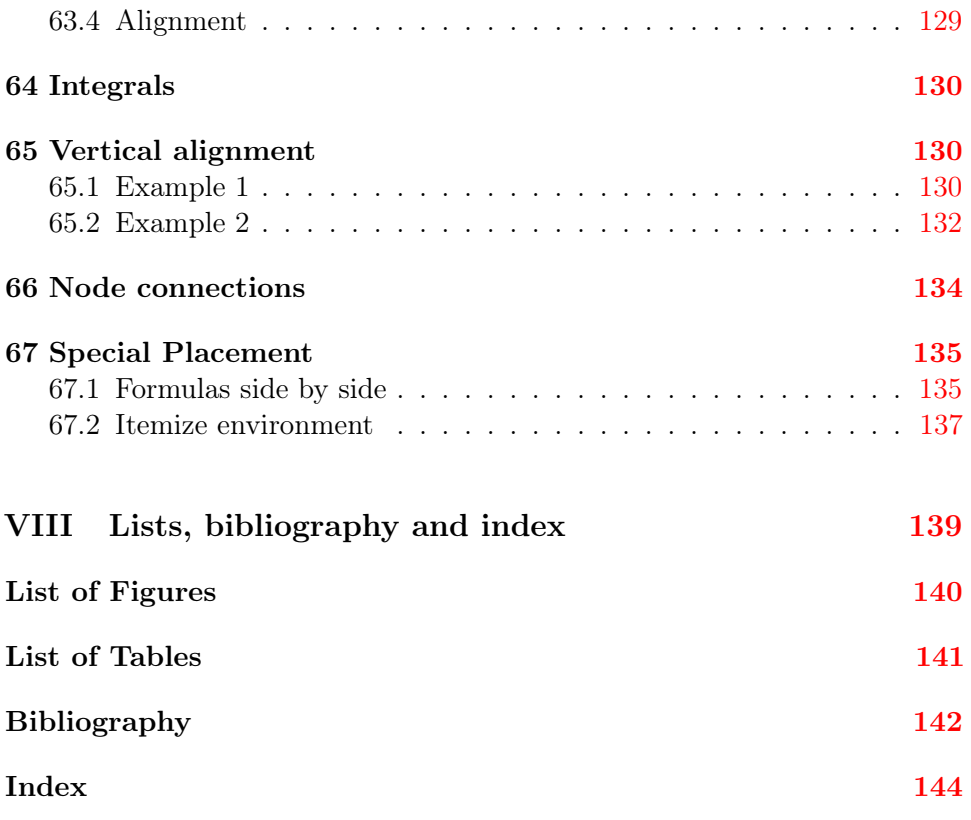

### 2 THE INLINEMODE

# <span id="page-9-0"></span>Part I Standard LAT<sub>E</sub>X math mode

# <span id="page-9-1"></span>1 Introduction

The following sections describe all the math commands which are available without any additional package. Most of them also work with special packages and some of them are redefined. At first some important facts for typesetting math expressions.

# <span id="page-9-2"></span>2 The Inlinemode

As the name says there are always math expressions which are in a standard textline, like this one:  $f(x) = \int_a^b \frac{\sin x}{x} dx$ . There are no limitations for the height of the math expressions, so that the layout may be very lousy if you insert a big matrix in an inline mode like this:  $\underline{A} =$  $\sqrt{ }$  $\overline{\phantom{a}}$  $a \quad b \quad c$ d e f g h i 1 . In this case it is better to use the \smallmatrix environment  $\underline{A} = \begin{bmatrix} a & b & c \\ d & e & f \\ g & h & i \end{bmatrix}$  from the  $A_{\mathcal{M}}$ Smath package (see section [26.6](#page-64-0) on page [65\)](#page-64-0) or the displaymath mode (section [3](#page-12-2) on page [13\)](#page-12-2).

This inline mode is possible with three different commands:

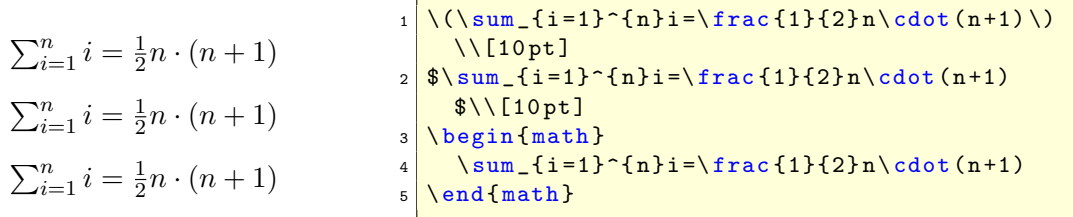

- 1.  $\langle \ldots \rangle$ , the problem is that  $\langle$  is not a robust macro (see sec-  $\langle \ldots \rangle$ ) tion [2.3](#page-10-2) on the following page).
- $2. \; \$ \; \ldots \; \$ \;$
- 3. \begin{math} ... \end{math}, also not robust \begin{math}

In general  $\mathcal{F}$ ...  $\mathcal{F}$  is the best choice, but this does not work in environments \end{math} like verbatim or alltt. In this case  $\setminus$  (...  $\setminus$ ) works.

...

#### <span id="page-10-0"></span>2.1 Limits

In the inline mode the limits are by default only in super or subscript mode and the fractions are always in the scriptstyle<sup>1</sup> font size. For example:  $\int_1^\infty$  $\frac{1}{x^2} dx = 1$ , which is not too big for the textline. You can change this \limits with the command **\limits**, which must follow a math operator<sup>2</sup> like an **\int** \lim \prod \sum integral ( $\int$ ), a sum ( $\sum$ ), a product ( $\prod$ ) or a limes ( $\lim$ ). But this ´∞ 1  $\frac{1}{x^2} dx = 1$  does not look very nice in a text line when it appears between two lines, especially when there are multiline limits.<sup>3</sup>

# <span id="page-10-1"></span>2.2 Fraction command

For inlined formulas the fractions are by default in the scriptstyle (see tabular [8](#page-37-1) on page [38\)](#page-37-1), which is good for typesetting  $y = \frac{a}{b+1}$ , because the linespacing is nearly the same, but not optimal, when the formula shows some important \frac facts. There are two solutions to get a better reading:

- 1. choose the display mode instead of the inline mode, which is the better one;
- 2. set the fontstyle to **\displaystyle**, which makes the fraction  $y = \frac{a}{1+a}$  $b+1$ more readable but the linespacing increases which is always a bad solution and should only be used when the first solution makes no sense.<sup>4</sup>

$$
y = \frac{a}{b+1} = \frac{a}{b+1}
$$
   
  $1 \text{ $y=\frac{a}{b+1} = \frac{\text{a}{b+1} = \frac{\text{a}{b+1} = \frac{\text{a}{b+1}}}{y}$ 

#### <span id="page-10-2"></span>2.3 Math in \part, \chapter, \section, ... titles like  $f(x) =$  $\prod_{i=1}^{n} (i - \frac{1}{2i})$  $\frac{1}{2i}$

All commands which appear in positions like contents, index, header, ... must be robust<sup>5</sup> which is the case for  $\ldots \$  but not for  $\langle \ldots \rangle$ . If you do not have any contents, index, a.s.o. you can write the mathstuff in \chapter.  $\setminus$  a.s.o without any restriction. Otherwise use  $\propto$   $\setminus$  and \protect\) or the \$...\$ version.

The whole math expression appears in the default font shape and not in bold like the other text. Section [22.1](#page-47-0) on page [48](#page-47-0) describes how the math expressions can be printed also in bold.  $\text{express}$ 

<sup>&</sup>lt;sup>1</sup>See section [12](#page-37-0) on page  $38$ .

<sup>2</sup>To define a new operator see page [75](#page-74-0)

 ${}^{3}$ For more information about limits see section [6.1](#page-23-1) on page [24](#page-23-1) or section [35](#page-71-1) on page [72.](#page-71-1) <sup>4</sup>For an abbreviation see section [29](#page-66-0) on page [67,](#page-66-0) there is a special  $\dagger$  **Afrac** macro.

<sup>5</sup> robust means that the macro is not expanded before it is moved into for example the tableofcontents file (\*.toc). No robustness is often a problem, when a macro is part of another macro.

2.4 Equation numbering 2 THE INLINEMODE

There are problems with the hyperref package when there is no text part in a title. It is possible with the command \texorpdfstring to tell hyperref to use different commands, one for the title and another one for the bookmarks:

\texorpdfstring{<TeX part>}{<hyperref part>}

 $1 \ \text{textrm{}}$  +  $\text{time of $t \in f(x) \, \mathrm{mathm d } x$}$  { Integral function }

#### <span id="page-11-0"></span>2.4 Equation numbering

It is obvious that the numbering of inline mathstuff makes no sense!

### <span id="page-11-1"></span>2.5 Framed math

With the  $\frac{1}{k}$  macro everything of inline math can be framed, like the following one:

$$
f(x) = \prod_{i=1}^{n} \left(i - \frac{1}{2i}\right)
$$

 $\begin{array}{|l|l|l|}\hline \text{3} & \text{4} \texttt{(x)} = \prod_{i = 1}^{n}\left( i - \frac{1}{2} i \right) \\\hline \text{3} & \text{4} \texttt{(x)} = \prod_{i = 1}^{n}\left( i - \frac{1}{2} i \right) \\\hline \text{4} & \text{5} \texttt{(x)} = \prod_{i = 1}^{n}\left( i - \frac{1}{2} i \right) \\\hline \text{5} & \text{6} \texttt{(x)} = \prod_{i = 1}^{n}\left( i - \frac{1}{2} i \right) \\\hline \text{6} & \text{6} \text$ 

Parameters are the width of \fboxsep and \fboxrule, the predefined values from the file latex.ltx are:

 $_1$  \fboxsep = 3pt  $2 \times 10$   $\times 4pt$ 

The same is possible with the \colorbox  $f(x) = \prod_{i=1}^{n} (i - \frac{1}{2i})$  from the color package.

1 \colorbox { yellow } {\$f(x) =\ prod \_{i=1}^{n}\ left (i-\frac {1}{2 i}\ right ) \$}

#### <span id="page-11-2"></span>2.6 Linebreak

LAT<sub>EX</sub> can break an inline formula only when a relation symbol  $(=, <, >, \ldots)$ or a binary operation symbol  $(+,-,...)$  exists and at least one of these symbols appears at the outer level of a formula. Thus  $a+b+c$  can be broken across lines, but \${a+b+c}\$ not.

- The default:  $f(x) = a_n x^n + a_{n-1} x^{n-1} + a_{n-2} x^{n-2} + \ldots + a_i x^i +$  $a_2x^2 + a_1x^1 + a_0$
- The same inside a group  $\{...\}$ :  $f(x) = a_n x^n + a_{n-1} x^{n-1} + a_{n-2} x^{n-2} + \ldots + a_i x^i + a_2 x^2 + a_1 x^1 + a_2 x^2 + a_3 x^2 + a_4 x^3 + a_5 x^2 + a_6 x^2 + a_7 x^4 + a_8 x^2 + a_9 x^2 + a_1 x^4 + a_2 x^2 + a_3 x^3 + a_4 x^2 + a_5 x^2 + a_6 x^2 + a_7 x^3 + a_8 x^2 + a_7 x^4 + a_8 x^2 + a$
- Without any symbol:  $f(x) = a_n (a_{n-1} (a_{n-2} (\ldots) \ldots) \ldots)$

Mathmode.tex  $12$ 

If it is not possible to have any mathsymbol, then split the inline formula in two or more pieces  $(\mathsf{S} \dots \mathsf{S} \ \mathsf{S} \dots \mathsf{S})$ . If you do not want a linebreak for the whole document, you can set in the preamble:

#### \relpenalty=9999 \binoppenalty=9999

which is the extreme case of grudgingly allowing breaks in extreme cases.

#### <span id="page-12-0"></span>2.7 Whitespace

LATEX defines the length \mathsurround with the default value of 0pt. This length is added before and after an inlined math expression (see table [1\)](#page-12-4).

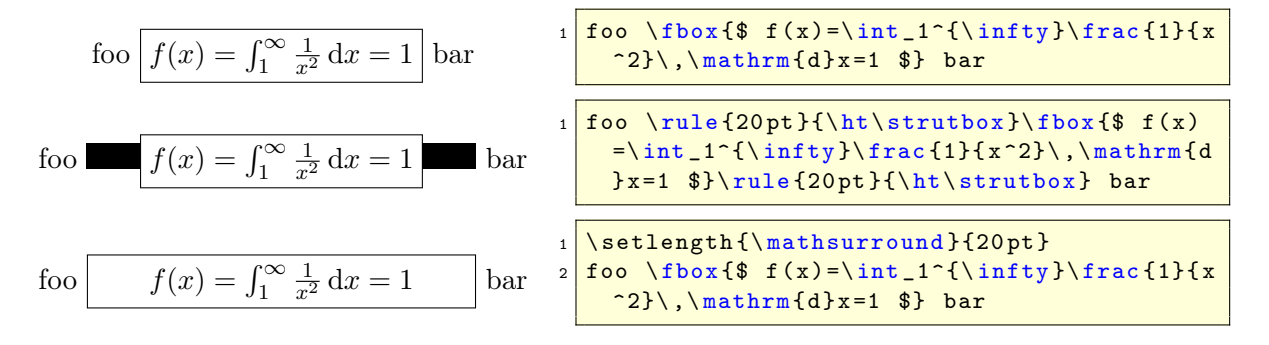

<span id="page-12-4"></span>Table 1: Meaning of \mathsurround

#### <span id="page-12-1"></span>2.8  $\mathcal{A}_{\mathcal{M}}$ Smath for the inline mode

None of the  $A_{\mathcal{M}}$ Smath-functions are available in inline mode.

# <span id="page-12-2"></span>3 Displaymath mode

This means, that every formula gets its own paragraph (line). There are some differences in the layout to the one from the title of [2.3.](#page-10-2)

#### <span id="page-12-3"></span>3.1 equation environment

For example:

$$
f(x) = \prod_{i=1}^{n} \left( i - \frac{1}{2i} \right)
$$
 (1) 
$$
f(x) = \frac{\prod_{i=1}^{n} \left( i - \frac{1}{2i} \right)}{\prod_{i=1}^{n} \left( i - \frac{1}{2i} \right)}
$$

Mathmode.tex  $13$ 

#### 3.2 eqnarray environment 3 DISPLAYMATH MODE

The delimiters \begin{equation} ... \end{equation} are the only difference to the inline version. There are some equivalent commands for the display-math mode:  $\begin{array}{ccc} \text{display that} & \text{display that} & \text{display that} \end{array}$ 

1. \begin{displaymath}... \end{displaymath}, same as \[... \] \end{displaymath}

2.  $\[\cdot\]$ . (see above) the short form of a displayed formula, no number  $\[\cdot\]$ ...

$$
f(x) = \prod_{i=1}^{n} \left( i - \frac{1}{2i} \right)
$$

displayed, no number. Same as 1.

3. \begin{equation}...\end{equation} \begin{equation}

$$
f(x) = \prod_{i=1}^{n} \left( i - \frac{1}{2i} \right)
$$
 (2)  $\qquad (2)$ 

displayed, a sequential equation number, which may be reset when starting a new chapter or section.

- (a) There is only **one** equation number for the whole environment.  $\square$
- (b) There exists no star-version of the equation environment because  $\langle$ [... $\rangle$ ] is the equivalent. With the tag  $\nonumber$  \nonumber it is possible to suppress the equation number:

```
f(x) = [...]
```
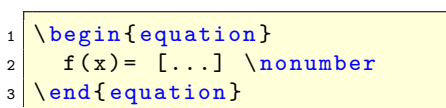

#### <span id="page-13-0"></span>3.2 eqnarray environment

This is by default an array with three columns and as many rows as you like. It is nearly the same as an array with a rcl column definition.  $\begin{cases} \begin{array}{c} \begin{array}{c} \begin{array}{c} \begin{array}{c} \end{array} \end{array} \end{cases} \end{cases}$ 

It is not possible to change the internal behaviour of the eqnarray environment without rewriting the environment. It is always an implicit array with three columns and the horizontal alignment right-center-left (rcl) and small symbol sizes for the middle column. All this can not be changed by the user without rewriting the whole environment in latex.ltx.

```
left middle right
rac{1}{\sqrt{n}} = \frac{\sqrt{n}}{n} = \frac{n}{n\sqrt{n}}\frac{n}{n\sqrt{n}}1 \begin { eqnarray *}
                                2 \times 2 \mathrm {left} & \mathrm {middle} & \
                                     mathrm { right }\\
                                   \frac{1}{\sqrt{n}}=  \frac {\sqrt {n}}
                                     {}_{h}}{n}= & \frac{n}{n\sqrt{n}}
                                   \end{ eqnarray *}
```
 $\texttt{Mathmode}.\texttt{tex}$  and  $14$ 

$$
\verb+\end{equation}|
$$

. . .

$$
f_{\rm{max}}
$$

\end{eqnarray}

...

The eqnarray environment should not be used as an array. As seen in the above example the typesetting is wrong for the middle column. The numbering of eqnarray environments is always for every row, means, that four lines get four different equation numbers (for the labels see section [3.4](#page-17-0) on page [18\)](#page-17-0):

$$
y = d
$$
\n
$$
(3)
$$
\n
$$
y = cx + d
$$
\n
$$
y = bx^{2} + cx + d
$$
\n
$$
(4)
$$
\n
$$
y = ax^{3} + bx^{2} + cx + d
$$
\n
$$
(5)
$$
\n
$$
y = ax^{3} + bx^{2} + cx + d
$$
\n
$$
(6)
$$
\n
$$
y = 6x^{3} + bx^{2} + cx + d
$$
\n
$$
(7)
$$
\n
$$
y = 6x^{3} + bx^{2} + cx + d
$$
\n
$$
(8)
$$
\n
$$
y = 6x^{3} + bx^{2} + cx + d
$$
\n
$$
y = 6x^{3} + bx^{2} + cx + d
$$
\n
$$
y = 6x^{3} + bx^{2} + cx + d
$$
\n
$$
y = 6x^{3} + bx^{2} + cx + d
$$
\n
$$
y = 6x^{3} + bx^{2} + cx + d
$$
\n
$$
y = 6x^{3} + bx^{2} + cx + d
$$
\n
$$
y = 6x^{3} + bx^{2} + cx + d
$$
\n
$$
y = 6x^{3} + bx^{2} + cx + d
$$
\n
$$
y = 6x^{3} + bx^{2} + cx + d
$$
\n
$$
y = 6x^{3} + bx^{2} + cx + d
$$
\n
$$
y = 6x^{3} + bx^{2} + cx + d
$$
\n
$$
y = 6x^{3} + bx^{2} + cx + d
$$
\n
$$
y = 6x^{3} + bx^{2} + cx + d
$$
\n
$$
y = 6x^{3} + bx^{2} + cx + d
$$
\n
$$
y = 6x^{3} + bx^{2} + cx + d
$$
\n
$$
y = 6x^{3} + bx^{2} + cx + d
$$
\n
$$
y = 6x^{3} + bx^{2} + cx + d
$$
\n
$$
y = 6x^{3} + bx^{2} + cx + d
$$
\n
$$
y = 6x^{3} + bx^{2} + cx + d
$$
\n
$$
y = 6x^{3} + bx^{2} + cx + d
$$
\n
$$
y
$$

Toggling numbering off/on for all rows is possible with the starred version of eqnarray.

$$
y = d
$$
  
\n
$$
y = cx + d
$$
  
\n
$$
y = bx^{2} + cx + d
$$
  
\n
$$
y = ax^{3} + bx^{2} + cx + d
$$
  
\n
$$
y = 4x^{3} + bx^{2} + cx + d
$$
  
\n
$$
y = 4x^{2} + cx + d
$$
  
\n
$$
y = 4x^{3} + bx^{2} + cx + d
$$
  
\n
$$
y = 4x^{3} + bx^{2} + cx + d
$$
  
\n
$$
y = 4x^{3} + bx^{2} + cx + d
$$
  
\n
$$
y = 4x^{3} + bx^{2} + cx + d
$$
  
\n
$$
y = 4x^{3} + bx^{2} + cx + d
$$
  
\n
$$
y = 4x^{3} + bx^{2} + cx + d
$$
  
\n
$$
y = 4x^{3} + bx^{2} + cx + d
$$
  
\n
$$
y = 4x^{3} + bx^{2} + cx + d
$$
  
\n
$$
y = 4x^{3} + bx^{2} + cx + d
$$
  
\n
$$
y = 4x^{3} + bx^{2} + cx + d
$$
  
\n
$$
y = 4x^{3} + bx^{2} + cx + d
$$
  
\n
$$
y = 4x^{3} + bx^{2} + cx + d
$$
  
\n
$$
y = 4x^{3} + bx^{2} + cx + d
$$
  
\n
$$
y = 4x^{3} + bx^{2} + cx + d
$$
  
\n
$$
y = 4x^{3} + bx^{2} + cx + d
$$
  
\n
$$
y = 4x^{3} + bx^{2} + cx + d
$$
  
\n
$$
y = 4x^{3} + bx^{2} + cx + d
$$
  
\n
$$
y = 4x^{3} + bx^{2} + cx + d
$$
  
\n
$$
y = 4x^{3} + bx^{2} + cx + d
$$
  
\n
$$
y = 4x^{3} + bx^{2} + cx + d
$$
  
\n
$$
y = 4x^{3} + bx^{2} + cx + d
$$
  
\n
$$
y = 4x^{3} + bx^{2} + cx +
$$

Toggling off/on for single rows is possible with the above mentioned \nonumber tag at the end of a row (before the newline command). For example:

$$
y = d
$$
  
\n
$$
y = cx + d
$$
  
\n
$$
y = bx^{2} + cx + d
$$
  
\n
$$
y = ax^{3} + bx^{2} + cx + d
$$
  
\n
$$
y = 4x^{3} + bx^{2} + cx + d
$$
  
\n
$$
y = 4x^{3} + bx^{2} + cx + d
$$
  
\n
$$
y = 4x^{3} + bx^{2} + cx + d
$$
  
\n
$$
y = 4x^{3} + bx^{2} + cx + d
$$
  
\n
$$
y = 4x^{3} + bx^{2} + cx + d
$$
  
\n
$$
y = 4x^{3} + bx^{2} + cx + d
$$
  
\n
$$
y = 4x^{3} + bx^{2} + cx + d
$$
  
\n
$$
y = 4x^{3} + bx^{2} + cx + d
$$
  
\n
$$
y = 4x^{3} + bx^{2} + cx + d
$$
  
\n
$$
y = 4x^{3} + bx^{2} + cx + d
$$
  
\n
$$
y = 4x^{3} + bx^{2} + cx + d
$$
  
\n
$$
y = 4x^{3} + bx^{2} + cx + d
$$
  
\n
$$
y = 4x^{3} + bx^{2} + cx + d
$$
  
\n
$$
y = 4x^{3} + bx^{2} + cx + d
$$
  
\n
$$
y = 4x^{3} + bx^{2} + cx + d
$$
  
\n
$$
y = 4x^{3} + bx^{2} + cx + d
$$
  
\n
$$
y = 4x^{3} + bx^{2} + cx + d
$$
  
\n
$$
y = 4x^{3} + bx^{2} + cx + d
$$
  
\n
$$
y = 4x^{3} + bx^{2} + cx + d
$$
  
\n
$$
y = 4x^{3} + bx^{2} + cx + d
$$
  
\n
$$
y = 4x^{3} + bx^{2} + cx + d
$$
  
\n
$$
y = 4x^{3} + bx^{2} + cx + d
$$
  
\n
$$
y = 4x^{3} + bx^{2} + cx + d
$$
  
\n
$$
y = 4x^{3} + bx^{
$$

#### <span id="page-14-0"></span>3.2.1 Short commands

It is possible to define short commands for the eqnarray environment

```
1 \makeatletter
2 \times \newcommand {\be } { %
3 \begingroup
4 \mid \textit{%} \ setlength {\ arraycolsep } {2pt}
5 \ eqnarray %6 \ \ Qif star {\ nonumber } { } \%7 }
8 \newcommand {\ee}{\endeqnarray \endgroup}
9 \makeatother
```
#### 3.3 Equation numbering 3 DISPLAYMATH MODE

Now you can write the whole equation as

$$
f(x) = \int \frac{\sin x}{x} dx
$$
 (8)  $\int_{2}^{1} \frac{\beta}{x} \cdot \int \frac{\sin x}{x} \cdot \frac{\sin x}{x} \cdot \frac{\sin x}{x} \cdot \frac{\sin x}{x} \cdot \frac{\sin x}{x} \cdot \frac{\sin x}{x} \cdot \frac{\cos x}{x} \cdot \frac{\sin x}{x} \cdot \frac{\sin x}{x$ 

or, if you do not want to have a numbered equation as

<span id="page-15-3"></span>
$$
f(x) = \int \frac{\sin x}{x} dx
$$
<sup>1</sup>  $\frac{1}{(x) \cancel{k} = \cancel{k} \int \frac{\sin x}{x} \cdot \frac{\sin x}{x} dx}$ 

#### <span id="page-15-0"></span>3.3 Equation numbering

For all equations which can have one or more equation numbers (for every \nonumber line/row) the numbering for the whole equation can be disabled with switching from the unstarred to the star version. This is still for the whole formula and doesn't work for single rows. In this case use the \nonumber tag.

 $\sqrt{\hbar v}$ 

- This doc is written with the article-class, which counts the equations continuously over all parts/sections. You can change this behaviour in different ways (see the following subsections).
- In standard IATEX it is a problem with too long equations and the equation number, which may be printed with the equation one upon the other. In this case use the  $\mathcal{A}_{\mathcal{M}}$ Smath package, where the number is set above or below of a too long equation (see equation [28](#page-27-2) on page [28\)](#page-27-2).
- For counting subequations see section [33.1](#page-70-0) on page [71.](#page-70-0)

#### <span id="page-15-1"></span>3.3.1 Changing the style

With the beginning of Section [25.2](#page-52-0) on page [53](#page-52-0) the counting changes from " $44$ " into the new style ["II-51"](#page-52-1). The command sequence is

 $1 \times$  1 \ renew command \ the equation { \ the part - \ arabic { equation } }

See section [33](#page-69-1) on page [70](#page-69-1) for the  $A\mathcal{M}S$  math command.

#### <span id="page-15-2"></span>3.3.2 Resetting a counter style

Removing a given reset is possible with the remreset. <sup>6</sup> Write into the preamble  $\qquad$   $\qquad$   $\q$ 

```
\makeatletter
2 \Cremovefromreset { equation } { section }
3 \makeatother
```
or anywhere in the text.

Now the equation counter is no longer reset when a new section starts. You can see this after section [26.4](#page-61-0) on page [62.](#page-61-0)

<sup>6</sup>[CTAN://macros/latex/contrib/supported/carlisle/remreset.sty](http://www.ctan.org/tex-archive/macros/latex/contrib/supported/carlisle/remreset.sty)

\theequation

#### <span id="page-16-0"></span>3.3.3 Equation numbers on the left side

Choose package  $leq^7$  or have a look at your document class, if such an option exists.

#### <span id="page-16-1"></span>3.3.4 Changing the equation number style

The number style can be changed with a redefinition of

#### \def\@eqnnum{{\normalfont \normalcolor (\theequation)}}

For example: if you want the numbers not in parentheses write

```
\makeatletter
2 \def\@eqnnum {{\normalfont \normalcolor \theequation}}
 \makeatother
```
For  $A_{\mathcal{M}}$ Smath there is another macro, see section [33](#page-69-1) on page [70.](#page-69-1)

#### <span id="page-16-2"></span>3.3.5 More than one equation counter

You can have more than the default equation counter. With the following code you can easily toggle between roman and arabic equation counting.

```
1 % code by Heiko Oberdiek
2 \makeatletter
3 % Roman counter
4 \newcounter { roem }
  \renewcommand {\theroem} {\roman { roem } }
 6
7 % save the original counter
8 \newcommand {\c@org@eq} {}
9 \let\c@org@eq\c@equation
10 \newcommand {\org@theeq} {}
11 \let\org@theeq\theequation
12
13 %\ setroem sets roman counting
14 \newcommand {\setroem}{
15 \let\c@equation\c@roem
16 \let\theequation\theroem}
17
18 \frac{\%}{\%} setarab the arabic counting
19 \newcommand {\setarab } {
20 \let\c@equation\c@org@eq
21 \let\theequation\org@theeq}
22 \ makeatother
```
The following examples show how it works:

<sup>7</sup>[CTAN://macros/latex/unpacked/leqno.sty](http://www.ctan.org/tex-archive/macros/latex/unpacked/leqno.sty)

#### 3.4 Labels 3 DISPLAYMATH MODE

<span id="page-17-3"></span>
$$
f(x) = \int \sin x \, dx
$$
\n
$$
f(x) = \int \sin x \, dx
$$
\n
$$
g(x) = \int \frac{1}{x} \, dx
$$
\n
$$
g(x) = \int \frac{1}{x} \, dx
$$
\n
$$
g(x) = \int \frac{1}{x} \, dx
$$
\n
$$
g(x) = \int \frac{1}{x} \, dx
$$
\n
$$
g(x) = \int \frac{1}{x} \, dx
$$
\n
$$
g(x) = \int \frac{1}{x} \, dx
$$
\n
$$
g(x) = \int \frac{1}{x} \, dx
$$
\n
$$
g(x) = \int \frac{1}{x} \, dx
$$
\n
$$
g(x) = \int \frac{1}{x} \, dx
$$
\n
$$
g(x) = \int \frac{1}{x} \, dx
$$
\n
$$
g(x) = \int \frac{1}{x} \, dx
$$
\n
$$
g(x) = \int \frac{1}{x} \, dx
$$
\n
$$
g(x) = \int \frac{1}{x} \, dx
$$
\n
$$
g(x) = \int \frac{1}{x} \, dx
$$
\n
$$
g(x) = \int \frac{1}{x} \, dx
$$
\n
$$
g(x) = \int \frac{1}{x} \, dx
$$
\n
$$
g(x) = \int \frac{1}{x} \, dx
$$
\n
$$
g(x) = \int \frac{1}{x} \, dx
$$
\n
$$
g(x) = \int \frac{1}{x} \, dx
$$
\n
$$
g(x) = \int \frac{1}{x} \, dx
$$
\n
$$
g(x) = \int \frac{1}{x} \, dx
$$
\n
$$
g(x) = \int \frac{1}{x} \, dx
$$
\n
$$
g(x) = \int \frac{1}{x} \, dx
$$
\n
$$
g(x) = \int \frac{1}{x} \, dx
$$
\n
$$
g(x) = \int \frac{1}{x} \, dx
$$
\n
$$
g(x) = \int \frac{1}{x} \, dx
$$
\n
$$
g(x) = \int \frac{1}{x} \, dx
$$
\n
$$
g(x) = \int \frac{1}{x}
$$

<span id="page-17-2"></span>There can be references to these equations in the usual way, like eq[.9,](#page-15-3) [12](#page-17-2) and for the roman one eq[.ii.](#page-17-3)

#### <span id="page-17-0"></span>3.4 Labels

Every numbered equation can have a label to which a reference is possible.

- There is one restriction for the label names, they cannot include one of  $LAT$ <sub>F</sub>X's command characters.<sup>8</sup>
- The label names are replaced by the equation number.

\tag

If you do not want a reference to the equation number but to a self defined name then use the  $A\mathcal{M}$ Smath command \tag..., which is described in section [34](#page-71-0) on page [72.](#page-71-0)

#### <span id="page-17-1"></span>3.5 Frames

Similiar to the inline mode, displayed equations can also be framed with the \fbox command, like equation [13.](#page-17-4) The only difference is the fact, that the equation must be packed into a parbox or minipage. It is nearly the same for a colored box, where the  $\text{.}$  has to be replaced with \colorbox{yellow}{...}. The package color.sty must be loaded and –important – the calc package to get a correct boxwidth.

<span id="page-17-4"></span>
$$
f(x) = \int_{1}^{\infty} \frac{1}{x^2} dx = 1
$$
 (13)

<sup>8</sup> \$ \_ ˆ \ & % { }

```
\in \Lambda \ + \{ \2 \ N^{begin{substack{0} 2 \end{substack{b}}3 f(x) =\int_1^{\infty}\dfrac{1}{x^2}\,\mathrm {d}x=1
4 \end { equation } %
5}}
```
If the equation number should not be part of the frame, then it is a bit complicated. There is one tricky solution, which puts an unnumbered equation just beside an empty numbered equation. The \hfill is only useful for placing the equation number right aligned, which is not the default. The following four equations [14-](#page-18-0)[17](#page-18-1) are the same, only the second one written with the  $\mbox{WathBox}$  macro which has the border and background color as optional arguments with the defaults white for background and black for the frame. If there is only one optional argument, then it is still the one for the frame color [\(15\)](#page-18-2).

```
\makeatletter
2 \def\myMathBox{\@ifnextchar [{\my@MBoxi}{\my@MBoxi [black]}}
3 \def\ my@MBoxi [#1]{\ @ifnextchar [{\ my@MBoxii [#1]}{\ my@MBoxii
    [#1][ white ]}}
4 \def\my@MBoxii [#1][#2]#3#4{ %
5 \bar{\text{non} }6 \ fcolorbox {#1}{#2}{7 \ parbox {\linewidth -\ labelwidth -2\ fboxrule -2\ fboxsep } {#3}
          \frac{9}{6}8 } %
9 \parbox {\labelwidth } { %
10 \begin { eqnarray } \ label {#4} \ end { eqnarray } %
11 } %
12 \mid \text{par} %
13 \mid \}14 \makeatother
```
<span id="page-18-2"></span><span id="page-18-0"></span>
$$
f(x) = x^2 + x \tag{14}
$$

$$
f(x) = x^2 + x \tag{15}
$$

$$
f(x) = x^2 + x \tag{16}
$$

<span id="page-18-1"></span>
$$
f(x) = x^2 + x \tag{17}
$$

```
\begin{equation}\label{eq:frame2}
```

```
2 f(x) = x^2 + x
```

```
3 \end{ equation }
```

```
4 \longrightarrow \gamma \gammaMathBox [red]\{\[ f(x) = x^2 + x \]\}{ eq: frame 3}
```
Mathmode.tex 19

#### 4 ARRAY ENVIRONMENT

```
5 \ \mathrm{myMathBox} [red][yellow]{\[f(x)=x^2 +x\]}{ eq: frame 4}
  \n\times \frac{\lceil f(x) - x^2 + x \rceil}{eq: frame 5}
```
If you are using the  $A_{\mathcal{M}}$ Smath package, then try the solutions from section [39](#page-78-0) on page [79.](#page-78-0)

### <span id="page-19-0"></span>4 array environment

This is simply the same as the eqnarray environment only with the possibility of variable rows and columns and the fact, that the whole formula has only one equation number and that the array environment can only be part of another math environment, like the equation environment or the displaymath environment. With @{} before the first and after the last column the additional space \arraycolsep is not used, which maybe important when using left aligned equations.

```
\begin{array}
...
```
\end{array}

```
a) y = c (constant)
b) y = cx + d (linear)
c) y = bx^2 + cx + d (square)
d) y = ax^3 + bx^2 + cx + d (cubic)
                                   \mathcal{L}\overline{\mathcal{L}}\intPolynomes (18)
```

```
\begin { equation }
2 left %3 \ begin { array }{@{} r@ {\ quad } ccrr@ {}}
4 \textrm {a}) & y & = & c & (constant) \\
\vert5 \textrm {b}) & y & = & cx+d & (linear) \\
6 \textrm{c}) & y & = & bx ^{2}+ cx+d & (square) \\
7 \textrm {d}) & y & = & ax ^{2}+6x^{+}d & ( cubic )
8 \end{array} %
9 \right \} \textrm { Polynomes }
10 \end { equation }
```
The horizontal alignment of the columns is the same as the one from the tabular environment.

For arrays with delimiters see section [47.9](#page-103-0) on page [104.](#page-103-0)

### <span id="page-19-1"></span>4.1 Cases structure

If you do not want to use the  $A_{\mathcal{M}}S$  math package then write your own cases structure with the array environment:

```
1 begin{equation}
2 \times \left\{ \begin{array}{c} 2 \end{array} \right\}3 0 & \textrm{if A=...}\\
4 1 & \textrm{if B=...}\\
5 \times k \textrm{this runs with as much text as you like, but without an
    raggeright text.}\end{array}\right.
6 \end{equation}
```

```
x =\int\int\mathcal{L}\ 0 \text{ if } A = ...1 if B = ...x this runs with as much text as you like, but without an raggeright text.
                                                                                      (19)
```
It is obvious, that we need a \parbox if the text is longer than the possible linewidth.

<sup>1</sup> \begin{equation} <sup>2</sup> x = \left\{% <sup>3</sup> \begin{array}{l>{\raggedright}p{.5\textwidth}}% <sup>4</sup> 0 & if A=...\tabularnewline <sup>5</sup> 1 & if B=...\tabularnewline <sup>6</sup> x & \parbox{0.5\columnwidth}{this runs with as much text as you like , % <sup>7</sup> because an automatic linebreak is given with % <sup>8</sup> a raggedright text. Without this % <sup>9</sup> \raggedright command, you'll get a formatted % <sup>10</sup> text like the following one ... but with a parbox ... it works} <sup>11</sup> \end{array}% <sup>12</sup> \right. % <sup>13</sup> \end{equation}

$$
x = \begin{cases} 0 & \text{if A=...} \\ 1 & \text{if B=...} \\ & \text{this runs with as much text as you} \\ & \text{like, because an automatic linebreak is} \\ x & \text{given with a raggedright text.} \\ & \text{Without this command, you'll get a} \\ & \text{formatted text like the following one} \\ & \text{... but with a parbox ... it works} \end{cases} \tag{20}
$$

# <span id="page-20-0"></span>4.2 arraycolsep

All the foregoing math environments use the array to typeset the math expression. The predefined separation between two columns is the length \arraycolsep|, which is set by nearly all document classes to 5pt, which seems to be too big. The following equation is typeset with the default value and the second one with \arraycolsep=1.4pt

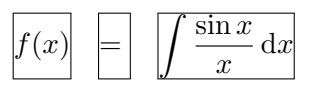

Mathmode.tex  $21$ 

\arraycolsep

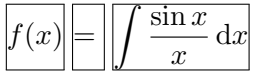

If this modification should be valid for all arrays/equations, then write it into the preamble, otherwise put it into a group or define your own environment as done in section [3.2.1](#page-14-0) on page [15.](#page-14-0)

```
1 \ bgroup
2 \times 2 arraycolsep=1.4pt
3 \ begin { eqnarray }
4 \int f(x) \& = \& \int \int \frac{\sin x}{x} \, \mathrm{d}x5 \end { eqnarray }
  \egroup
1 \makeatletter
2 \times 23 \ begingroup
4 \ setlength {\arraycolsep} {1.4 pt}
```
 $5$  [  $\ldots$  ]

# <span id="page-21-0"></span>5 Matrix

TEX knows two macros and IATEX one more for typesetting a matrix:

\begin{matrix} . . .

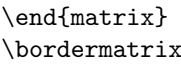

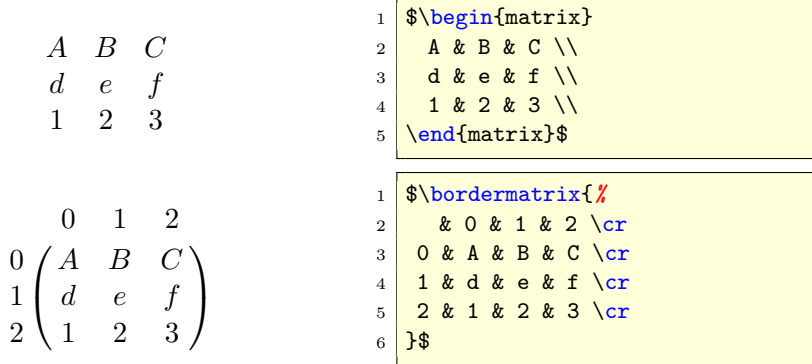

The first two macros are listed here for some historical reason, because the array environment or especially the  $\mathcal{A}_{\mathcal{M}}$ Smath package offers the same or better macros/environments. Nevertheless it is possible to redefine the \bordermatrix macro to get other parentheses and a star version which takes the left top part as matrix:

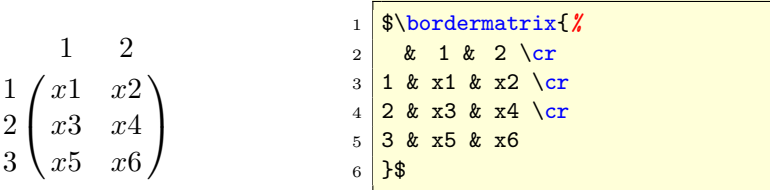

Mathmode.tex 22

5 MATRIX

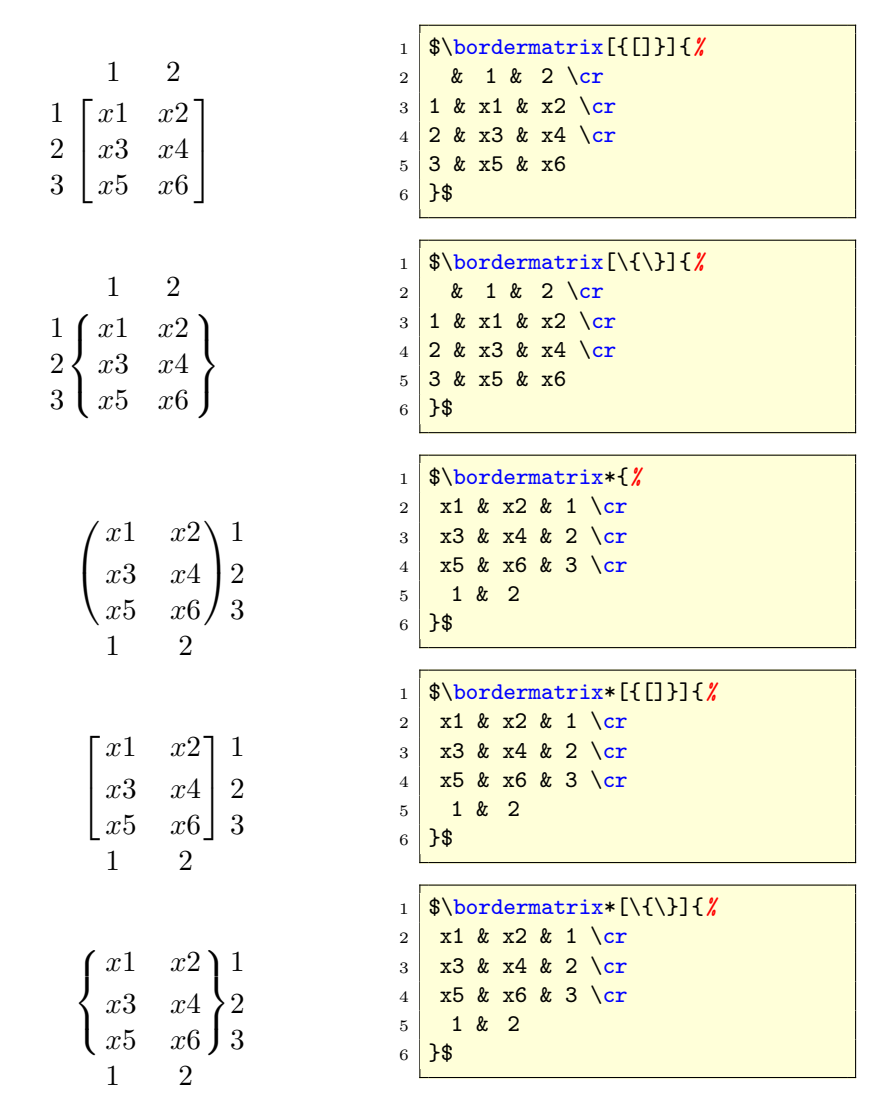

There is now an optional argument for the parenthesis with () as the default one. To get such a behaviour, write into the preamble:

```
1 \makeatletter
2 \newif\if@borderstar
3 \ \det \ \b{ordermatrix} {\ \Cifnextchar{'}\right\}4 \ @borderstartrue \ @bordermatrix@i }{\ @borderstarfalse \ @bordermatrix@i
         *}%
5 }
6 \ \delta \def\@bordermatrix@i*{\@ifnextchar[{\@bordermatrix@ii}{\
    @bordermatrix@ii [() ]}}
7 \times 7 \def\@bordermatrix@ii [#1]#2{ %
8 \ begingroup
9 \m@th\@tempdima8.75\p@\setbox\z@\vbox{%
10 \ def\cr {\ crcr \ noalign {\ kern 2\ p @\ global \let\cr \ endline } } %
11 \ialign {$##$\hfil\kern 2\p@\kern\@tempdima & \thinspace %
12 \ hfil \mathcal{F}_{\text{label}} \ hfil \ \mathcal{F}_{\text{label}} \ hfil \ crcr \ omit \ strut \chi13 \hfil \crcr \ noalign { \ kern - \ baselineskip }#2\ crcr \ omit %
```
Mathmode.tex 23

```
_{14} \strut\cr}} %
15 \setbox\tw@\vbox{\unvcopy\z@\global\setbox\@ne\lastbox}%
16 \ setbox\tw@\hbox{\unhbox\@ne\unskip\global\setbox\@ne\lastbox}%
17 \ setbox\tw@\hbox { \rlap{1}18 \\tern\wd\@ne\kern -\@tempdima\left\@firstoftwo#1
19 \if@borderstar\kern2pt\else\kern -\wd\@ne\fi %
20 \global\setbox\@ne\vbox{\box\@ne\if@borderstar\else\kern 2\p@\fi}%
21 \vcenter {\if@borderstar\else\kern -\ht\@ne\fi %
22 \ unvbox\z@\kern-\if@borderstar2\fi\baselineskip}
23 \ if@borderstar\kern -2\@tempdima\kern 2\p@\else\,\fi\right\
          @secondoftwo #1 $%
24 \lambda }\null \;\vbox{\kern\ht\@ne\box\tw@ } %
25 \ endgroup
26<sup>}</sup>
27 \makeatother
```
The matrix environment macro cannot be used together with the  $A_{\mathcal{M}}$ Smath package, it redefines this environment (see section [26.6](#page-64-0) on page [65\)](#page-64-0).

# <span id="page-23-0"></span>6 Super/Subscript and limits

Writing  $a_{min}$  and  $a_{max}$  gives the same depth for the subscript, but writing them in upright mode with  $m$ box gives a different depth:  $a_{\text{min}}$  and  $a_{\text{max}}$ . The problem is the different height, which can be modified in several ways

- \$a\_{\mbox{\vphantom{i}max}}:  $a_{\text{max}}$ ;
- \$a\_{\mathrm{max}}:  $a_{\text{max}}$ ;
- $a_m$ :  $a_{\text{max}}$ . Both are predefined operators (see section [16](#page-42-0) on page [43\)](#page-42-0).

#### <span id="page-23-1"></span>6.1 Multiple limits

\atop

For general information about limits read section [2.1](#page-10-0) on page [11.](#page-10-0) With the TEX command **\atop** multiple limits for a **\sum** or **\prod** are possible. The syntax is:

above below \[ {above \atop below} \]

which is nearly the same as a fraction without a rule. This can be enhanced to a\atop b\atop c and so on. For equation [21](#page-23-2) do the following steps:

<span id="page-23-2"></span>
$$
\sum_{\substack{1 \leq j \leq p \\ 2 \leq \text{min-{\left{1\leq j\leq p\geq \text{mod} \right}}} a_{ij}b_{jk}c_{ki}
$$
\n
$$
a_{\substack{1 \leq j \leq \text{mod} \left\{1\leq j\leq p\geq \text{mod} \left\{k\leq r\right\}\right\}} a_{\substack{1 \leq j \leq \text{mod} \left\{1\leq j\leq \text{mod} \left\{k\leq r\right\}\right\}} a_{\substack{1 \leq j \leq \text{mod} \left\{1\leq j\leq \text{mod} \left\{k\leq \text{mod} \left\{k\leq \text{mod
$$

 $\texttt{Mathmode}.\texttt{tex}$  and  $24$ 

#### \shortstack

which is not the best solution because the space between the lines is too big. The  $A_{\mathcal{M}}$ Smath package provides several commands for limits (section [35](#page-71-1) on page [72\)](#page-71-1) and the \underset and \overset commands (see section [41](#page-79-1) on page [80\)](#page-79-1).

#### <span id="page-24-0"></span>6.2 Problems

<span id="page-24-4"></span><span id="page-24-2"></span>
$$
\sum_{\substack{1 \le j \le p \\ 1 \le j \le q \\ 1 \le k \le r}} a_{ij} b_{jk} c_{ki} \tag{22}
$$

The equation [22](#page-24-2) shows that the horizontal alignment is not optimal, because the math expression on the right follows at the end of the limits which are a unit together with the sum symbol. There is an elegant solution with  $A_{\mathcal{M}}$ Smath, described in subsection [35.2](#page-72-1) on page [73.](#page-72-1) If you do not want to use  $A\mathcal{M}$ Smath, then use \makebox. But there is a problem when the general fontsize is increased, \makebox knows nothing about the actual math font size. Equation [23a](#page-24-3) shows the effect and equation [23b](#page-24-4) the view without the boxes.

<span id="page-24-3"></span>
$$
\sum_{\substack{1 \leq j \leq p \\ 1 \leq j \leq p \\ 1 \leq j \leq p \\ 1 \leq k \leq r}} (23a) \sum_{\substack{1 \leq j \leq p \\ 1 \leq j \leq p \\ 1 \leq k \leq r \\ 1 \leq k \leq r}} (23b)
$$
\n
$$
\sum_{\substack{1 \leq j \leq p \\ 1 \leq j \leq q \\ 1 \leq k \leq r}} (23b)
$$
\n
$$
\sum_{\substack{1 \leq j \leq p \\ 1 \leq k \leq r \\ 1 \leq k \leq r}} (23b)
$$
\n
$$
\sum_{\substack{1 \leq j \leq p \\ 1 \leq k \leq r \\ 1 \leq k \leq r}} (23b)
$$
\n
$$
\sum_{\substack{1 \leq j \leq p \\ 1 \leq k \leq r \\ 1 \leq k \leq r}} (23b)
$$
\n
$$
\sum_{\substack{1 \leq j \leq p \\ 1 \leq k \leq r \\ 1 \leq k \leq r}} (23b)
$$
\n
$$
\sum_{\substack{1 \leq j \leq p \\ 1 \leq k \leq r \\ 1 \leq k \leq r}} (23b)
$$
\n
$$
\sum_{\substack{1 \leq j \leq p \\ 1 \leq k \leq r \\ 1 \leq k \leq r}} (23b)
$$
\n
$$
\sum_{\substack{1 \leq j \leq p \\ 1 \leq k \leq r \\ 1 \leq k \leq r}} (23b)
$$

# <span id="page-24-1"></span>7 Roots

The square root \sqrt is the default for LATEX and the n-th root can be inserted with the optional parameter \sqrt[n]{...}. . \sqrt

$$
\sqrt{\sqrt{x}}
$$
  
\n
$$
\sqrt{x}
$$
  
\n
$$
\sqrt[3]{x}
$$

There is a different typesetting in roots. Equation [24](#page-25-1) on the following page has different heights for the roots, whereas equation [25](#page-25-2) on the next page has the same one. This is possible with the \vphantom command, which \vphantom reserves the vertical space (without a horizontal one) of the parameter height.

8 BRACKETS, BRACES . . .

<span id="page-25-1"></span>
$$
\sqrt{a}\sqrt{T}\sqrt{2\alpha k_{B_1}T^i}
$$
\n
$$
\sqrt{a}\sqrt{T}\sqrt{2\alpha k_{B_1}T^i}
$$
\n
$$
\frac{1}{\sqrt{a}\sqrt{T}\sqrt{2\alpha k_{B_1}T^i}}
$$
\n
$$
\frac{1}{\sqrt{a}\sqrt{T}\sqrt{2\alpha k_{B_1}T^i}}
$$
\n
$$
\frac{1}{\sqrt{a}\sqrt{T}\sqrt{2\alpha k_{B_1}T^i}}
$$
\n
$$
\frac{2}{\sqrt{a}\sqrt{T}\sqrt{2\alpha k_{B_1}T^i}}
$$
\n
$$
\frac{3}{\sqrt{a}\sqrt{T}\sqrt{2\alpha k_{B_1}T^i}}
$$
\n
$$
\frac{3}{\sqrt{a}\sqrt{T}\sqrt{2\alpha k_{B_1}T^i}}
$$
\n
$$
\frac{3}{\sqrt{a}\sqrt{T}\sqrt{2\alpha k_{B_1}T^i}}
$$
\n
$$
\frac{3}{\sqrt{a}\sqrt{T}\sqrt{2\alpha k_{B_1}T^i}}
$$
\n
$$
\frac{3}{\sqrt{a}\sqrt{T}\sqrt{2\alpha k_{B_1}T^i}}
$$
\n
$$
\frac{3}{\sqrt{a}\sqrt{T}\sqrt{2\alpha k_{B_1}T^i}}
$$
\n
$$
\frac{3}{\sqrt{a}\sqrt{T}\sqrt{2\alpha k_{B_1}T^i}}
$$
\n
$$
\frac{3}{\sqrt{a}\sqrt{T}\sqrt{2\alpha k_{B_1}T^i}}
$$
\n
$$
\frac{3}{\sqrt{a}\sqrt{T}\sqrt{2\alpha k_{B_1}T^i}}
$$
\n
$$
\frac{3}{\sqrt{a}\sqrt{T}\sqrt{2\alpha k_{B_1}T^i}}
$$
\n
$$
\frac{3}{\sqrt{a}\sqrt{T}\sqrt{2\alpha k_{B_1}T^i}}
$$
\n
$$
\frac{3}{\sqrt{a}\sqrt{T}\sqrt{2\alpha k_{B_1}T^i}}
$$
\n
$$
\frac{2}{\sqrt{a}\sqrt{T}\sqrt{2\alpha k_{B_1}T^i}}
$$
\n
$$
\frac{2}{\sqrt{a}\sqrt{T}\sqrt{2\alpha k_{B_1}T^i}}
$$
\n
$$
\frac{1}{\sqrt{a}\sqrt{T}\sqrt{2\alpha k_{B_1}T^i}}
$$
\n
$$
\frac{1}{\sqrt{a}\sqrt{T}\sqrt
$$

<span id="page-25-2"></span>The typesetting looks much better, especially when the formula has different roots in a row, like equation [24.](#page-25-1) Using  $\mathcal{A}_{\mathcal{M}}$ Smath with the \smash command<sup>9</sup> gives some more possibilities for the typesetting of roots (see section [30](#page-68-0) on page [69\)](#page-68-0).

### <span id="page-25-0"></span>8 Brackets, braces and parentheses

This is one of the major problems inside the math mode, because there is often a need for different brackets, braces and parentheses in different size. At first we had to admit, that there is a difference between the characters " $()$ []/ $\wedge$  ${\{\}\|\|\|\ |\ \gamma\}\$   $\uparrow\ \mathbb{R}^n$  and their use as an argument of the **\left** and **\leftX** \right command, where LAT \rightX EX stretches the size in a way that everything between the pair of left and right parentheses is smaller than the parentheses themselves. In some cases<sup>10</sup> it may be useful to choose a fixed height, which is possible with the \big-series. Instead of writing \leftX or \rightX one of the following commands can be chosen:

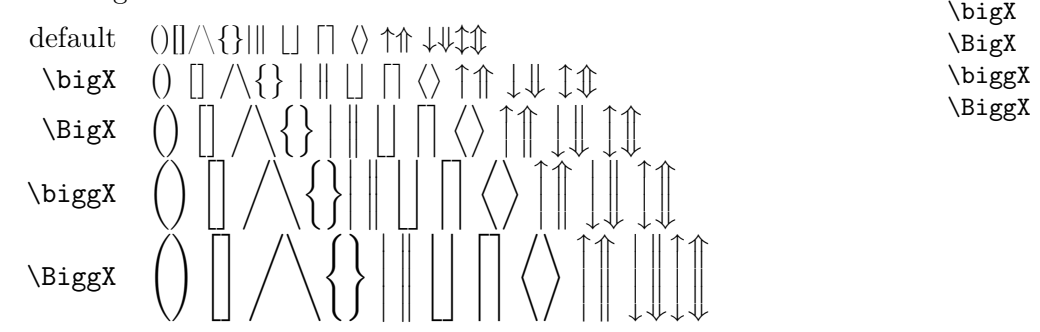

Only a few commands can be written in a short form like  $\bigcup_{i=1}^{\infty}$ . The "X" has to be replaced with one of the following characters or commands from table [3](#page-26-0) on page [28,](#page-26-0) which shows the parentheses character, its code for the use with one of the "big" commands and an example with the code for that. \biglX

For all commands there exists a left/right version  $\bigcup_{\sigma} \bigcap_{\sigma} \bigcap_{\sigma}$ and so on, which only makes sense when writing things like:

 $9$ The \smash command exists also in L<sup>AT</sup>EX but without an optional argument, which makes the use for roots possible.

 $10$ See section [8.1.1](#page-27-1) on page [28](#page-27-1) for example.

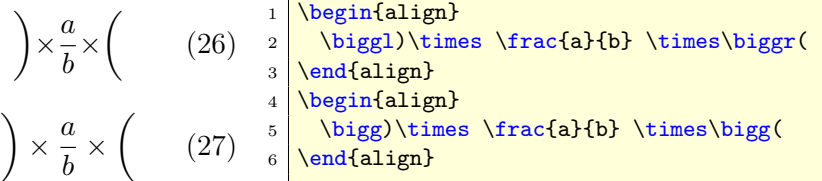

LATEX takes the \biggl) as a mathopen symbol, which has by default another horizontal spacing.

In addition to the above commands there exist some more: \bigm, \Bigm, \biggm and \Biggm, which work as the standard ones (without the addtional "m") but add some more horizontal space between the delimiter and the \bigmX formula before and after (see table [2\)](#page-26-1).  $\bigcup_{z \in X}$ 

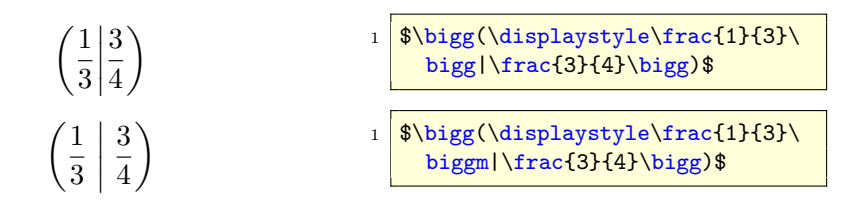

<span id="page-26-1"></span>Table 2: Difference between the default \bigg and the \biggm command

<span id="page-26-0"></span>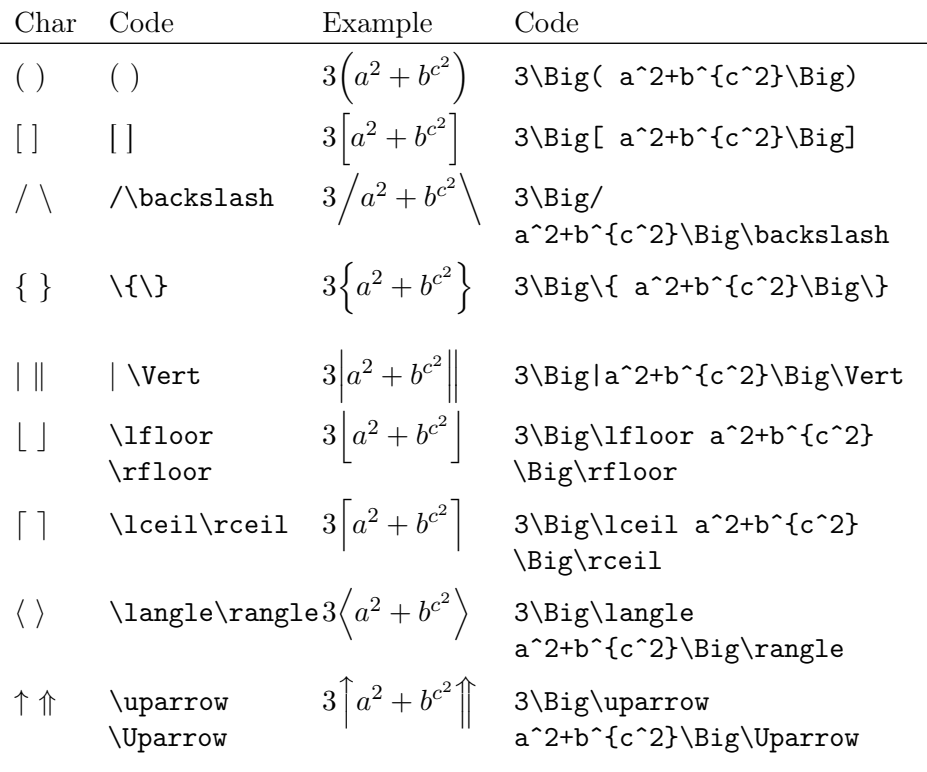

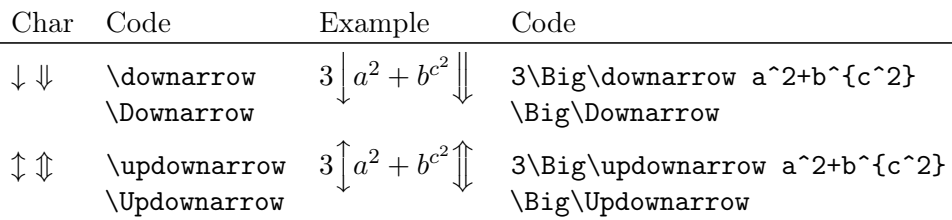

Table 3: Use of the different parentheses for the "big" commands

#### <span id="page-27-0"></span>8.1 Examples

#### <span id="page-27-1"></span>8.1.1 Braces over several lines

The following equation in the single line mode looks like

<span id="page-27-2"></span>
$$
\frac{1}{2}\Delta(f_{ij}f^{ij}) = 2\left(\sum_{i < j} \chi_{ij}(\sigma_i - \sigma_j)^2 + f^{ij}\nabla_j \nabla_i(\Delta f) + \nabla_k f_{ij}\nabla^k f^{ij} + f^{ij}f^k[2\nabla_i R_{jk} - \nabla_k R_{ij}]\right) \tag{28}
$$

and is too long for the text width and the equation number has to be placed under the equation.<sup>11</sup> With the array environment the formula can be split in two smaller pieces:

$$
\frac{1}{2}\Delta(f_{ij}f^{ij}) = 2\left(\sum_{i < j} \chi_{ij}(\sigma_i - \sigma_j)^2 + f^{ij}\nabla_j\nabla_i(\Delta f) + \nabla_k f_{ij}\nabla^k f^{ij} + f^{ij}f^k[2\nabla_i R_{jk} - \nabla_k R_{ij}]\right)
$$
\n<sup>(29)</sup>

It is obvious that there is a problem with the right closing parentheses. Because of the two pairs "\left( ... \right." and "\left. ... \right)" they have a different size because every pair does it in its own way. Using the Bigg command changes this into a better typesetting:

$$
\frac{1}{2}\Delta(f_{ij}f^{ij}) = 2\left(\sum_{i < j} \chi_{ij}(\sigma_i - \sigma_j)^2 + f^{ij}\nabla_j \nabla_i(\Delta f) + \nabla_k f_{ij}\nabla^k f^{ij} + f^{ij} f^k [2\nabla_i R_{jk} - \nabla_k R_{ij}] \right) \tag{30}
$$

 $11$ In standard LAT<sub>E</sub>X the equation and the number are printed one over the other for too long formulas. Only  $A_{\mathcal{M}}$ Smath puts it one line over (left numbers) or under (right numbers) the formula.

```
{\ \ \ }2 \begin { equation }
3 \begin { array } { rcl }
4 \frac {1}{2}\Delta (f_{ij}f^{ij}) & = & 2\ Bigg ({\
        displaystyle
|5 \sum_{i<j}}\chi_{ij}(\sigma_{i}-\sigma_{j})^{2}+f^{ij} %
6 \nabla_{j}\nabla_{i}(\Delta f)+\\
7 \mid \texttt{\#} & +\nabla_{k}f_{ij}\nabla^{k}f^{ij}+f^{ij}f^{k}[2
8 \ nabla_{i}R_{jk}-\ nabla_{k}R_{ij}]\ Bigg )
9 \end { array }
10 \end { equation }
11 \, | \}
```
Section [26.3.1](#page-60-0) on page [61](#page-60-0) shows another solution for getting the right size for parentheses when breaking the equation in smaller pieces.

$$
B(r, \phi, \lambda) = \frac{\mu}{r} \left[ \sum_{n=2}^{\infty} \left( \left( \frac{R_e}{r} \right)^n J_n P_n(s\phi) + \sum_{m=1}^n \left( \frac{R_e}{r} \right)^n (C_{nm} \cos m\lambda + S_{nm} \sin m\lambda) P_{nm}(s\phi) \right) \right]
$$

```
1 \begin { align * }
2 \frac{p(r, \phi, \lambda) = x \ , \dfrac{\mu}{r}3 \Bigg [\sum_{n=2}^{\infty} \Bigg ( \left ( \dfrac {R_e}{r} \
        right) ^n J_nP_n(s\phi) \ \wedge4 \left| k + \sum_{m = 1}^n \left( \dfrac{R_e}{r} \right) ^n5 (C_{nm}\cos m\lambda+S_{nm}\sin m\lambda)P_{nm}(s\phi) \
       Bigg) \ Bigg]
  \end{aligned}
```
#### <span id="page-28-0"></span>8.1.2 Middle bar

See section [47.6](#page-99-1) on page [100](#page-99-1) for examples and the use of package braket.

### <span id="page-28-1"></span>8.2 New delimiters

The default delimiters are defined in the file fontmath.ltx which is stored in general in [TEXMF]/tex/latex/base/fontmath.ltx. If we need for example a thicker vertical symbol than the existing \vert symbol we can define in the preamble:

```
\DeclareMathDelimiter {\Norm}
   2 {\ mathord }{ largesymbols }{"3 E}{ largesymbols }{"3 E}
```
The character number  $3E_{16}$  (decimal 62) from the cmex10 font is the small thick vertical rule. Now the new delimiter \Norm can be used in the usual way:

 $\texttt{Mathmode}.\texttt{tex}$  and  $29$ 

8.3 Problems with parentheses 9 TEXT IN MATH MODE

<sup>∗</sup>BLA<sup>∗</sup> ∗BLA∗ ∗BLUB∗ <sup>1</sup> \$\left\Norm \*BLA\* \right\Norm\$ 2 <sup>3</sup> \$\left\Norm \dfrac{\*BLA\*}{\*BLUB\*} \right\Norm\$

#### <span id="page-29-0"></span>8.3 Problems with parentheses

It is obvious that the following equation has not the right size of the paren- \delimiterfactor thesis in the second integral, the inner one should be a bit smaller than the outer one.

$$
\int_{\gamma} F'(z) dz = \int_{\alpha}^{\beta} F'(\gamma(t)) \cdot \gamma'(t) dt + \frac{1}{3} \frac{\int_{\gamma}^{\beta} \frac{F'(z) dz}{F' \left(\gamma(t) \right)} \cdot \frac{\lambda}{\beta}}{1} \cdot \frac{t}{\gamma \cdot \frac{\alpha}{\beta}} \cdot \frac{t}{\beta} \cdot \frac{t}{\beta} \cdot
$$

The problem is that T<sub>E</sub>X controlls the height of the parenthesis with \delimitershortfall and \delimiterfactor, with the default values

#### \delimitershortfall=5pt \delimiterfactor=901

\delimiterfactor/1000 is the relative size of the parenthesis for a given formula environment. They could be of \delimitershortfall too short. These values are valid at the end of the formula, the best way is to set them straight before the math environment or globally for all in the preamble.

ˆ γ F 0 (z)dz = ˆ <sup>β</sup> α F 0 γ(t) ·γ 0 (t)dt <sup>1</sup> {\delimitershortfall=-1pt <sup>2</sup> \[ <sup>3</sup> \int\_\gamma F'(z) dz =\int\_\alpha^\beta <sup>4</sup> F'\left(\gamma (t)\right)\cdot\gamma '(t)dt <sup>5</sup> \]}

# <span id="page-29-1"></span>9 Text in math mode

Standard text in math mode should be written in upright shape and not in the italic one. This shape is reserved for the variable names:  $\vert I \vert$  am text inside math. (see also Zable [7](#page-32-1) on page [33\)](#page-32-1). There are different ways to write text inside math.  $\text{textstyle}$ 

\mbox • \mathrm. It is like math mode (no spaces), but in upright mode \mathrm

- \textrm. Upright mode with printed spaces (real textmode)
- \mbox. The font size is still the one from \textstyle (see section  $12$ on page [38\)](#page-37-0), so that you have to place additional commands when you use \mbox in a super- or subscript for limits.

\delimitershortfall

Inserting long text is possible with a \parbox, which can be aligned as usual to the top, bottom or center, e.g.,

 $a + b + c + d + e f = q + h + i + j + k$ description of a formula this is a very long  $(31)$ 

```
\begin{eqnarray}
2 \nightharpoonup a+b+c+d+ef \& = \& g+h+i+j+k \quad %\vert \qquad\textrm{\parbox [t]{.25\linewidth}{ %
4 this is a very long description of a formula} /
5 \mid \cdot \cdot \cdot \rangle\end{ eqnarray }
```
Additional commands for text inside math are provided by  $A_{\mathcal{M}}S$  math (see section [37](#page-75-0) on page [76\)](#page-75-0).

# <span id="page-30-0"></span>10 Font commands

#### <span id="page-30-1"></span>10.1 Old-style font commands

Should never be used, but are still present and supported by LAT<sub>EX</sub>. The default syntax for the old commands is

 $_1$  {\XX test}

Table [4](#page-30-3) shows what has to be replaced for the XX. The major difference to the new style is that these \XX are toggling the actual math mode into the "XX" one, whereas the new commands start which, at its end, switches back to the previous mode.

```
\bf test \cal TEST \it test \rm test \tt test
```
<span id="page-30-3"></span>Table 4: Old font style commands

#### <span id="page-30-2"></span>10.2 New-style font commands

\mathrm \mathfrak \mathcal \mathsf \mathbb \mathtt \mathit \mathbf The default syntax is  $1$  \mathXX{test} Table [5](#page-31-2) shows what has to be replaced for the XX. See section [47.13](#page-106-0) on page [107](#page-106-0) for additional packages.

11 SPACE

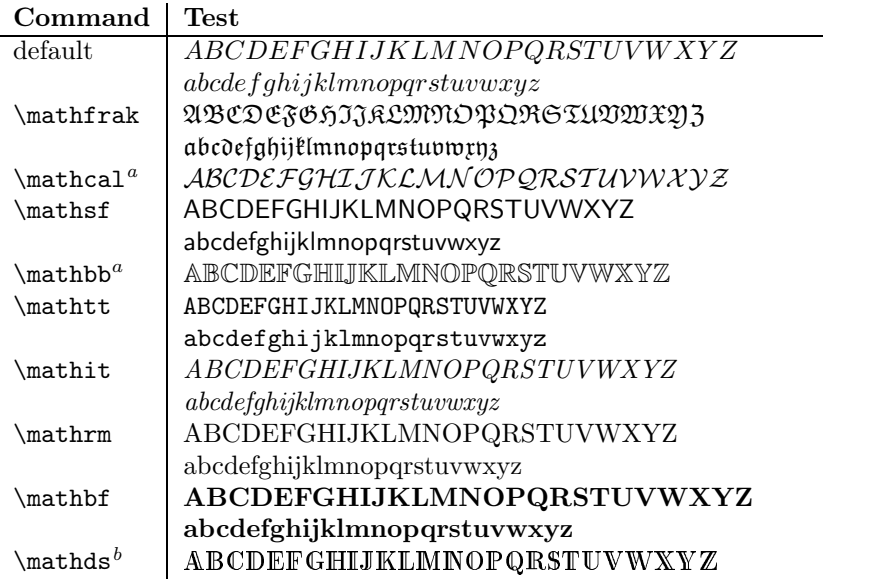

<sup>a</sup>Not available for lower letters. For mathcal exists a non free font for lower letters (http://www.yandy.com)

 $b$ Needs package dsfont.sty

<span id="page-31-2"></span>Table 5: Fonts in math mode

# <span id="page-31-0"></span>11 Space

#### <span id="page-31-1"></span>11.1 Math typesetting

LATEX defines the three math lengths<sup>12</sup> with the following values<sup>13</sup>:

```
1 \timesthinmuskip=3mu
2 \ medmuskip =4 mu plus 2mu minus 4mu
3 \ thickmuskip =5 mu plus 5mu
```
where mu is the abbreviation for math unit.

$$
1\text{mu} = \frac{1}{18}\text{em}
$$

These lengths can have all glue and are used for the horizontal spacing in math expressions where T<sub>E</sub>X puts spaces between symbols and operators. The meaning of these different horizontal skips is shown in table [6.](#page-32-2) For a better typesetting LAT<sub>E</sub>X inserts different spaces between the symbols.

\thinmuskip space between ordinary and operator atoms

\medmuskip space between ordinary and binary atoms in display and text styles

\thinmuskip \medmuskip \thickmuskip

<sup>12</sup>For more information see: <http://www.tug.org/utilities/plain/cseq.html>

 $^{13}\mathrm{see}$  fontmath.ltx

\thinspace

| default          | $f(x) = x^2 + 3x_0 \cdot \sin x$ |
|------------------|----------------------------------|
| \thinmuskip=0mu  | $f(x) = x^2 + 3x_0 \cdot \sin x$ |
| \medmuskip=0mu   | $f(x) = x^2 + 3x_0 \cdot \sin x$ |
| \thickmuskip=0mu | $f(x)=x^2+3x_0 \cdot \sin x$     |
| all set to zero  | $ f(x)=x^2+3x_0 \cdot \sin x $   |

<span id="page-32-2"></span>Table 6: The meaning of the math spaces

\thickmuskip space between ordinary and relation atoms in display and text styles

### <span id="page-32-0"></span>11.2 Additional horizontal spacing

|                                       |                       | \medspace                              |
|---------------------------------------|-----------------------|----------------------------------------|
|                                       |                       | \thickspace                            |
| $\boldsymbol{b}$<br>a <sub>l</sub>    |                       | \negthinspace                          |
| $\boldsymbol{b}$<br>a <sub>l</sub>    |                       | \negmedspace<br>\negthickspace         |
| b<br>$\boldsymbol{a}$                 |                       |                                        |
| $\boldsymbol{a}$                      |                       |                                        |
| $\boldsymbol{b}$<br>$\boldsymbol{a}$  | $a\$ ! b\$            | $a\vert$                               |
| $\lfloor b \rfloor$<br>$\overline{a}$ | \$a\negmedspace b\$   | $a \parallel b$                        |
| $\boldsymbol{b}$<br>$\it a$           | \$a\negthickspace b\$ | $\overline{a}$  b                      |
| b<br>$\boldsymbol{a}$                 |                       |                                        |
| $\boldsymbol{b}$<br>$\it a$           |                       |                                        |
| $\boldsymbol{b}$<br>$\alpha$          | $a\h$                 | $\lVert \overline{\textit{ba}} \rVert$ |
| $\boldsymbol{b}$<br>$\boldsymbol{a}$  | $a\ker n-0.5cm$ b\$   | $\lVert \overline{\textit{ba}} \rVert$ |
| h<br>$\boldsymbol{a}$                 |                       |                                        |
| $\boldsymbol{b}$<br>a   xx            |                       |                                        |
|                                       |                       | Negative Space                         |

<span id="page-32-1"></span>Table 7: Spaces in math mode

LaTeX defines the following short commands:

\def\>{\mskip\medmuskip} \def\;{\mskip\thickmuskip} \def\!{\mskip-\thinmuskip}

In math mode there is often a need for additional tiny spaces between variables, e.g.,  $L\frac{di}{dt}$  written with a tiny space between L and  $\frac{di}{dt}$  looks nicer:

Mathmode.tex 33

 $L\frac{di}{dt}$ . Table [7](#page-32-1) shows a list of all commands for horizontal space which can be used in math mode. The "space" is seen "between" the boxed a and b. For all examples a is \boxed{a} and b is \boxed{b}. The short forms for some spaces may cause problems with other packages. In this case use the long \hspace form of the commands.

\hphantom \kern

### <span id="page-33-0"></span>11.3 Problems

Using \hphantom in mathmode depends to on object. \hphantom reserves only the space of the exact width without any additional space. In the following example the second line is wrong:  $\k$  \hphantom{\rightarrow} b\\. It does not reserve any additional space.

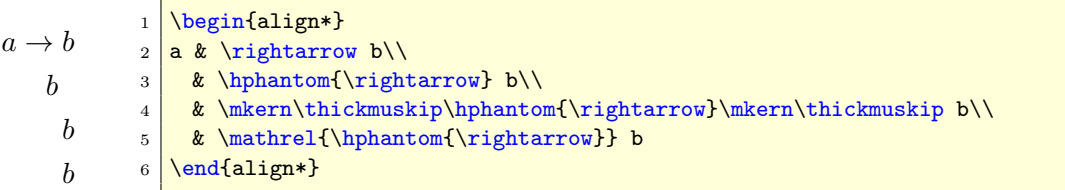

This only works when the math symbol is a mathrel one, otherwise you have to change the horizontal space to \medmuskip or \thinmuskip or to use an empty group after the \hphantom command. For more informations about the math objects look into fontmath.ltx or amssymb or use the \show macro, which prints out the type of the mathsymbol, e.g., \show\rightarrow with the output:

> \rightarrow=\mathchar"3221.  $2 \overline{)1.20 \ \hbox{(show/rightarrow)}$ 

The first digit represents the type:

- 0 : ordinary
- 1 : large operator
- 2 : binary operation
- 3 : relation
- 4 : opening
- 5 : closing
- 6 : punctuation
- 7 : variable family

Grouping a math symbol can change the behaviour in horizontal spacing. Compare  $50 \times 10^{12}$  and  $50 \times 10^{12}$ , the first one is typeset with \$50\times10^{12}\$ and the second one with  $$50{\times}10^{\12}$ . Another possibilty is to use the numprint package.<sup>14</sup>

#### <span id="page-34-0"></span>11.4 Dot versus comma

In difference to a decimal point and a comma as a marker of thousands a lot \mathord of countries prefer it vice versa. To get the same behaviour the meaning of dot and comma has to be changed:

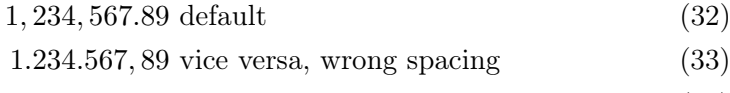

1. 234. 567,89 correct spacing (34)

```
1, 234, 567.89 & \textrm{ default}\\
2 \mid 1.234.567,89 & \textrm{ vice versa, wrong spacing}\\
3 1\ mathpunct {.}234\ mathpunct {.}567{ ,}89 & \ textrm { correct
   spacing }
```
The original definitions from fontmath.  $1tx^{15}$  are

```
\DeclareMathSymbol{,}{\mathpunct}{letters}{"3B}
\DeclareMathSymbol{.}{\mathord}{letters}{"3A}
```
\mathord and \mathpunct can be changed for a documentwide other behaviour. In the above equation  $34$  the comma is only set in a pair of braces  ${\rm ,}$ , which is the same as writing \mathord{,} because LATEX handles everything inside of parenthises as a formula, which gets the same spacing.

It is also possible to use the package  $\mathbf{i}$  comma<sup>16</sup> for a documentwide correct spacing.

#### <span id="page-34-1"></span>11.5 Vertical whitespace

#### <span id="page-34-2"></span>11.5.1 Before/after math expressions

There are four predefined lengths, which control the vertical whitespace of displayed formulas:

```
\abovedisplayskip=12pt plus 3pt minus 9pt
\abovedisplayshortskip=0pt plus 3pt
\belowdisplayskip=12pt plus 3pt minus 9pt
\belowdisplayshortskip=7pt plus 3pt minus 4pt
```
The short skips are used if the formula starts behind the end of the foregoing last line. Only for demonstration the shortskips are set to 0pt in the following examples and the normal skips to 20pt without any glue:

<span id="page-34-3"></span>\mathpunct

<sup>14</sup>[CTAN://macros/latex/contrib/numprint/](ftp://ftp.dante.de/tex-archive/macros/latex/contrib/numprint/)

<sup>15</sup>Located in <texmf/tex/latex/base/>

<sup>16</sup>[CTAN:// macros/latex/contrib/was/](ftp://ftp.dante.de/tex-archive/macros/latex/contrib/was/)

#### 11.5 Vertical whitespace 11 SPACE

The line ends before.

 $f(x) = \int \frac{\sin x}{x}$  $\boldsymbol{x}$  $(35)$ 

The line doesn't end before the formula.

$$
f(x) = \int \frac{\sin x}{x} dx
$$
 (36)

And the next line starts as usual with some text ...

```
\abovedisplayshortskip=0pt
2 \belowdisplayshortskip=0pt
3 \ abovedisplayskip =20 pt
4 \ belowdisplayskip =20 pt
5 \noindent The line ends before.
6 \begin { equation }
      f(x) = \int \frac{\sin x}{x}\, \mathrm{d}x8 \end { equation }
9 \noindent The line doesn't end before the formula.
10 \begin { equation }
11 f(x) = \int \frac{\sin x}{x}\, \mathrm{d}x12 \end { equation }
13 \noindent And the next line starts as usual with some text
    ...
```
fleqn class

When using the fleqn classoption for left aligned equations the math option environments equation and  $\langle$ [... $\rangle$ ] are typeset as a list. This is the reason why the vertical space is defined by the length registers for a list, especially \topsep, instead of \abovedisplayskip and \belowdisplayskip. This doesn't effect the eqnarray environment.

#### <span id="page-35-0"></span>11.5.2 Inside math expressions

\\[<length>] This works inside the math mode in the same way as in the text mode.

\jot

\jot The vertical space between the lines for all math expressions which allow multiple lines can be changed with the length  $\iota$  is predefined as

#### \newdimen\jot \jot=3pt

The following three formulas show this for the default value, \setlength\jot{0pt} and \setlength\jot{10pt}.
$$
y = d
$$
  
\n
$$
y = d
$$
  
\n
$$
y = c\frac{1}{x} + d
$$
  
\n
$$
y = c\frac{1}{x} + d
$$
  
\n
$$
y = c\frac{1}{x} + d
$$
  
\n
$$
y = c\frac{1}{x} + d
$$
  
\n
$$
y = c\frac{1}{x} + d
$$
  
\n
$$
y = \frac{1}{x^2} + cx + d
$$
  
\n
$$
y = b\frac{1}{x^2} + cx + d
$$

Defining a new environment with a parameter makes things easier, because changes to the length are locally.

```
\newenvironment {mathspace } [1] { \%2 \times 2 \setlength {\jot } {#1} %
3 \ ignorespaces %
4 } { %
5 \ ignorespacesafterend %
6 \mid \}
```
\arraystretch

\arraystretch The vertical space between the lines for all math expressions which contain an array environment can be changed with the command \arraystretch, which is predefined as

```
\renewcommand\arraystretch{1}
```
Renewing this definition is global to all following math expressions, so it should be used in the same way as  $\iota$ 

\vskip Another spacing for single lines is possible with the \vskip macro:

 $\begin{pmatrix} 0 & 1 & 1 & 0 & 0 & 1 \end{pmatrix}$  1 0 0 1 1 0 0 1 1 0  $\frac{1}{4}$ 2 1 1 0 1 0 1 0  $0 \t1 \t0 \t1 \t0 \t1$  $\setminus$  $\begin{array}{c} \hline \end{array}$  $1 \mid \mathcal{N}$ 2 \begin{pmatrix} 3 0 & 1 & 1 & 0 & 0 & 1 \\ <sup>4</sup> 1 & 0 & 0 & 1 & 1 & 0 \\ 5 \noalign{\vskip2pt} 6 0 & 1 & 1 & 0 & \dfrac{1}{\sqrt{2}} & 1\\ 7 \noalign{\vskip2pt} <sup>8</sup> 1 & 0 & 1 & 0 & 1 & 0 \\ 9 0 & 1 & 0 & 1 & 0 & 1 \\ 10 \end{pmatrix}  $11 \overline{\text{V}}$ 

Package setspace To have all formulas with another vertical spacing, one can choose the package setspace and redefining some of the math macros, e.g.,

```
_1 \newcommand *\Array [2][1]{\setstretch{#1}\array{#2}}
2 \let\endArray\endarray
```

```
a = ba = ba = btext
         a = ba = ba = btext
                                 1 \times2 \big| \begin{array}{c} 2 \\ \text{begin} \end{array}3 \mid a = kb \setminus \setminus4 \overline{a} = k \overline{b}5 \mid a = kb6 \end{Array}
                                 7 \overline{\mathrm{M}}8
                                 9 text $\begin{Array}{cc}
                                10 \mid a = kb \setminus \setminus11 a = kb
                                12 \mid a = kb13 \end{Array}$ text
```
# <span id="page-37-0"></span>12 Styles

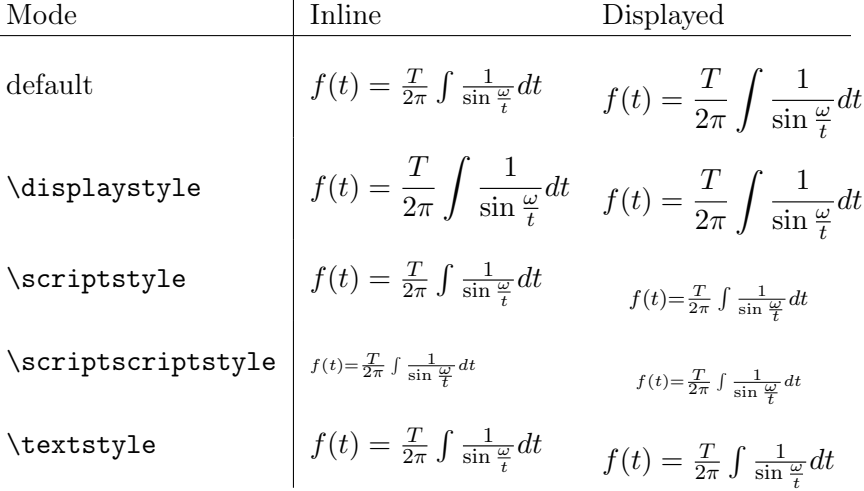

### Table 8: Math styles

This depends on the environment in which they are used. An inline formula has a default math fontsize called \textstyle, which is smaller than \textstyle the one for a display formula (see section [3\)](#page-12-0), which is called  $\displaystyle$ displaystyle. Beside this predefinition there are two other special fontstyles for math, \scriptstyle and \scriptscriptstyle. They are called "style" in difference to "size", because they have a dynamic character, their real fontsize belongs to the environment in which they are used. A fraction for example is by default in scriptstyle when it is in an inline formula like this  $\frac{a}{b}$ , which can be changed to a  $\overline{b}_{\cdot}$ . This may be in some cases useful but it looks in general ugly because the line spacing is too big. These four styles are predefined and together in a logical relationship. It is no problem to use the other styles like large, \Large, ... outside the math environment. For example a fraction written with

\Huge:  $\frac{a}{b}$  $\overline{b}$  (\Huge\$\frac{a}{b}\$). This may cause some problems when<br>t to write a displayed formula in another fontaize, because it also you want to write a displayed formula in another fontsize, because it also affects the interline spacing of the preceding part of the paragraph. If you end the paragraph, you get problems with spacing and page breaking above the equations. So it is better to declare the font size and then restore the baselines:

$$
\int_{1}^{2} \frac{1}{x^2} dx = 0.5
$$
 (37)

```
1 \makeatletter
2 \times 2 \newenvironment { smallequation } [1] { %
3 \ \ skip@ = \ baselineskip
4 \t\frac{1}{4}5 \baselineskip=\skip@
6 \ equation
7 }{\endequation \ignorespacesafterend}
8 \ makeatother
9
10 \begin { smallequation } {\tiny }
_{11} \int_1^2\, \frac {1}{ x^2}\, \mathrm {d} x=0.5
12 \end { smallequation }
```
If you use this the other way round for huge fontsizes, don't forget to load package exscale (see section [47.14](#page-106-0) on page [107\)](#page-106-0). Also see this section for diffent symbol sizes.

# <span id="page-38-0"></span>13 Dots

\dots \dotsb \dotsc \dotsi \dotsm \dotso \ldots In addition to the above decorations there are some more different dots which are single commands and not by default over/under a letter. It is not easy to see the differences between some of them. Dots from lower left to upper right are possible with \reflectbox{\$\ddots\$}.  $\cdots$   $\ddotsc$   $\cdots$ . .  $\dots$   $\dots$   $\dots$   $\dots$ 

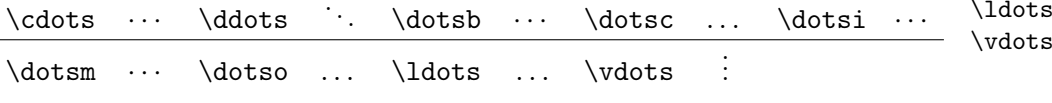

Table 9: Dots in math mode

# <span id="page-38-1"></span>14 Accents

The letter "a" is only for demonstration. The table [10](#page-39-0) shows all in standard LATEX available accents and also the ones placed under a character. With package amssymb it is easy to define new accents. For more information see section [31](#page-68-0) on page [69](#page-68-0) or other possibilities at section [47.1](#page-96-0) on page [97.](#page-96-0)

\cdots

14.1 Over- and underbrackets 14 ACCENTS

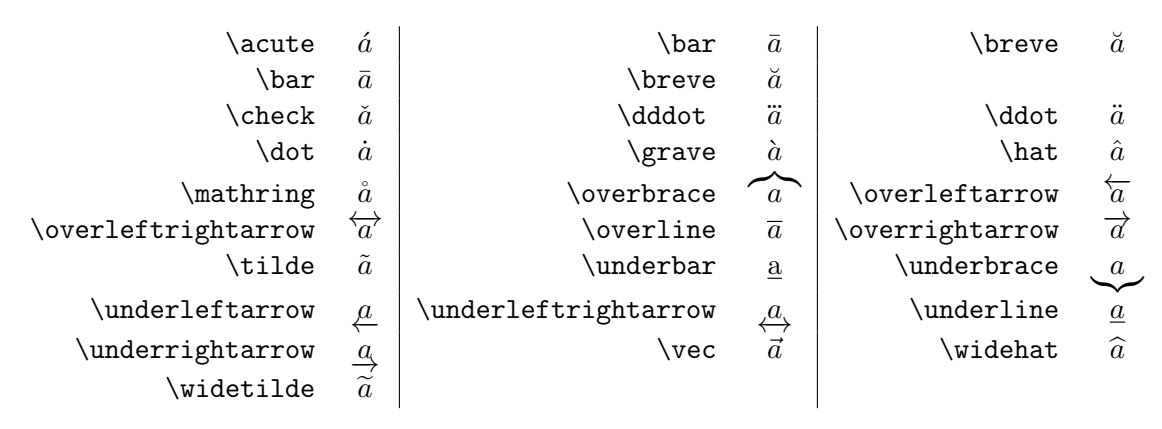

<span id="page-39-0"></span>Table 10: Accents in math mode

The letters i and j can be substituted with the macros  $\mathcal{i}$  and  $\mathcal{i}$  in  $\mathcal{i}$ when an accents is placed over these letters and the dot should disappear: when an accents is praced over these rest<br>  $\vec{i}$   $\vec{j}$  (\$\vec{\imath}\ \dddot{\jmath}\$).

Accents can be used in different ways, e.g., strike a single character with a horizontal line like  $\mathcal{S}\mathcal{A}$ :  $A \circ \mathcal{S}$  mathaccent\mathcode'-A\$: A−. In section [47.7](#page-100-0) on page [101](#page-100-0) is a better solution for more than one character.

### 14.1 Over- and underbrackets

There are no \underbracket and \overbracket commands in the list of accents. They can be defined in the preamble with the following code.

```
1 \makeatletter
2 \ \delta3 \ @ifnextchar [{\@underbracket } {\@underbracket [\@bracketheight] } %
4}
5 \ \text{def} \quad \text{underbrace } [ #1] { \ \text{%} }6 \ @ifnextchar [{\7}
8 \ \delta \def \@under@bracket [#1] [#2]#3{ % \message {Underbracket: #1, #2, #3}
9 \ mathop {\vtop {\m@th \ialign {##\crcr $\hfil \displaystyle {#3}\hfil $
        %
10 \ crcr \ noalign {\ kern 3\ p @ \ nointerlineskip }\ upbracketfill {#1}{#2}
11 \vert \crcr \noalign {\kern 3\pQ }}}}\limits}
12 \ def \ upbracketfill #1#2{$\ m @th \ setbox \z @ \ hbox {$\ braceld $}
13 \edef \@bracketheight {\the\ht\z@}\bracketend {#1} {#2}
14 \leaders \vrule \@height #1 \@depth \z@ \hfill
15 \ leaders \ vrule \ @height #1 \ @depth \z @ \ hfill \
                     bracketend {#1}{#2}$}
16 \ \delta + 16 \bracketend #1#2{\vrule height #2 width #1\relax }
17 \makeatother
```
1. \underbrace{...} is an often used command:

$$
\frac{x^2 + 2x + 1}{(x+1)^2} = f(x) \tag{38}
$$

2. Sometimes an underbracket is needed, which can be used in more ways than \underbrace{...}. An example for \underbracket{...}:

Rate Science

\n
$$
1 \rightarrow 2 \rightarrow 3 \rightarrow 4 \rightarrow 5 \rightarrow 6 \rightarrow 7 \rightarrow 8 \rightarrow 9 \rightarrow 10
$$
\nLove Science

\nlow

\nmedium

\nhigh

### 14.1.1 Use of \underbracket{...}

The \underbracket{...} command has two optional parameters:

- the line thickness in any valid latex unit, e.g., 1pt
- the height of the edge brackets, e.g., 1em

using without any parameters gives the same values for thickness and height as predefined for the \underbrace command.

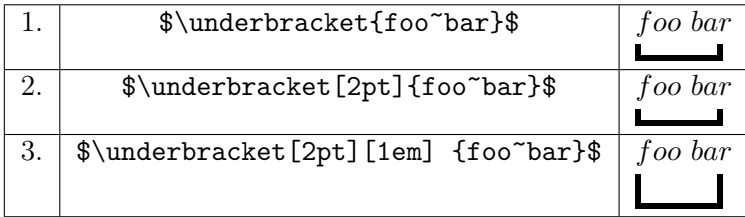

### 14.1.2 Overbracket

In addition to the underbracket an overbracket is also useful, which can be used in more ways than \overbrace{...}. For example:

$$
\begin{array}{ccc}\n\hline\n\end{array}\n\quad \text{Rate Science} \quad\n\begin{array}{c}\n\hline\n1 \rightarrow 2 \rightarrow 3 \rightarrow 4 \rightarrow 5 \rightarrow 6 \rightarrow 7 \rightarrow 8 \rightarrow 9 \rightarrow 10 \\
\hline\n\end{array}\n\quad \text{Love Science} \quad\n\begin{array}{c}\n\hline\n\end{array}\n\quad\n\text{low} \quad\n\begin{array}{c}\n\hline\n\end{array}\n\quad\n\text{height}
$$

The \overbracket{...} command has two optional parameters:

• the line thickness in any valid latex unit, e.g., 1pt

• the height of the edge brackets, e.g., 1em

using without any parameters gives the same values for thickness and height as predefined for the \overbrace command.

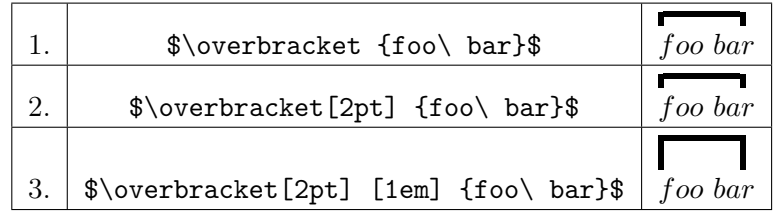

### 14.2 Vectors

Especially for vectors there is the package esvect<sup>17</sup> package, which looks better than the \overrightarrow, e.g.,

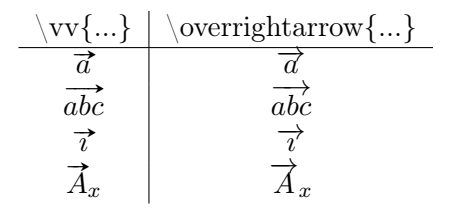

Table 11: Vectors with package esvec (in the right column the default one from  $LAT$ <sub>F</sub>X $)$ 

Look into the documentation for more details about the package esvect.

# 15 Exponents and indices

The two active characters  $\Box$  and  $\hat{ }$  can only be used in math mode. The following character will be printed as an index ( $y=a_1x+a_0$ ) or as an exponent  $(\frac{x^2+y^2=r^2}{s}$ :  $x^2 + y^2 = r^2)$ . For more than the next character put it inside of  $\{\}$ , like  $a_i_{i-1}+a_{i+1} \leq a_i$ .<br>  $a_{i-1}+a_{i+1} \leq a_i$ .

Especially for multiple exponents there are several possibilities. For example:

$$
((x2)3)4 = ((x2)3)4 = ((x2)3)4
$$
 (39)

 $((x^2)^2)^3$   $(4 =$  $_{2}$  {({( $x$ <sup>2</sup>)}<sup>2</sup>3)}<sup>2</sup>4 =  ${\left({\left(\frac{2\right)t}{3}\right)}^4}$ 

<sup>17</sup>[CTAN://macros/latex/contrib/esvect/](http://www.ctan.org/tex-archive/macros/latex/contrib/esvect/)

For variables with both exponent and indice index the order is not important,  $a_1^2 = a_2^2$  is exactly the same than  $a_1^2 = a_1^2$ . By default all exponents and indices are set as italic characters. It is possible to change this behaviour to get upright characters. The following example shows this for the indices.

```
A^{abc123def}_{abc_{xyz}123def}aa
A^{abc123def}_{abc_{xyz}123def}aa1 \overline{8A_{\text{-}}\{\text{abc}_{\text{-}}\{xyz\}123\text{def}}\} abc123def}aa$
                                          2
                                          3 \makeatletter
                                          4 \catcode'\_\active
                                          5 \def_#1{\sb{\operator@font#1}}
                                          6 \makeatother
                                          7
                                          8 $A_{abc_{xyz}123def}^{abc123def}aa$
```
# 16 Operators

They are written in upright font shape and are placed with some additional space before and after for a better typesetting. With the  $\mathcal{A}_{\mathcal{M}}$ Smath package it is possible to define one's own operators (see section [36](#page-74-0) on page [75\)](#page-74-0). Table [12](#page-42-0) and [13](#page-43-0) on the following page show a list of the predefined ones for standard LATEX.

| \coprod   |           | \bigvee    |   | \bigwedge |   |
|-----------|-----------|------------|---|-----------|---|
| \biguplus | ŀŀ        | \bigcap    |   | \bigcup   |   |
| \intop    |           | \int       |   | \prod     |   |
| \sum      |           | \bigotimes | ∞ | \bigoplus | ⊕ |
| \bigodot  | $(\cdot)$ | \ointop    | Φ | \oint     | Φ |
| \bigsqcup |           | \smallint  |   |           |   |

<span id="page-42-0"></span>Table 12: The predefined operators of fontmath.ltx

The difference between \intop and \int is that the first one has by default over/under limits and the second subscript/superscript limits. Both can be changed with the \limits or \nolimits command. The same behaviour happens to the \ointop and \oint Symbols.

For more predefined operator names see table [20](#page-98-0) on page [99.](#page-98-0) It is easy to define a new operator with

```
\makeatletter
2 \newcommand\foo{\mathop{\operator@font foo}\nolimits}
3 \ makeatother
```
Now you can use \foo in the usual way:

 $\mathrm{foo}_1^2 = x$  $1 \mid \lfloor \frac{\text{100}}{1^2} = x^2 \rfloor$ 

In this example \foo is defined with \nolimits, means that limits are placed in superscript/subscript mode and not over under. This is still possible with \limits in the definition or the equation:

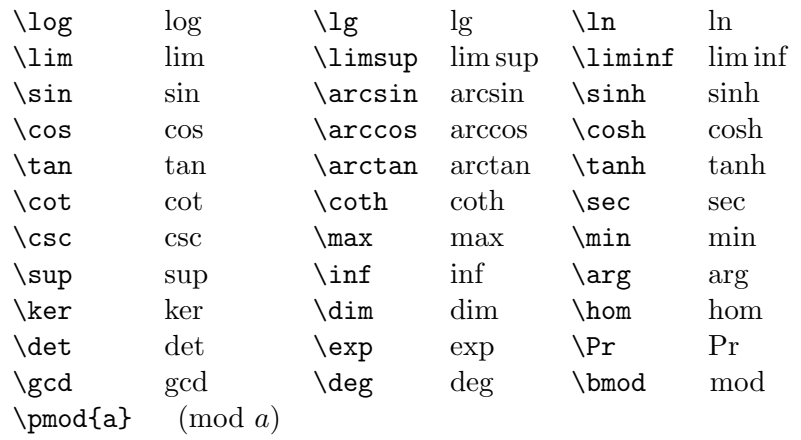

<span id="page-43-0"></span>Table 13: The predefined operators of latex.ltx

$$
\text{f}_{00}^{2} = x^{2}
$$
\n<sup>1</sup>  $\sqrt{\text{f}_{00}\{\text{limits}_1^2 = x^2 \}$ 

 $\mathcal{A}_{\mathcal{M}}$ Smath has an own macro for a definition, have a look at section [36](#page-74-0) on page [75.](#page-74-0)

# 17 Greek letters

The  $A_{\mathcal{M}}$ Smath package simulates a bold font for the greek letters, it writes a greek character twice with a small kerning. The \mathbf{<character>} doesn't work with lower greek character. See section [40](#page-79-0) on page [80](#page-79-0) for the \pmb macro, which makes it possible to print bold lower greek letters. Not all upper case letters have own macro names. If there is no difference to the roman font, then the default letter is used, e.g., A for the upper case of  $\alpha$ . Table [14](#page-43-1) shows only those upper case letters which have own macro names. Some of the lower case letters have an additional var option for an alternative.

<span id="page-43-1"></span>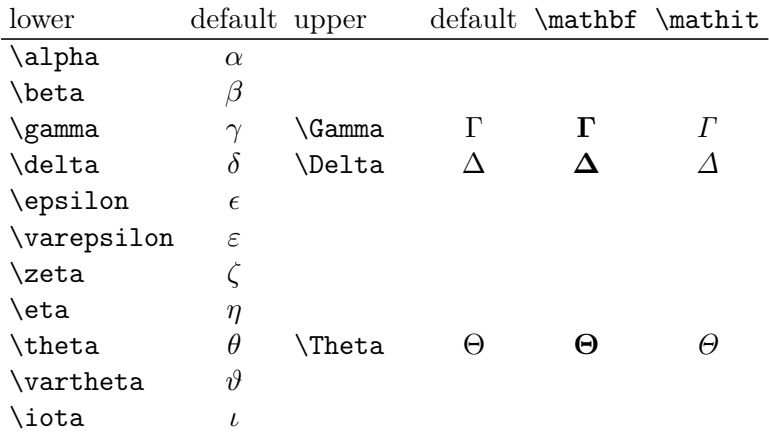

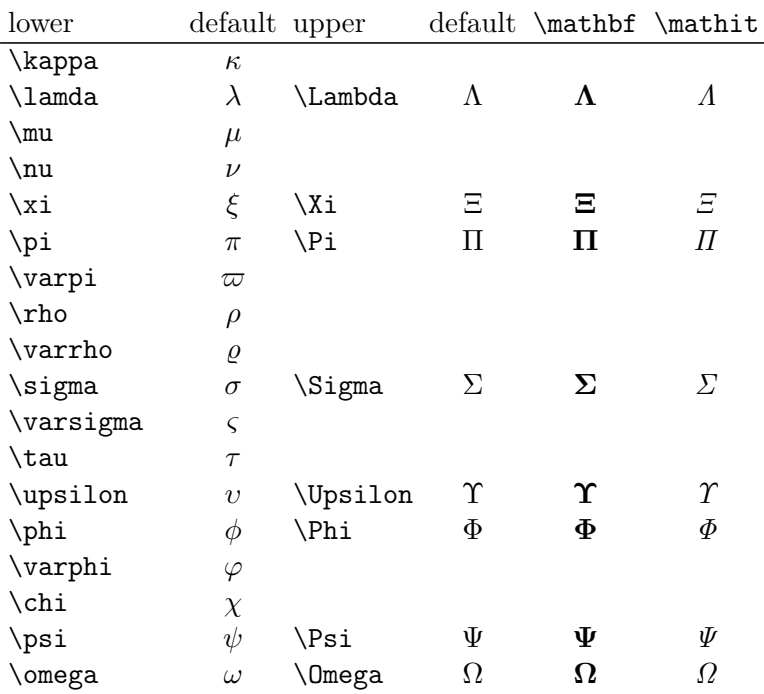

Table 14: The greek letters

Bold greek letters are possible with the package bm (see section [47.5](#page-99-0) on page [100\)](#page-99-0) and if they should also be upright with the package upgreek:

 $\mathbb{\nu}$ , \bm{\upbeta} ... \$  $\alpha$ ,  $\beta$ ... A useful definition maybe:

\usepackage { upgreek } 2 \makeatletter  $3 \times \text{command}{{\bfF}_{1}({\bf m},{\bf m)}$ 4 \makeatother

Then  $\theta \rightarrow \theta$  will allow you to type  $\mu$  to obtain an upright boldface  $\mu$ .

# 18 Pagebreaks

By default a displayed formula cannot have a pagebreak. This makes some sense, but sometimes it gives a better typesetting when a pagebreak is possible.

### \allowdisplaybreaks

\allowdisplaybreaks enables TFX to insert pagebreaks into displayed formulas whenever a newline command appears. With the command \displaybreak it is also possible to insert a pagebreak at any place.

\allowdisplaybreaks

# 19 \stackrel

\stackrel puts a character on top of another one which may be important if a used symbol is not predefined. For example " $\stackrel{\wedge}{=}$ " (\stackrel{\wedge}{=}). The syntax is  $\setminus$ stackrel

\stackrel{top}{base}

Such symbols may be often needed so that a macro definition in the preamble makes some sense:

```
\newcommand {\eqdef}{ %
2 \ensuremath { \rlap{1}\left.\right. 3 \ stackrel {\mathrm {def}}{=} %
4 } %
5 \mid \}
```
With the \ensuremath command we can use the new \eqdef command in text and in math mode, LATEX switches automatically in math mode, which saves some keystrokes like the following command, which is written without the delimiters  $(\mathcal{S} \dots \mathcal{S})$  for the math mode  $\stackrel{\text{def}}{=}$ , only \equality \equality a space at the end. In math mode together with another material it may look like  $\vec{x} \stackrel{\text{def}}{=} (x_1, \ldots, x_n)$  and as command sequence

 $1$  \$\vec{x}\eqdef\left(x\_{1},\ldots,x\_{n}\right)\$

The fontsize of the top is one size smaller than the one from the base, but it is no problem to get both the same size, just increase the top or decrease the base.

### 20 \choose

\choose is like \atop with delimiters or like \frac without the fraction line and also with delimiters. It is often used for binomial coefficients and has the following syntax:  $\csc$ 

{above \choose below}

The two braces are not really important but it is safe to use them.

$$
\binom{m+1}{n} = \binom{m}{n} + \binom{m}{k-1} \tag{40}
$$

 ${m+1 \quad \c{nose n}}={m \quad \c{nose n}}+{m \quad \c{noose k-1}}\label{cm}$ choose }

See section [29.2](#page-67-0) on page [68](#page-67-0) for the  $A_{\mathcal{M}}$ Smath equivalents and enhancements.

# 21 Color in math expressions

There is no difference in using colored text and colored math expressions. With

### \usepackage{color}

in the preamble the macro \textcolor{<color>}{<text or math>} exists.

$$
f(x) = \int_{1}^{\infty} \frac{1}{x^2} dx = 1
$$
 (41)

 $1\leq j\leq p$  $1\leq j\leq q$  $1\leq k\leq r$ 

 $a_{ij}b_{jk}c_{ki}$ 

\textcolor

```
_1 \begin { equation }
2 \ \text{tolor} {blue}{f(x)} = \int\limits_1^{\infty}\textcolor {red
    {}_{\frac{1}{x^2}}\,\,\,\,\mathrm{d}x=13 \end { equation }
```
If all math expressions should be printed in the same color, then it is better to use the everydisplay macro (section [24](#page-48-0) on page [49\)](#page-48-0).

## 22 Boldmath

 $\sum$  $1\leq j\leq p$  $1\leq j\leq q$  $1 \leq k \leq r$ 

 $a_{ij}b_{jk}c_{ki}$ 

Writing a whole formula in bold is possible with the command sequence \boldmath ... \unboldmath, which itself must be written in textmode (outside the formula) or with the command  ${\mathbfbold}$ ... }.

 $1$  boldmath  $2 \mid \mathcal{E}$  $3$  \sum  $\frac{?}{'}$  $4 \times 4$  \makebox [0 pt ] {\$ %  $\mathfrak{s}$  {{\scriptscriptstyle 1\le j\le p\atop {%} 6  ${1\le j\le q\atop 1\le k\le r}}$  $7$  \$ } %  $8$  }a\_{ij}b\_{ jk}c\_{ki}  $9 \mid \frac{1}{2}$ 10 \unboldmath

The \mathversion macro defines a math style which is valid for all following math expressions. If you want to have all math in bold then use this macro instead of \boldmath. But it is no problem to put \mathversion inside a group to hold the changes locally.

$$
y(x) = ax^3 + bx^2 + cx + d \tag{42}
$$

\mathversion \boldmath \unboldmath

```
1 {\ mathversion { bold }%
2 \begin { equation }
3 \frac{y(x)}{x} = ax^3 + bx^2 + cx + d4 \end { equation } }
```
Single characters inside a formula can be written in bold with \mathbf, but only in upright mode, which is in general not useful as shown in equation [43.](#page-47-0) It is better to use package bm (see section [47.5](#page-99-0) on page [100\)](#page-99-0).

<span id="page-47-0"></span>
$$
\sum_{\substack{1 \le j \le p \\ 1 \le j \le q \\ 1 \le k \le r}} a_{ij} \mathbf{b}_{j\mathbf{k}} c_{ki} \tag{43}
$$

### 22.1 Bold math expressions as part of titles and items

By default the titles in sections, subsections, a.s.o. are printed in bold. Same for the description environment. The problem is that a math expression in one of these environments is printed in default font shape, like the following example for a section and description environment:

22 Function  $f(x) = x^2$ This is  $y = f(x)$  Only a demonstration. And  $z = f(x, y)$  Another demonstration.

With a redefinition of the \section and \item macros it is possible to get everything in bold font.

# 22 Function  $f(x)=x^2$

This is  $y = f(x)$  Only a demonstration.

And  $z = f(x, y)$  Another demonstration.

```
1 \let\item0ld\item
2 \makeatletter
3 \renewcommand \item [1][]{ %
4 \def\ @tempa {#1}
\frac{1}{5} \ifx\@tempa\@empty\itemOld\else\boldmath\itemOld [#1]\
         unboldmath \fi %
6 \mid \lambda7 \makeatother
8 \let\section0ld\section
  \renewcommand\section [2][\empty]{ %
10 \boldmath \section0ld [#1] {#2} \unboldmath %
11 \mid \}
```
# 23 Multiplying numbers

When the dot is used as the decimal marker as in the United States, the preferred sign for the multiplication of numbers or values of quantities is a cross (\times  $\times$  ), not a half-high and centered dot (\cdot · ).

When the comma is used as the decimal marker as in Europe, the preferred sign for the multiplication of numbers is the half-high dot. The multiplication of quantity symbols (or numbers in parentheses or values of quantities in parentheses) may be indicated in one of the following ways:  $ab$ ,  $a \cdot b$ ,  $a \times b$ .

For more information see "Nist Guide to SI Units -More on Printing and Using Symbols and Numbers in Scientific and Technical Documents"<sup>18</sup> or the German DIN 1304, Teil 1.

# <span id="page-48-0"></span>24 Other macros

There are some other macros which are not mentioned in the foregoing text. *\everydisplay* Here comes a not really complete list of these macros.

- \everymath puts the argument before any inlined math expression, e.g., \everymath{\small}.
- \everydisplay puts the argument before any displayed math expression, e.g., \everydisplay{\color{blue}}.
- \underline underlines a math expression and has to be used inside the math mode.

$$
F(x) = \int f(x) \, \mathrm{d}x
$$

<sup>18</sup><http://physics.nist.gov/Pubs/SP811/sec10.html>

\everymath \underline

# <span id="page-49-0"></span>Part II AMSmath package

In general the  $A_{\mathcal{M}}S$  packages are at least a collection of three different ones:

- 1. amsmath.sty
- 2. amssymb.sty
- 3. amsfonts.sty

In the following only the first one is described in detail.

The  $A_{\mathcal{M}}$ Smath has the following options:

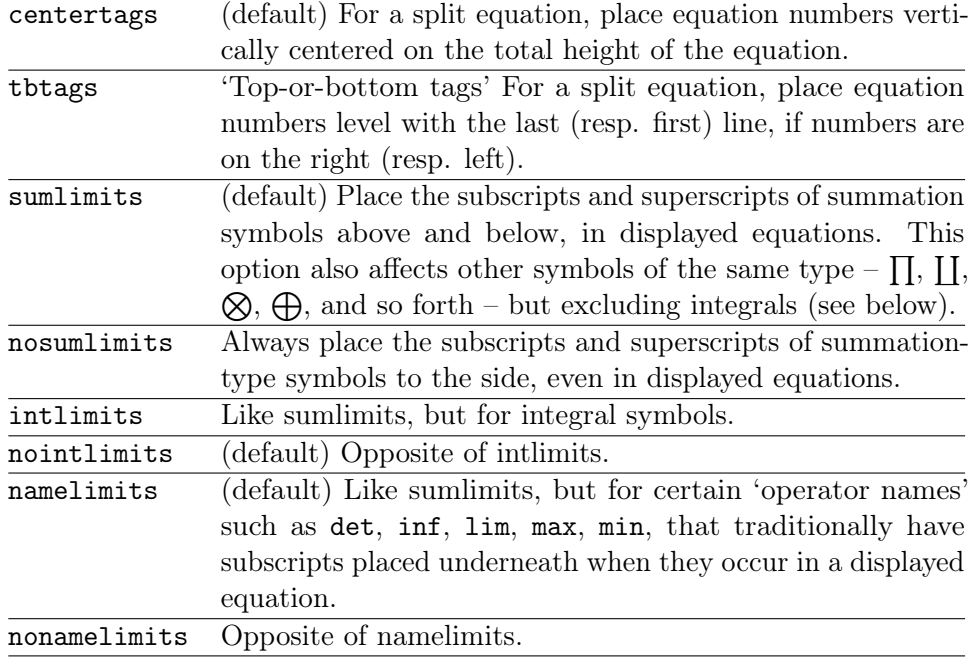

To use one of these package options, put the option name in the optional argument, e.g., \usepackage[intlimits]{amsmath}. The  $\mathcal{A}\mathcal{M}$ Smath also recognises the following options which are normally selected (implicitly or explicitly) through the documentclass command, and thus need not be repeated in the option list of the \usepackage{amsmath} statement.

leqno Place equation numbers on the left. reqno (default) Place equation numbers on the right. fleqn Position equations at a fixed indent from the left margin rather than centered in the text column.  $A_{\mathcal{M}}S$  math defines the length \mathindent and uses it when the equations have only one tabbing character (&).

All math environments are displayed ones, so there is no special inline math.

# 25 align environments

There are four different align environments, described in the following subsections. Their behaviour is shown in table [15.](#page-50-0) The symbolic code for all align environments is:

\begin{<name>} 2  $\times$  name >  $k = x k x k = x$  $3$  <name>  $k = x k x k = x$ 4 \end { <name > }

<span id="page-50-0"></span>Table 15: Comparison between the different align environments with the same code, where the first three can have an equation number

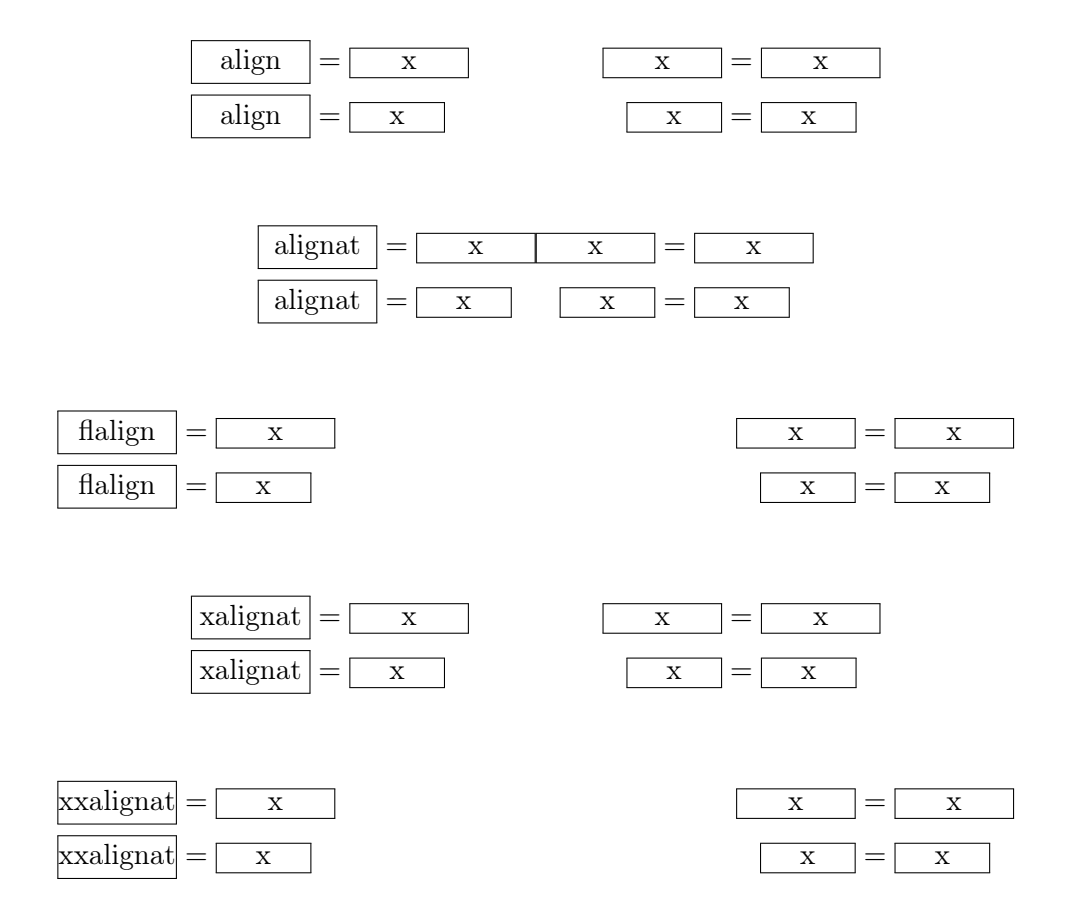

In difference to the equarray environment from standard LAT<sub>EX</sub> (section [3.2\)](#page-13-0), the "three" parts of one equation expr.-symbol-expr. are divided

by only one ampersand in two parts. In general the ampersand should be before the symbol to get the right spacing, e.g.,  $y \&= x$ . Compare the following three equations, the second one has a wrong spacing.

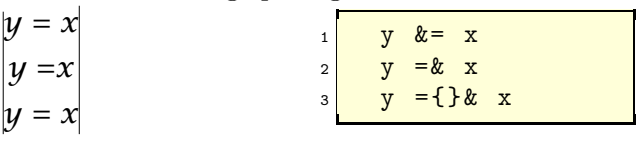

### 25.1 The default align environment

The eqnarray environment has a not so good spacing between the cells. Writing the equations no. [3](#page-14-0) to [6](#page-14-0) with the align environment gives:

<span id="page-51-0"></span>
$$
y = d \tag{44}
$$

$$
y = cx + d \tag{45}
$$

$$
y_{12} = bx^2 + cx + d \tag{46}
$$

$$
y(x) = ax^3 + bx^2 + cx + d \tag{47}
$$

The code looks like:

```
\begin { align }
2 y & =d\label{eq:IntoSection}\\
3 y \& = c x + d \setminus \setminus4 y_{{-}}{12} & =bx ^{2}+ cx+d\\
5 y(x) & =ax ^{2}{3}+ bx ^{2}{2}+ cx + d
6 \end{align}
```
• The align environment has an implicit  $\{rlrl...\}$  horizontal alignment with a vertical column-alignment, e.g.,

12 3

1 \begin{align\*}  $2$  1 & 2 & 3  $3$  \end{align\*}

- A nonumber-version \begin{align\*}...\end{align\*} exists.
- Unnumbered single rows are possible with \nonumber.
- The align environment takes the whole horizontal space if you have more than two columns:

y = d z = 1 (48)

$$
y = cx + d \qquad z = x + 1 \tag{49}
$$

$$
y_{12} = bx^2 + cx + d \qquad z = x^2 + x + 1
$$

$$
y(x) = ax3 + bx2 + cx + d \t z = x3 + x2 + x + 1 \t (50)
$$

The code for this example looks like

```
\begin{align}
2 y & =d & z & =1\\
3 y & =cx+d & z & =x+1\\
4 y {12} & =bx (2)+ cx+d & z & =x (2)+ x+1\ nonumber \\
\mathbf{5} \mathbf{y}(\mathbf{x}) & =ax \mathbf{3}+ bx \mathbf{1} {2}+ cx +d & z & =x \mathbf{1} {3}+ x \mathbf{1}\end{array}
```
### 25.2 alignat environment

>From now the counting of the equation changes. It is introduced  $\end{align}$ with a foregoing command, which doesn't really make sense, it is only for demonstration:

\renewcommand{\theequation}{\thepart-\arabic{equation}}.

This means "align at several places" and is something like more than two align environment side by side. Parameter is the number of the align environments, which is not important for the user. The above last align example looks like:

$$
y = d \tag{II-51}
$$

$$
y = cx + d \qquad \qquad z = x + 1 \tag{II-52}
$$

$$
y_{12} = bx^2 + cx + d \qquad z = x^2 + x + 1
$$

$$
y(x) = ax3 + bx2 + cx + d \quad z = x3 + x2 + x + 1
$$
 (II-53)

The parameter was 2 and it is 3 for the following example:

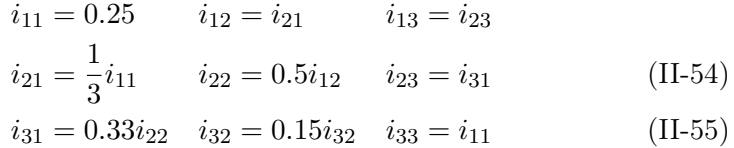

For this example the code is:

```
1 \begin { alignat } {3}
2 \mid i_{11} & =0.25 & i_{12} & =i_{21} & i_{13} & =i_{23}\nonumber\\
3 \mid i_{1}(21) \& \equiv \frac{1}{3} \mid i_{2}(11) \& \equiv \frac{1}{13} \mid i_{1}(11) \& \infty i 22 \& \equiv 0.5 \mid i_{1}(12) \& \infty i i_{2}(23) \& \equiv i_{1}(31) \setminus i_{1}(11)\frac{4}{1 - {31}} & =0.33i_{22}\quad & i_{32} & =0.15i_{32}\quad & i_{33} & =i_{11}
5 \ end { alignat }
```
With the alignat environment one can easily align equations vertically at more than one marker:

Mathmode.tex  $53$ 

\begin{align} ...

 $abc = xxx \qquad \qquad =xxxxxxxxxxx = aaaaaaaaa$  (II-56)  $ab = y y y y y y y y y y y y y y y = y y y y$  = ab (II-57)

```
\begin{alignat}{3}
2 abc k = xxx k = xxxxxxxxxx x \& k = aaaaaaaaa \wedge\begin{array}{ccc} \texttt{3} & \texttt{ab} & \texttt{\&=} & \texttt{yyyyyyyyyyyyy} & \texttt{\&\&=} & \texttt{yyyy} & \texttt{\&\&=} & \texttt{ab} \end{array}end{array}
```
- The alignat environment has an implicit {rlrl...rlrl} horizontal alignment with a vertical column alignment.
- A nonumber-version \begin{alignat\*}...\end{alignat\*} exists.
- Unnumbered single rows are possible with \nonumber.

### 25.3 flalign environment

... It is nearly the same as the xalignat environment, only more "out spaced" \end{flalign} This is the new replacement for the xalignat and xxalignat environments. and "left aligned".

```
\begin{flalign}
```
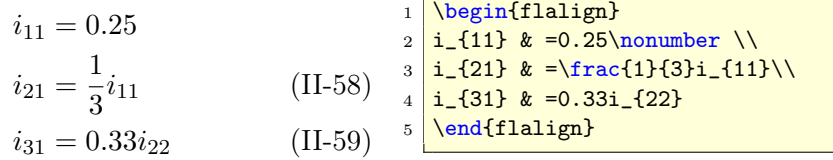

As seen, the equations are not really left aligned, when they have only one ampersand. In this case flalign has the same behaviour as the align environment.

When there are more than one tabbing characters  $(\&)$ , then the equations are really left aligned. This is also an easy way to get an equation with only one ampersand left aligned, see equation [II-63](#page-54-0) below.

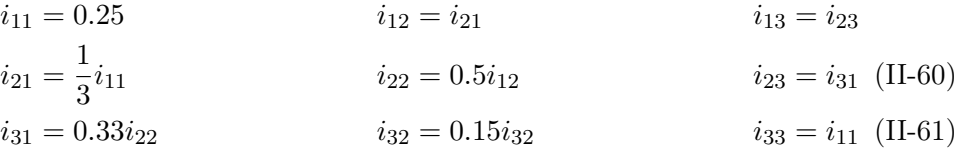

The code looks like:

```
1 \begin { flalign}
2 i _{2} i _{11} & =0.25 & i _{12} & =i _{21} & i _{13} & =i _{23} nonumber \\
3 \mid i_{21} \& \leq \frac{1}{3} i_{11} \& i_{22} \& \leq 0.5 i_{12} \& i_{23} \& \leq i_{31} \wedge \4 i \{31\} & =0.33i \{22\} quad & i \{32\} & =0.15i \{32\} quad & i \{33\} & =i \{11\}5 \ end { flalign }
```
This environment can be used to mix centered and left aligned equations without using the document wide valid option fleqn.

<span id="page-54-0"></span>
$$
f(x) = \int \frac{1}{x^2} dx
$$
 (II-62)

 $12(x - 1) + 20(y - 3) + 14(z - 2) = 0$ 

$$
f(x) = \int \frac{1}{x^2} dx
$$
 (II-63)

Equation [II-63](#page-54-0) is left aligned in fact of the second tabbing character &.

```
\begin{align}\label{eq: centered}
2 f(x) & = \int\frac{1}{x^2}\,\mathrm{d}x
3 \end { align }
4
5 \ begin { flalign }\ label {eq: leftaligned }
6 f(x) & = \int\frac{1}{x^2}\,\mathrm{d}x &
  \end{flalign}
```
Another case is placing text left aligned, whereas the formulas should be right aligned.

same as  $6x + 10y + 7z = 0$ 

 $\begin{align} \begin{bmatrix} f \end{bmatrix} = \begin{bmatrix} 1 & 0 \\ 0 & 1 \end{bmatrix} \end{align}$ 2  $\begin{array}{|c|c|c|c|c|c|c|c|}\n\hline\n2 & & \& \& & 12(x-1)+20(y-3)+14(z-2) & & = & 0 \end{array}$  $3 \ntext{same as } \&\&$  6x+10y+7z &= 0  $\end{min}$ 

### 25.4 xalignat environment

This is an obsolete macro but still supported by the  $A_{\mathcal{M}}S$  math package. Same as alignat environment, only a little more "out spaced".

\begin{xalignat} ...

\end{xalignat}

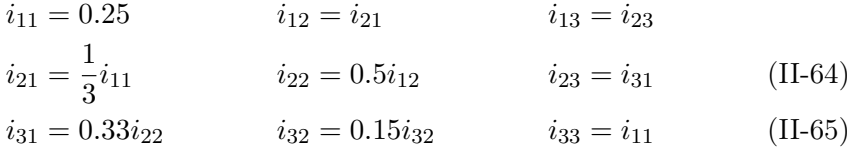

The same code looks like:

```
_1 \begin{xalignat}{3}
2 \left| i_{11} \& =0.25 \& i_{12} \& =i_{21} \& i_{13} \& =i_{23}\nonumber3 \mid i_{1}(21) \& \equiv \frac{1}{3} \mid i_{2}(21) \& \equiv \frac{1}{3} \mid i_{1}(11) \& \infty\frac{1}{4} i \frac{31}{8} =0.33i \frac{22}{quad 8} i \frac{32}{8} =0.15i \frac{32}{quad 8} i \frac{33}{8} =i \frac{11}{2}5 \end { xalignat }
```
line:

25.7 Problems When using one of the align environments, there should be no  $\setminus \$  at the end of the last line, otherwise you'll get another equation number for this "empty"

exists no starred version and it has only one equation number and has to be part of another math environment, which should be equation environment. The advantage of aligned is the much better horizontal and vertical spacing.

The aligned environment is similar to the array environment, there

### $i = \{31\}$  &  $= 0.33i = \{22\}$  &  $i = \{32\}$  &  $= 0.15i = \{32\}$  &  $i = \{33\}$  &  $=i = \{11\}$  $5$  \end { $xxalignat$  }

25.5 xxalignat environment

... environment allows more than one horizontal alignment but has also only \end{aligned} In difference to the split environment (section  $26.4$  on page  $62$ ), the aligned one equation number:

# $2x + 3 = 7$   $2x + 3 - 3 = 7 - 3$  $2x = 4$   $\frac{2x}{2} = \frac{4}{2}$ (II-66)

2

<span id="page-55-0"></span>25.6 aligned environment

The same code looks like:

\begin { equation }  $2$  \begin{aligned}

 $5$  x  $\&= 2$  $6$  \end{aligned} \end{ equation }

 $_1$  \begin { xxalignat } {3}

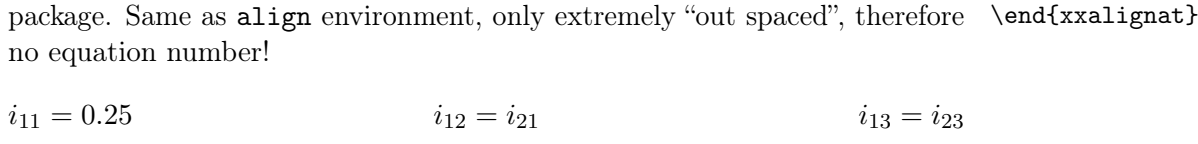

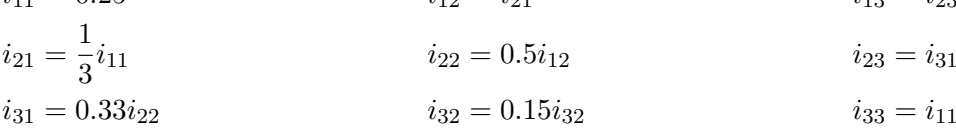

2 i\_{11} & =0.25 & i\_{12} & =i\_{21} & i\_{13} & =i\_{23}\nonumber\\  $\frac{1}{3}$  i  $\frac{21}{8}$  & =\frac{1}{3} i  $\frac{11}{8}$  & i  $\frac{22}{8}$  & =0.5 i  $\frac{12}{8}$  i  $\frac{23}{8}$  & =i  $\frac{31}{\sqrt{2}}$ 

 $x = 2$ 

 $3$  2x+3 &= 7 & 2x+3-3 &= 7-3 4 2x &= 4 & \frac {2x}2 &= \frac 42\\

Like xalignat an obsolete macro but still supported by the  $A_{\mathcal{M}}\mathcal{S}$  math

25.5 xxalignat environment 25 ALIGN ENVIRONMENTS

\begin{aligned}

...

\begin{xxalignat}

### 26 OTHER ENVIRONMENTS

$$
2x + 3 = 7
$$
\n
$$
(II-67)
$$
\n
$$
2x + 3 = 7
$$
\n
$$
(II-68)
$$
\n
$$
1
$$
\n
$$
2x + 3 = 7
$$
\n
$$
(II-69)
$$
\n
$$
2x + 3 = 7
$$
\n
$$
(II-69)
$$
\n
$$
2x + 3 = 7
$$
\n
$$
3
$$
\n
$$
2x + 3 = 7
$$
\n
$$
3
$$
\n
$$
2x + 3 = 7
$$
\n
$$
3
$$
\n
$$
3
$$
\n
$$
3
$$
\n
$$
3
$$
\n
$$
3
$$
\n
$$
3
$$
\n
$$
3
$$
\n
$$
3
$$
\n
$$
3
$$
\n
$$
3
$$
\n
$$
3
$$
\n
$$
3
$$
\n
$$
3
$$
\n
$$
3
$$
\n
$$
3
$$
\n
$$
3
$$
\n
$$
3
$$
\n
$$
3
$$
\n
$$
3
$$
\n
$$
3
$$
\n
$$
3
$$
\n
$$
3
$$
\n
$$
3
$$
\n
$$
3
$$
\n
$$
3
$$
\n
$$
3
$$
\n
$$
3
$$
\n
$$
3
$$
\n
$$
3
$$
\n
$$
3
$$
\n
$$
3
$$
\n
$$
3
$$
\n
$$
3
$$
\n
$$
3
$$
\n
$$
3
$$
\n
$$
3
$$
\n
$$
3
$$
\n
$$
3
$$
\n
$$
3
$$
\n
$$
3
$$
\n
$$
3
$$
\n
$$
3
$$
\n
$$
3
$$
\n
$$
3
$$
\n
$$
3
$$
\n
$$
3
$$
\n
$$
3
$$
\n
$$
3
$$
\n
$$
3
$$
\n
$$
3
$$
\n

# 26 Other environments

### 26.1 gather environment

... \end{gather} This is like a multi line environment with no special horizontal alignment. All rows are centered and can have an own equation number:

$$
i_{11} = 0.25
$$
 (II-70)  
\n
$$
i_{21} = \frac{1}{3}i_{11}
$$
 (II-71)  
\n
$$
i_{31} = 0.33i_{22}
$$
 (II-71)

For this example the code looks like:

```
\begin{gather}
2 \frac{1 - \{11\}}{9} = 0.25 \lambda3 \mid i_{21} = \frac{1}{3}i_{11}\nonumber nonumber \\
\frac{4}{1} i \{31\} = 0.33 i \{22\}5 \end { gather }
```
- The gather environment has an implicit  ${c}$  horizontal alignment with no vertical column alignment. It is just like an one column array/table.
- A nonumber-version \begin{gather\*}...\end{gather\*} exists. Look at section [26.4](#page-61-0) on page [62](#page-61-0) for an example.

### 26.2 gathered environment

\begin{gathered}[c]

... They use only so much horizontal space as the widest line needs. In difference \end{gathered} The gathered environment is like the aligned or alignedat environment. to the gather environment it must be itself inside the math mode.

$$
i_{11} = 0.25
$$
  
\n
$$
i_{21} = \frac{1}{3}i_{11}
$$
  
\n
$$
i_{31} = 0.33i_{22}
$$
 (II-72)

Mathmode.tex 57

\begin{gather}

```
\begin{align}
2 \times 2 \text{rule} \text{2 cm} \text{1 pt}3 \begin { gathered }
4 \quad i_{11}=0.25\\
5 \ \qquad i_{21}=\frac{1}{3}i_{11}\}\6 \mid \text{quad } i_{5} = \{31\} = 0.33 i_{5} = \{22\}7 \end { gathered }
8 \rule {2 cm } {1 pt }
9 \end {align}
```
The optional argument can be used for setting the vertical alignment which is by default c (centered). It can also be t for top or b for bottom.

$$
A = a
$$
  
\n
$$
A = a
$$
  
\n
$$
B = b
$$
  
\n
$$
B = b
$$
  
\n
$$
C = c
$$
  
\n
$$
C = c
$$
  
\n
$$
C = c
$$
  
\n
$$
C = c
$$
  
\n
$$
C = c
$$
  
\n
$$
C = c
$$
  
\n
$$
C = c
$$
  
\n
$$
C = c
$$
  
\n
$$
C = c
$$
  
\n
$$
C = c
$$
  
\n
$$
C = c
$$
  
\n
$$
C = c
$$
  
\n
$$
C = c
$$
  
\n
$$
C = c
$$
  
\n
$$
C = c
$$
  
\n
$$
C = c
$$
  
\n
$$
C = c
$$
  
\n
$$
C = c
$$
  
\n
$$
C = c
$$
  
\n
$$
C = c
$$
  
\n
$$
C = c
$$
  
\n
$$
C = c
$$
  
\n
$$
C = c
$$
  
\n
$$
C = c
$$
  
\n
$$
C = c
$$
  
\n
$$
C = c
$$
  
\n
$$
C = c
$$
  
\n
$$
C = c
$$
  
\n
$$
C = c
$$
  
\n
$$
C = c
$$
  
\n
$$
C = c
$$
  
\n
$$
C = c
$$
  
\n
$$
C = c
$$
  
\n
$$
C = c
$$
  
\n
$$
C = c
$$
  
\n
$$
C = c
$$
  
\n
$$
C = c
$$
  
\n
$$
C = c
$$
  
\n
$$
C = c
$$
  
\n
$$
C = c
$$
  
\n
$$
C = c
$$
  
\n
$$
C = c
$$
  
\n
$$
C = c
$$
  
\n
$$
C = c
$$
  
\n
$$
C = c
$$
  
\n
$$
C = c
$$
  
\n
$$
C = c
$$
  
\n

```
1 \begin{align}
 2 \times 1 cm } {1 pt }
 3 \begin{gathered}[t]
 4 \sqrt{quad A=a}5 \mid \text{quad } B=b \setminus \text{ }6 \sqrt{quad C=c}7 \end { gathered }
8 %
9 \begin{gathered}[c]
10 \big) quad A=a \backslash \backslash11 \quad B=b\\
12 \big) quad C=c13 \end { gathered }
14 %
15 \begin { gathered } [b]
16 \big) quad A=a17 \mid \text{quad } B=b \setminus \text{ }18 \big) quad C=c19 \end { gathered }
_{20} \ \rule {1 cm } {1 pt }
21 \end { align }
```
When using a square bracket as first character inside the environment, then everything is ignored by  $A_{\mathcal{M}}S$  until a following closing bracket, because  $A_{\mathcal{M}}S$  takes this as an optional argument:

$$
A = a
$$
  
\n
$$
[B] \quad B = b
$$
  
\n
$$
[C] \quad C = c
$$
  
\n
$$
(II-74)
$$

```
\begin{align}
2 \begin { gathered }
3 [A] \quad A=a\\
4 [B] \quad B=b\\
5 [C] \quad C=c
6 \end{gathered}
  \end{align}
```
The [A] is completely ignored, which can be avoided by using the optional argument  $[c]$  or at least an empty one directly after the \begin{gather}. Another possibility is using the package empheq, which fixes this behaviour by default.

$$
[A] \quad A = a
$$
  
\n
$$
[B] \quad B = b
$$
  
\n
$$
[C] \quad C = c
$$
  
\n
$$
(II-75)
$$

```
\begin{align}
2 \mid \text{begin}3 [A] \quad A=a\\
4 [B] \quad B=b\\
5 [C] \quad C=c
6 \end { gathered }
  \end{align}
```
### 26.3 multline environment

\begin{multline}

\end{multline}

...

This is also like a multi line<sup>19</sup> environment with a special vertical alignment. The first row is left aligned, the second and all following ones except the last one are centered and the last line is right aligned. It is often used to write extremely long formulas:

```
1 \begin { multline }
2 A = \lim {\n    f_n\right) at n \leq x\left( a^{2}+\left( a^{2}+2a\right)x
\left| \right\rangle +\left(\Delta x\right) ^{2}\right)\right .\\
\frac{4}{100} +\left( a<sup>2</sup>{2}+2\cdot 2a\Delta x+2<sup>2</sup>{2}\left( \Delta x\right) ^{2}\right ) \\
\frac{1}{5} +\left( a<sup>2</sup>{2}+2\cdot 3a\ Delta x +3^{2}\ left ( \ Delta x\ right) ^{2}\ right ) \\
6 \rightarrow \ldots7 \left .+\left ( a^{2}+2\cdot (n-1)a\Delta x +(n-1)^{2}\left ( \Delta x\right)
        \hat{\{2\} \right) \rightarrow \hat{\{2\}}8 = \frac{1}{3}\left( b^{3}-a^{3}\right)\end { multline }
```
 $19$ It is no typo, the name of the environment is multline, no missing i here!

$$
A = \lim_{n \to \infty} \Delta x \left( a^2 + \left( a^2 + 2a\Delta x + (\Delta x)^2 \right) + \left( a^2 + 2 \cdot 2a\Delta x + 2^2 (\Delta x)^2 \right) + \left( a^2 + 2 \cdot 3a\Delta x + 3^2 (\Delta x)^2 \right) + \dots
$$
  
+ 
$$
\left( a^2 + 2 \cdot (n-1)a\Delta x + (n-1)^2 (\Delta x)^2 \right) = \frac{1}{3} \left( b^3 - a^3 \right) \quad (II-76)
$$

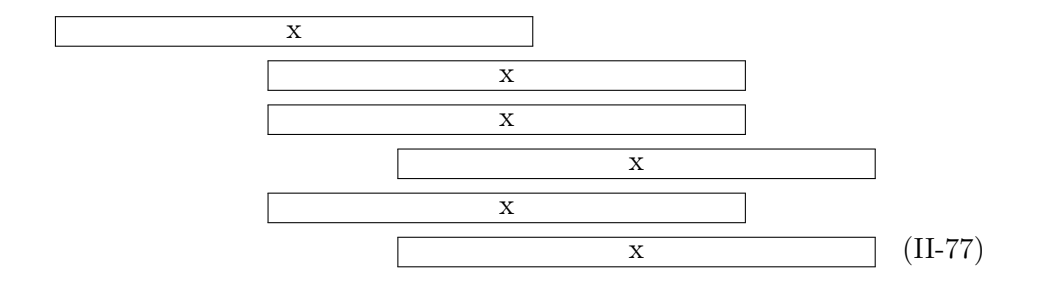

<span id="page-59-0"></span>Figure 1: multline Alignment demo (the fourth row is shifted to the right with \shoveright)

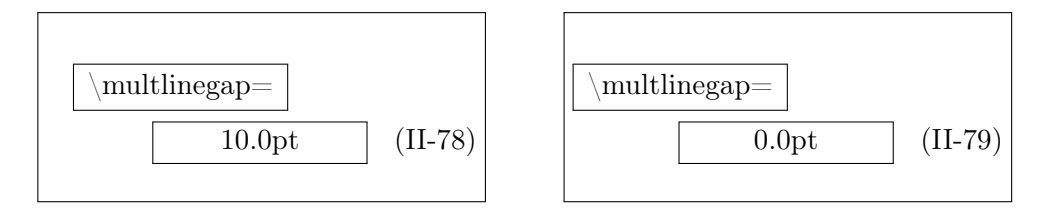

<span id="page-59-1"></span>Figure 2: Demonstration of \multlinegap (default is 0pt)

- A nonumber-version \begin{multline\*}...\end{multline\*} exists.
- By default only the last line (for right equation numbers) or the first line (for left equation numbers) gets a number, the others can't.
- The alignment of a single line can be changed with the command \shoveright (figure [1\)](#page-59-0)
- The first line and the last line have a small gap to the text border.<sup>20</sup> See figure [2,](#page-59-1) where the length of  $\mathcal{L}$  is set to  $\mathbb{Q}$  be the right one.

<sup>&</sup>lt;sup>20</sup>When the first (numbers left) or last line (numbers right) has an equation number then \multlinegap is not used for these ones, only for the line without a number.

#### 26.3.1 Examples for multline

With the multline environment the equation [28](#page-27-0) on page 28 looks like:

$$
\frac{1}{2}\Delta(f_{ij}f^{ij}) = 2\left(\sum_{i < j} \chi_{ij}(\sigma_i - \sigma_j)^2 + f^{ij}\nabla_j \nabla_i(\Delta f) + \nabla_k f_{ij}\nabla^k f^{ij} + f^{ij}f^k \left[2\nabla_i R_{jk} - \nabla_k R_{ij}\right]\right) \tag{II-80}
$$

which is again a bad typesetting because of the two unequal parentheses. Each one has a size which is correct for the line but not for the whole formula. LATEX accepts only pairs of parentheses for one line and has an "empty" parentheses, the dot "\left." or "\right." to get only one of the "pair". There are different solutions to get the right size of the parentheses. One of them is to use the \vphantom command, which reserves the vertical space without any horizontal one, like a vertical rule without any thickness. The sum symbol from the first line is the biggest one and responsible for the height, so this one is the argument of \vphantom which has to be placed anywhere.

$$
\frac{1}{2}\Delta(f_{ij}f^{ij}) = 2\left(\sum_{i < j} \chi_{ij}(\sigma_i - \sigma_j)^2 + f^{ij}\nabla_j \nabla_i(\Delta f) + \nabla_k f_{ij}\nabla^k f^{ij} + f^{ij}f^k \left[2\nabla_i R_{jk} - \nabla_k R_{ij}\right]\right) \tag{II-81}
$$

```
_1 \begin { multline }
_{2} \mid \text{frac{1}{2}\Delta(f_{ij}f^{ij}) =3 2\left (\sum_{i<j}\chi_{ij}(\sigma_{i} -
4 \ sigma_{j}) ^{2}+f^{ij}\ nabla_{j}\ nabla_{i}(\ Delta f) +\ right .\\
5 \ \left .+\nabla {k}f_{ij}\nabla ^{k}f^{ij}+
6 f^{i}f^{k}\leq 2\nabla_{i}R_{jk}7 \nabla_{k}R_{ij}\right]\vphantom{\sum_{i<j}}\right)
8 \ end { multline }
```
Instead of using the \vphantom command it is also possible to use fixed-width parentheses, which is described in section [8](#page-25-0) on page [26.](#page-25-0)

A math expression with a very long fraction like the following one, which runs out of the margin could be written as a multiplication to avoid the fraction line.

$$
\frac{dG_{\infty}}{dn} = \frac{\left[1 - e^{-pn}\right]\left[Q\left(n\right) - pR\left(n\right) + R'\left(n\right)\right]e^{-pn} - \left[-\frac{Q\left(n\right)e^{-pn}}{p} + \frac{Q(0)}{p} + R\left(n\right)e^{-pn} - A\right]pe^{-pn}}{\left(1 - e^{-pn}\right)^2} = 0
$$
\n(II-82)

```
1 \begin { equation }
2 \ \frac{\mathrm{d}G_\infty}{\mathrm{d}h}=\frac{\mathrm{d}H=\frac{1-e^{ - p h}\right}3 \ left [Q\ left (n\ right ) -pR\ left (n\ right ) +R '\ left (n\ right ) \ right ]e^{ - pn}
4 -\left [-\frac{Q \left( n\right) e^{ - p} }{ p}+\frac{Q\left( 0\right) + R}{ p}+R}5 \left (n\right)e^{-pn} - A\right] pe^{-pn}}{\left ({1-e^{-pn}}\right) ^2} = 0
6 \ end { equation }
```
With the multline environment it can then be split into two or more parts:

$$
\frac{dG_{\infty}}{dn} = \frac{1}{(1 - e^{-pn})^2} \cdot \left\{ \left[ 1 - e^{-pn} \right] \left[ Q(n) - pR(n) + R'(n) \right] e^{-pn} - \left[ -\frac{Q(n) e^{-pn}}{p} + \frac{Q(0)}{p} + R(n) e^{-pn} - A \right] p e^{-pn} \right\} = 0 \quad (II-83)
$$

```
1 \begin{multline}
2 \frac{\mathrm{d}G_\infty}{\mathrm{d}n} =
3 \frac{1}{\left( {1-e^{-pn}} \right)^2 }\cdot
4 \left\{\vphantom{\frac{Q}{p}}% >>>> to get the correct height <<<<<
5 \left[ 1-e^{-pn} \right] \left[ Q \left( n \right) - pR
6 \left( n \right) + R'\left( n \right) \right]e^{-pn}\right.\\
7 - \left.\left[-\frac{Q \left( n \right) e^{-pn}}{p} +
8 \frac{Q \left( 0 \right)}{p} + R \left( n \right) e^{-pn}
9 - A\right] pe^{-pn}\right\} = 0
10 \end{multline}
```
### <span id="page-61-0"></span>26.4 split environment

\begin{split}

From now on the counting of the equations changes. It is introduced  $\text{split}$ with a foregoing command, which doesn't really make sense, it is only for

...

demonstration: 1 \makeatletter

```
2 \Cremovefromreset { equation } { section }
  \makeatother
```
The split environment is like the multline or array environment for equations longer than the column width. Just like the array environment and in contrast to multline, split can only be used as part of another environment. split itself has no own numbering, this is given by the other environment. Without an ampersand all lines in the split environment are right-aligned and can be aligned at a special point by using an ampersand. In difference to the aligned environment (section  $25.6$  on page  $56$ ), the split environment permits more than one horizontal alignment.

It is important that the split environment has another behaviour when used inside one of the "old" LATEX environments  $\[\ldots\]$  or  $\begin{equation}$ ... \end{equation}, in this case more than one horizontal alignment tabs are possible.

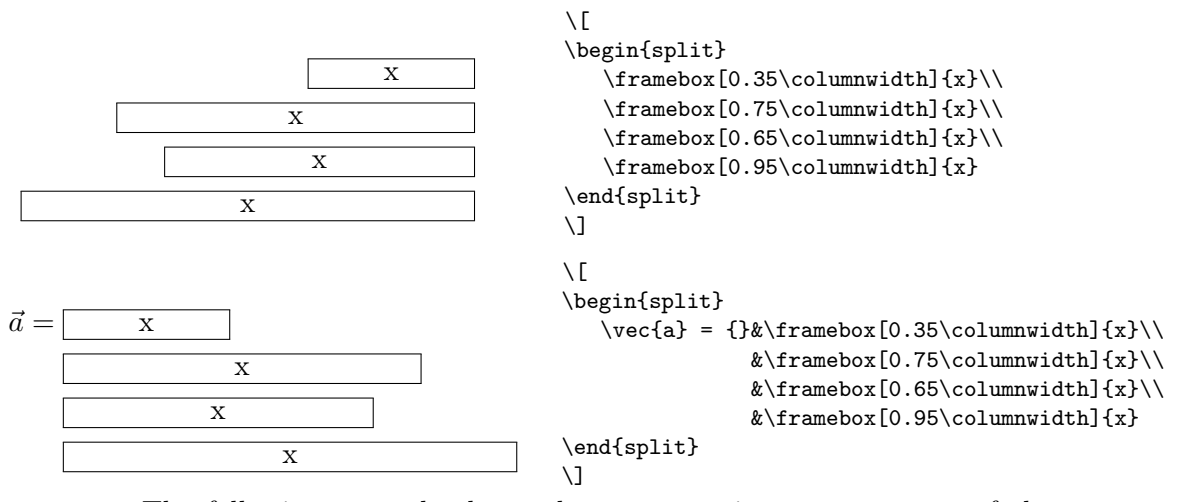

The following example shows the split environment as part of the equation environment:

$$
A_1 = \left| \int_0^1 (f(x) - g(x)) dx \right| + \left| \int_1^2 (g(x) - h(x)) dx \right|
$$
  
\n
$$
= \left| \int_0^1 (x^2 - 3x) dx \right| + \left| \int_1^2 (x^2 - 5x + 6) dx \right|
$$
  
\n
$$
= \left| \frac{x^3}{3} - \frac{3}{2} x^2 \right|_0^1 + \left| \frac{x^3}{3} - \frac{5}{2} x^2 + 6x \right|_1^2
$$
  
\n
$$
= \left| \frac{1}{3} - \frac{3}{2} \right| + \left| \frac{8}{3} - \frac{20}{2} + 12 - \left( \frac{1}{3} - \frac{5}{2} + 6 \right) \right|
$$
  
\n
$$
= \left| -\frac{7}{6} \right| + \left| \frac{14}{3} - \frac{23}{6} \right| = \frac{7}{6} + \frac{5}{6} = 2 \text{ FE}
$$
  
\n(II-84)

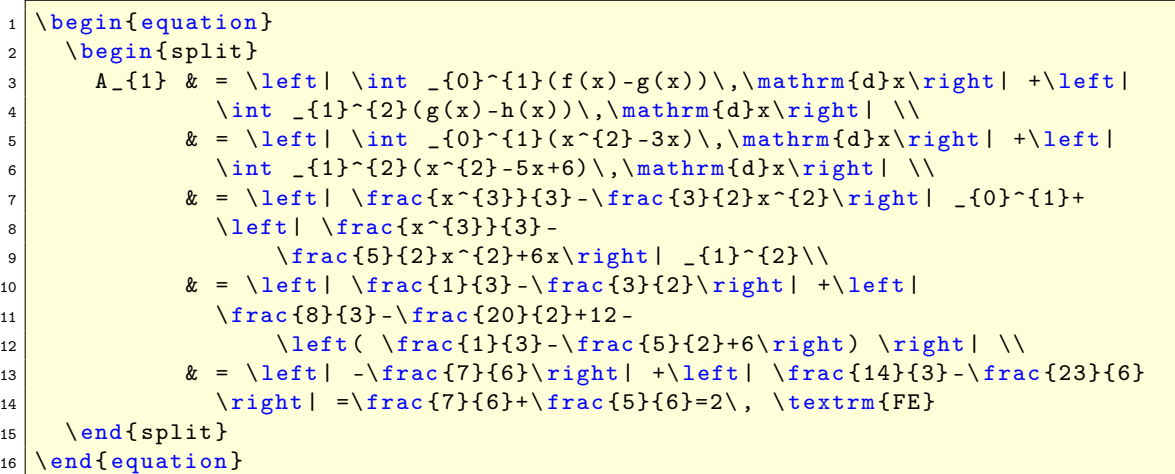

The same using the array environment with  $\{r1\}$ -alignment instead of split gives same horizontal alignment, but another vertical spacing<sup>21</sup> and the symbols are only in scriptsize and not textsize: $22$ 

$$
A_1 = \left| \int_0^1 (f(x) - g(x)) dx \right| + \left| \int_1^2 (g(x) - h(x)) dx \right|
$$
  
\n
$$
= \left| \int_0^1 (x^2 - 3x) dx \right| + \left| \int_1^2 (x^2 - 5x + 6) dx \right|
$$
  
\n
$$
= \left| \frac{x^3}{3} - \frac{3}{2} x^2 \right|_0^1 + \left| \frac{x^3}{3} - \frac{5}{2} x^2 + 6x \right|_1^2
$$
  
\n
$$
= \left| \frac{1}{3} - \frac{3}{2} \right| + \left| \frac{8}{3} - \frac{20}{2} + 12 - \left( \frac{1}{3} - \frac{5}{2} + 6 \right) \right|
$$
  
\n
$$
= \left| -\frac{7}{6} \right| + \left| \frac{14}{3} - \frac{23}{6} \right| = \frac{7}{6} + \frac{5}{6} = 2 \text{ FE}
$$
  
\n(II-85)

Compare the following two examples for typesetting the minus sign. In the first case it is typeset similiar to the plus character, and in the second example it is typeset without the additional space for a binary math atom.

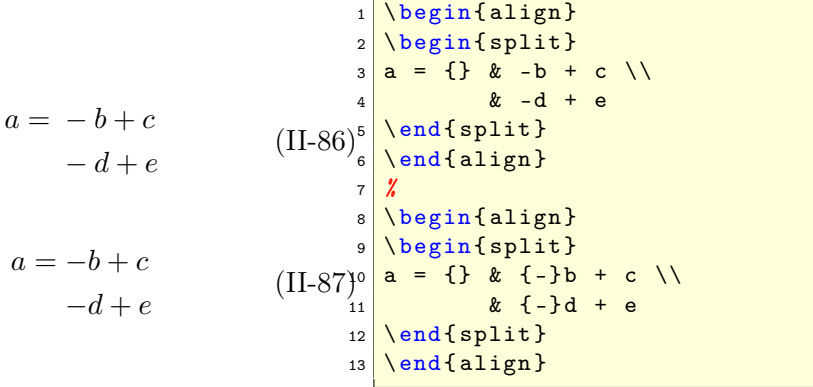

• There exists no starred version (\begin{split\*}) of the split environment.

### 26.5 cases environment

This gives support for an often used mathematical construct. You can also choose the more than once described way to convert some text into math, like

```
$x=\begin{cases}
0 & \text{if A = ...}\\
1 & \text{if B=...}\\
x & \textrm{this runs with as much text as you like,
     but without an automatic linebreak, it runs out
      of page....}
\end{cases}$
```
 $^{21}\rm{Can}$  be changed with **\renewcommand\arraystretch{1.5}**  $^{22}\mathrm{See}$  section [12](#page-37-0) on page [38](#page-37-0)

which gives equation [II-88.](#page-64-0) It is obvious what the problem is.

<span id="page-64-0"></span>
$$
x = \begin{cases} 0 & \text{if A=...} \\ 1 & \text{if B=...} \\ x & \text{this runs with as much text as you like, but without a linebreak, it runs out of page...} \end{cases}
$$
 (II-88)

In this case it is better to use a parbox for the text part with a flushleft command for a better view.

$$
x = \begin{cases} 0 & \text{if A=...} \\ 1 & \text{if B=...} \\ & \text{this runs with as much text as} \\ x & \text{you like, but without an} \\ & \text{automatic linebreak, it runs} \\ & \text{out of page....} \end{cases} \tag{II-89}
$$

```
1 \begin { equation }
2 \times 5 begin { cases }
3 0 & \text{if A=...}\\
4 1 & \text{if B=...}\\
5 \times \& \n\text{parbox{}\{5\text{cm}\}\}\6 \flushleft %7 this runs with as much text as you like,
8 but without an automatic linebreak,
9 it runs out of page....} %
10 \end { cases }
11 \end { equation }
```
From now on the counting of the equations changes. It is introduced with a foregoing command, which doesn't really make sense, it is only for demonstration:

```
1 \ renew command \ the equation { \ arabic { equation } }
```
### 26.6 Matrix environments

| \n $\mathbf{a} \quad b \quad c \quad d$ \n | \n $\mathbf{b} \quad c \quad d$ \n | \n $\mathbf{c} \quad d$ \n | \n $\mathbf{c} \quad d$ \n | \n $\mathbf{c} \quad d$ \n | \n $\mathbf{c} \quad d$ \n | \n $\mathbf{c} \quad d$ \n | \n $\mathbf{c} \quad d$ \n | \n $\mathbf{c} \quad d$ \n | \n $\mathbf{c} \quad d$ \n | \n $\mathbf{c} \quad d$ \n |
|--------------------------------------------|------------------------------------|----------------------------|----------------------------|----------------------------|----------------------------|----------------------------|----------------------------|----------------------------|----------------------------|----------------------------|
|--------------------------------------------|------------------------------------|----------------------------|----------------------------|----------------------------|----------------------------|----------------------------|----------------------------|----------------------------|----------------------------|----------------------------|

Table 16: Matrix environments

All matrix environments can be nested and an element may also contain any other math environment, so that very complex structures are possible. By default all cells have a centered alignment, which is often not the best when having different decimal numbers or plus/minus values. Changing the alignment to right (not for the smallmatrix) is possible with matrix

```
\makeatletter
2 \def\env@matrix{\hskip -\arraycolsep
3 \let\@ifnextchar\new@ifnextchar
4 \array {*\c@MaxMatrixCols r}}
  \makeatother
```
vmatrix Vmatrix bmatrix Bmatrix pmatrix smallmatrix

The special matrix environment smallmatrix, which decreases horizontal and vertical space is typeset in scriptstyle. The smallmatrix environment makes some sense in the inline mode to decrease the line height. For dots over several columns look for \hdotsfor in the following section.

# 27 Vertical whitespace

See section [11.5](#page-34-0) on page [35](#page-34-0) for the lengths which control the vertical whitespace. There is no difference to  $\mathcal{A}_{\mathcal{M}}\mathcal{S}$  math.

# 28 Dots

In addition to section [13](#page-38-0) on page  $39 \text{ A}$  $39 \text{ A}$  $\mathcal{M}$ Smath has two more commands for dots:  $\ddot{...}^{23}$  and  $\ddot{.\}$ ...}

```
\ddot{\ddot{\delta}} \dddot{y}$: \dddot{y}\ddot{\text{y}}: \ddot{y}Another interesting dot command is \hdotsfor with the syntax:
1 \hdotsfor [<spacing factor>]{<number of columns>}
```
With the spacing factor the width of the dots can be stretched or shrinked. The number of columns allows a continuing dotted line over more columns. Equation [90](#page-66-0) shows the definition of a tridiagonal matrix.

 $\rm{^{23}already}$  mentioned in section  $14$ 

```
\underline{A} =\sqrt{ }

      \overline{\phantom{a}}a_{11} \quad a_{12} \quad 0 \qquad \ldots \qquad \ldots \qquad \ldots \qquad 0a_{21} a_{22} a_{23} 0 ... ... 0
            0 \t a_{32} \t a_{33} \t a_{34} \t 0 \t \ldots \t 0.
.
.
.
.
.
.
.
.
.
.
.
.
.
.
.
.
.
.
.
.
          . . . . . . . . . . . . . . . . . . . . . . . . . . . . . . . . . . . . . . . . . . . . . . . . . . . . .
            .
.
.
.
.
.
.
.
.
.
.
.
.
.
.
.
.
.
.
.
.
            0 ... 0 a_{n-2,n-3} a_{n-2,n-2} a_{n-2,n-1} 0
            0 ... ... 0 q_{n-1,n-2} a_{n-1,n-1} a_{n-1,n}... 0 \t a_{n,n-1} \t a_{nn}1
                                                                                          \overline{1}\vert\overline{1}\frac{1}{2}\overline{ }\overline{1}\overline{ }\overline{1}\overline{ }\overline{1}\vert\overline{1}\vert\overline{1}\overline{ }(90)
```

```
_1 \begin { equation }
2 \ \nu \3 \ a_{11} \ & a_{12} \ & 0 \ & \ldots \ & \ldots \ & 14 \overline{a_{21}} & a_{22} & a_{23} & 0 & \ldots & \ldots & 0\\
5 0 & a_{32} & a_{33} & a_{34} & 0 & \ldots & 0\\
\circ \vdots & \vdots & \vdots & \vdots & \vdots & \vdots \\
7 \ hdotsfor {7}\ cr\ vdots & \ vdots & \ vdots & \ vdots & \ vdots & \ vdots & \ vdots
    \lambda\lambda8 \times 0 & \ldots & 0 & a_{n-2,n-3} & a_{n-2,n-2} & a_{n-2,n-1} & 0\\
9 0 & \ ldots & \ ldots & 0 & q_{n -1 ,n -2} & a_{n -1 ,n -1} & a_{n -1 ,n}\\
10 0 & \ ldots & \ ldots & \ ldots & 0 & a_{n,n-1} & a_{nn}
11 \end { array } \right ]
12 \end { equation }
```
# 29 fraction commands

### 29.1 Standard

Additional to the font size problem described in subsection [2.2](#page-10-0) on page [11](#page-10-0)  $\mathcal{A}_{\mathcal{M}}$ Smath supports some more commands for fractions. The \frac command described in [\[7\]](#page-141-0), does no more exist in  $\mathcal{A}_{\mathcal{M}}$ Smath.

• The global fraction definition has five parameters

```
\genfrac{<left delim>}{<right delim>}{<thickness>}{<mathstyle
 >}{ < nominator >}{ < denominator >}
```
where thickness can have any length with a valid unit like  ${\rm genfrac}\{{\rm pt}_1\{r^2+x+1\}\{3x-2\} \to \frac{x^2+x+1}{3x-2}}$ 3x−2

 $\bullet$  \cfrac (continued fraction) which is by default set in the display

mathstyle and useful for fractions like

<span id="page-67-1"></span>
$$
\frac{1}{\sqrt{2} + \frac{1}{\sqrt{3} + \frac{1}{\sqrt{4} + \frac{1}{\dots}}}}
$$
(91)

which looks with the default \frac command like

$$
\frac{1}{\sqrt{2} + \frac{1}{\sqrt{3} + \frac{1}{\sqrt{4} + \frac{1}{\ldots}}}}
$$
(92)

where the mathstyle decreases for every new level in the fraction. The \cfrac command can be called with an optional parameter which defines the placing of the nominator, which can be [1]eft, [r]ight or [c]enter (the default - see equation [91\)](#page-67-1):

$$
\frac{1}{\sqrt{2} + \frac{1}{\sqrt{3} + \frac{1}{\sqrt{4} + \frac{1}{\cdots}}}}
$$
\n
$$
\frac{1}{\sqrt{2} + \frac{1}{\sqrt{3} + \frac{1}{\sqrt{4} + \frac{1}{\cdots}}}}
$$

- \dfrac which takes by default the displaystyle, so that fractions in inline mode  $\frac{1}{2}$  have the same size than in display mode.
- \tfrac (vice versa to \dfrac) which takes by default the scriptstyle, so that fractions in display mode have the same size than in inline mode.

$$
\frac{2}{3} \quad \text{ifrac{2}{3}}
$$
\n
$$
\frac{2}{3} \quad \text{ifrac{2}{3}}
$$

### <span id="page-67-0"></span>29.2 Binoms

\binom

\dbinom \tbinom They are like fractions without a rule and its syntax is different to the \choose command from standard L<sup>AT</sup>EX (see section [2.2](#page-10-0) on page [11\)](#page-10-0).  $A_{\mathcal{M}}$ Smath provides three different commands for binoms just like the ones for fractions.

### 31 ACCENTS

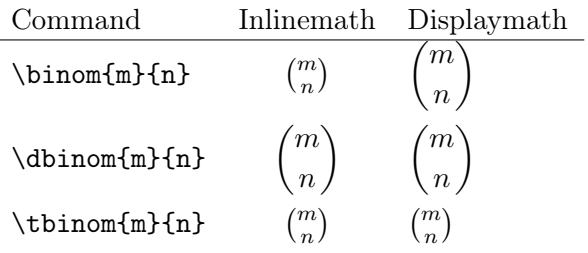

Table 17: binom commands

# 30 Roots

The typesetting for roots is sometimes not the best. Some solutions for better typesetting are described in section [7](#page-24-0) on page [25](#page-24-0) for standard LAT<sub>EX</sub>. \leftroot  $\mathcal{A}_{\mathcal{M}}$ Smath has some more commands for the *n*-th root: \uproot

 $1 \ | \sqrt{ \left[ \left( \left( \{ \text{suber} \} \hbox{suber} \} \hbox{suber} \hbox{suber} \hbox{$ 

 $\langle$ number> indicates a value for the points<sup>24</sup> of which the root can be adjusted to the left and/or to the top, e.g.,  $k\sqrt{a}$  (\$\sqrt[k\_n]{a}\$) has a too deep exponent, whereas  $\sqrt[k]{a}$   $\sqrt[k]{a}$  and  $\sqrt[k]{a}$  and

### 30.1 Roots with \smash command

\smash

The default for a root with  $\lambda_{k_i}$  as root argument looks like  $\sqrt{\lambda_{k_i}}$ , which may be not the best typesetting. It is possible to reduce the lowest point of the root to the baseline with the \smash command:  $\sqrt{\lambda_{k_i}} \xrightarrow{\text{with } \text{smash}}} \sqrt{\lambda_{k_i}}$ 

The syntax of the **\smash** command<sup>25</sup> renewed by the  $\mathcal{AM}S$ math package is

1 \smash [<position>]{<argument>}

The optional argument for the position can be:

t keeps the bottom and annihilates the top

b keeps the top and annihilates the bottom

tb annihilates top and bottom (the default)

### <span id="page-68-0"></span>31 Accents

With the macro **\mathaccent** it is easy to define new accent types, for example

\def\dotcup {\$\mathaccent\cdot\cup\$}

 $^{24}$ In PostScript units (bp – Big Points).

 $^{25}$ In latex.ltx \smash is defined without an optional argument.

∪· Overwriting of two symbols is also possible:  $\bigcap_{\mathcal{A}} \bigcap_{\mathcal{A}} \bigcap$ 

In this case the second symbol has to be shifted to the left for a length of 5mu (mu: math unit).

```
\det \cup \text{curvearrowleft}2 \ensuremath { \rlap{1}3 \ mathaccent \ curvearrowright { \ mkern -5 mu \ curvearrowleft
               }%
4 } %
5 \mid \overline{\phantom{a}}
```
For other possibilities to define new accents see section [47.1](#page-96-0) on page [97.](#page-96-0)

# 32 \mod command

In standard LAT<sub>E</sub>X the modulo command is not an operator, though it is often used in formulas.  $A_{\mathcal{M}}S$  math provides two (three) different commands for modulo, which are listed in tabular [18.](#page-69-0)

• They all insert some useful space before and behind the mod-operator.

<span id="page-69-0"></span> $a\mod{n^2}=b$  $\rightarrow$  a mod  $n^2 = b$  $a\,\mod\{n^2\} = b \rightarrow a \pmod{n^2} = b$  $a\backslash \text{pod}\{n^2\}=b \rightarrow a\,\,\left(n^2\right)=b$ 

Table 18: The modulo commands and their meaning

# 33 Equation numbering

See section [3.3](#page-15-0) on page [16](#page-15-0) for equation numbering. It is mostly the same,  $\umplement$ only one command is new to  $A_{\mathcal{M}}S$  math. If you want a numbering like ["44"](#page-51-0) then write either in the preamble or like this example anywhere in your doc:

```
\sum \{equation}{section}
```
From now on the numbering looks like equation [44](#page-51-0) on page [52.](#page-51-0) For the book-class you can get the same for chapters.

If you want to get rid of the parentheses then write in the preamble:

```
1<sup>\ makeatletter</sup>
2 \def\ tagform@ #1{\ maketag@@@ {\ ignorespaces #1\ unskip \
    @@italiccorr }}
  \makeatother
```
Now the following four subequation numbers have no parentheses.

### 33.1 Subequations

Amsmath supports this with the environment subequation. For example:

$$
y = d \tag{33.93a}
$$

$$
y = cx + d \tag{33.93b}
$$

$$
y = bx^2 + cx + d \tag{33.93c}
$$

$$
y = ax^3 + bx^2 + cx + d \t\t 33.93d
$$

```
_1 \begin { subequations }
2 \begin{align}
3 y \& = d\\
4 \overline{y} & = cx+d\lambda5 \times 8 = \text{bx}^{2}+ \text{cx}+d\lambda6 y \& = a x^{\text{-}} \{3\} + b x^{\text{-}} \{2\} + c x + d7 \end { align }
  \end{ subequations }
```
Inside of subequations only complete other environments ( $\begin{pmatrix} \begin{array}{c} \begin{array}{c} \end{array} \end{pmatrix}$  $\ldots$  \end{ $\ldots$ }) are possible.

```
\renewcommand {\theequation } { %
2 \theparentequation { } - \arabic { equation } \rlap{\hspace{1em}}\rlap{\hspace{1em}}3 }
```
<span id="page-70-0"></span>
$$
y = d \tag{33.94-1}
$$

$$
y = cx + d \tag{33.94-2}
$$

$$
y = bx^2 + cx + d \tag{33.94-3}
$$

$$
y = ax^3 + bx^2 + cx + d \tag{33.94-4}
$$

A ref to a subequation is possible like the one to equation [33.94-2.](#page-70-0) The environment chooses the same counter "equation" but saves the old value into "parentequation".

It is also possible to place two equations side by side with counting as subfigures:

$$
y = f(x)
$$
 (33.95a)  $y = f(z)$  (33.95b)

In this case, the  $A_{\mathcal{M}}$ Smath internal subfigure counter cannot be used and an own counter has to be defined:

```
1 \newcounter {mySubCounter}
2 \times 2 \newcommand {\twocoleqn}[2] {
3 \ setcounter { mySubCounter } {0} %
4 \let\ OldThe Equation \ the equation \'
5 \renewcommand {\theequation } {\01dTheEquation \alph {
        mySubCounter }} %
6 \noindent %
```

```
7 \ begin { minipage } { . 49 \ textwidth }
8 \ begin { equation } \ refstepcounter { mySubCounter }
9 <mark>#1</mark>
10 \end{ equation }
11 \end{minipage}\hfill %
12 \lambda addtocounter { equation } { -1} %
13 \ begin { minipage } { . 49 \ textwidth }
14 \begin { equation } \ refstepcounter { mySubCounter }
15 #2
16 \left| \right\rangle \end{ equation }
17 \end{minipage} %
18 \let\theequation\01dTheEquation
19<sup>}</sup>
20 \begin{bmatrix} \cdot & \cdot & \cdot & 1 \end{bmatrix}21 \twocoleqn{y=f(x)}{y=f(z)}
```
# 34 Labels and tags

For the **\label** command see section [3.4](#page-17-0) on page [18,](#page-17-0) it is just the same  $\tag{tag}$ behaviour.  $A_{\mathcal{M}}$ Smath allows to define own single "equation numbers" with the \tag command.

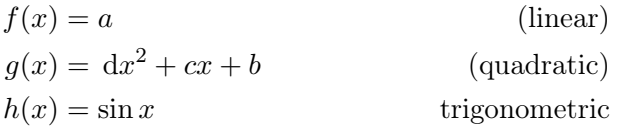

```
\begin{align}
2 \mid f(x) \mid k = a \tag{line{1} \label{line-1}g(x) & =\,\mathrm{d}x^{2}+cx+b\tag{quadratic}\label{eq:
   quadratic }\\
 h(x) & =\sin x\tag*{trigonometric}
5 \end{align}
```
- The \tag command is also possible for unnumbered equations, LATEX changes the behaviour when a tag is detected.
- There exists a starred version  $\tag{*\}{...}$ , which supresses any annotations like parentheses for equation numbers.
- There exist two package options for tags, ctagsplit and righttag (look at the beginning of this part on page [50\)](#page-49-0).

# 35 Limits

By default the sum/prod has the limits above/below and the integral at the side. To get the same behaviour for all symbols which can have limits load the package  $A_{\mathcal{M}}$ Smath in the preamble as
There exist also options for the vice versa (see page [50\)](#page-49-0). See also Section [41](#page-79-0) for the additional commands \underset and \overset.

#### 35.1 Multiple limits

For general information about limits read section [2.1](#page-10-0) on page [11.](#page-10-0) Standard LAT<sub>EX</sub> provides the  $\atop \text{atop}$  command for multiple limits (section [6.1](#page-23-0) on page [24\)](#page-23-0).  $\mathcal{A}_{\mathcal{M}}$ Smath has an additional command for that, which can have several lines \substack with the following syntax: \begin{Sb}

```
\frac{1}{1} \times \texttt{substack} \{ \dots \} \dots \}
```
The environments described in [\[7\]](#page-141-0)

\begin{Sb} ... \end{Sb} \begin{Sp} ... \end{Sp}

are obsolete and no more part of  $A_{\mathcal{M}}$ Smath.

The example equation  $21$  on page  $24$  with the \substack command looks like:

$$
\sum_{\substack{1 \le i \le p \\ 1 \le j \le q \\ 1 \le k \le r}} a_{ij} b_{jk} c_{ki} \tag{35.1}
$$

Insert these limits in the following way:

```
_1 \begin { equation }
2 \times \sum_{\text{sum } } \frac{1}{\sqrt{2}}3 \overline{\times} \substack {1\le i\le p\\
4 1\le j\le q\\
5 1\le k\le r}
6 } \frac{7}{2}a_{i}{ i j } b _{i} { j k } c _{i} { k i }
   end { equation }
```
# 35.2 Problems

There are still some problems with limits and the following math expression. For example:

$$
X = \sum_{1 \le i \le j \le n} X_{ij}
$$

 $1 \times$  $2 \mid X = \sum_{1\leq i} i = j\leq n}X_{ij}$  $3 \times 7$ 

Mathmode.tex 73

... \end{Sb} \begin{Sp} ...

\end{Sp}

#### 35.3 \sideset 35.3 \sideset 35 \undeed 35 \undeed 35 \undeed 35 \undeed 35 \undeed 35 \undeed 35 \undeed 35 \undeed 35 \undeed 35 \undeed 35 \undeed 35 \undeed 35 \undeed 35 \undeed 35 \undeed 35 \undeed 35 \undeed 35 \und

does not look nice because of the long limit. Using a \makebox also does not really solve the problem, because **\makebox** is in T<sub>E</sub>X horizontal mode and knows nothing about the appropriate math font size, because limits have a smaller font size. It is better to define a  $\mathcal{L}$  mathclap macro, similiar to the two macros \llap and \rlap and uses the also new defined \mathclap macro:

```
\def\mathllap{\mathpalette\mathllapinternal}
2 \times 2 \def\mathllapinternal#1#2{%
3 \llap {$\mathsurround=0pt#1{#2}$} %
4 }
5 \ \{ \def \clapright\}6 \def\mathclap {\mathpalette\mathclapinternal}
7 \times 7 \def\mathclapinternal#1#2{ \%8 \clap {$\mathsurround=0pt#1{#2}$}
  9 }
10 \def\mathrlap {\mathpalette\mathrlapinternal}
11 \def\mathrlapinternal#1#2{ 
12 \rlap {$\mathsurround=0pt#1{#2}$} %
13 \mid \}
```
Now we can write limits which have a boxwidth of 0pt and the right font size and the following math expression appears just behind the symbol:

$$
X = \sum_{1 \le i \le j \le n} X_{ij}
$$

 $\setminus$  [  $2 \times 2$  X = \sum\_{\mathclap{1\le i\le j\le n}}X\_{ij}  $3 \mid \overline{\ }$ 

Another problem occurs when having operators with stacked limits in braces:

$$
\left[\sum_{\substack{i,j\\i>j}}\ldots\right]
$$
 (35.2)

This case is not easy to handle when some other math expressions are around the braces which should be on the same baseline. However, the following may help in some cases to get better looking braces.

$$
foo \begin{bmatrix} \begin{bmatrix} \begin{array}{c} 1 \\ \begin{array}{c} \begin{array}{c} 1 \\ \begin{array}{c} \begin{array}{c} \begin{array}{c} \begin{array}{c} \begin{array}{c} \end{array}{c} \end{array} \\ \begin{array}{c} \begin{array}{c} \begin{array}{c} \end{array}{c} \end{array} \\ \begin{array}{c} \begin{array}{c} \end{array}{c} \end{array} \end{bmatrix} \end{bmatrix} \end{bmatrix} \end{bmatrix} \end{bmatrix} \end{bmatrix} \end{bmatrix} \text{and} \begin{array}{c} \begin{array}{c} \begin{array}{c} \begin{array}{c} \end{array}{c} \end{array} \\ \begin{array}{c} \end{array}{c} \end{array} \end{bmatrix} \end{bmatrix} \end{bmatrix} \text{and} \begin{array}{c} \begin{array}{c} \begin{array}{c} \end{array}{c} \end{array} \end{bmatrix} \end{bmatrix} \end{bmatrix} \text{and} \begin{array}{c} \begin{array}{c} \end{array}{c} \end{array} \end{bmatrix} \end{bmatrix} \end{bmatrix} \end{bmatrix} \end{bmatrix}
$$

# 35.3 \sideset

This is a command for a very special purpose, to combine over/under limits with superscript/subscripts for the sum-symbol. For example: it is not \sideset possible to place the prime for the equation [35.4](#page-74-0) near to the sum symbol, because it becomes an upper limit when writing without an preceeding {}.

<span id="page-74-0"></span>
$$
\sum_{\substack{n < k \\ n \text{ odd}}} 'nE_n \tag{35.4}
$$

The command \sideset has the syntax

\sideset{<before>}{<behind>}

It can place characters on all four corners of the sum-symbol:

$$
UpperLeft \sum_{LowerLeft}^{T} UpperRight
$$

 $\setminus$  [ \sideset{\_{LowerLeft}^{UpperLeft}}{\_{LowerRight}^{UpperRight  ${}_{\{B\}^{\frown}$  {T}  $\setminus$   $\overline{ }$ 

Now it is possible to write the equation [35.4](#page-74-0) in a proper way with the command  $\setminus$  sideset $\{\}$  } before the sum symbol:

$$
\sum_{\substack{n < k \\ n \text{ odd}}} nE_n \tag{35.5}
$$

# 36 Operator names

By default variables are written in italic and operator names in upright mode, like  $y = \sin(x)$ .<sup>26</sup> This happens only for the known operator names, but creating a new one is very easy with:

\newcommand{\mysin}{\operatorname{mysin}}

Now  $\text{w}$  is also written in upright mode  $y = \text{m}y\sin(x)$  and with some additional space before and behind.

It is obvious, that only those names can be defined as new operator names which are not commands in another way. Instead of using the new definition as an operator, it is also possible to use the text mode. But it is better to have all operators of the same type, so that changing the style will have an effect for all operators.  $\qquad$   $\qquad$ 

The new defined operator names cannot have limits, only superscript/subscript is possible. amsopn.sty has an additional command \operatornamewithlimits, which supports over/under limits like the one from  $\int \sum$ .  $\mathbb{R}$ 

\operatorname

<sup>&</sup>lt;sup>26</sup>See section [16](#page-42-0) on page [43,](#page-42-0) where all the standard L<sup>A</sup>T<sub>E</sub>X known operator names are listed. Package AMSmath has some more (see documentation).

It is also possible to use the macro \mathop to declare anything as operator, like

#### 1B

# $1 \mid \{ \ \}$  \sideset {\_1}{}{\mathop {\mathrm {B}}} \]

For example:  $|f(x) = x$  this was math

With this definition it is possible to use  $\s$ ideset for a forgoing index, which is only possible for an operator.

For a real IAT<sub>EX</sub> definition have a look at section [16](#page-42-0) on page [43.](#page-42-0)

# 37 Text in math mode

If you need complex structures between formulas, look also at section [65.](#page-129-0)

# 37.1 \text command

This is the equivalent command to  $\mathbb{m}$  or  $\mathbb{m}$  the standard LAT<sub>EX</sub> (section [9](#page-29-0) on page [30\)](#page-29-0) with the exception, that  $\mathrm{always}$  uses the roman font and \text the actual one and that the font size is different when used in super- and subscript.

\mbox \textnormal \mathrm

\text

 $A_{\rm text}^{\rm text}$ text <sup>A</sup>text text Atext text Atext text  $\\\boxtimes\{f(x)=x\quad$  quad \ text { this was math } } \$ 2 3 {\sffamily\huge 4  $\frac{\frac{\text{text}}{\text{text}}}{\text{t}}$  $5 \frac{\$A^{\text{text}}}{\text{1}}$ 6  $\frac{\{4\}^{\text{current}}}{\text{current}}$  $7 \frac{\mathcal{text}}{\mathrm{text}}$  $8$  }

The \text macro can be used at any place and can be in some cases a better solution as \intertext (see section [37.2\)](#page-76-0).

and  
\n
$$
12(x-1) + 20(y-3) + 14(z-2) = 0
$$
\n
$$
6x + 10y + 7z = 0
$$

$$
12(x - 1) + 20(y - 3) + 14(z - 2) = 0
$$
 (37.1)

and  $6x + 10y + 7z = 0$  (37.2)

```
1 \begin{flalign *}
2 \begin{array}{|l|} \hline 2 & 2 \hline \end{array} \begin{array}{|l|} k & 12(x-1) + 20(y-3) + 14(z-2) & 20 \hline \end{array}3 \text {and } && 6x + 10y + 7z & = 0 &&
4 \end{flalign*}
5
6 \begin { align }
7 & x + 12(x-1) + 20(y-3) + 14(z-2) x = 0 \ \8 \times 10y + 7z \& = 09 \end{align}
```
# <span id="page-76-0"></span>37.2 \intertext command

This is useful when you want to place some text between two parts of math stuff without leaving the math mode, like the name "intertext" says. For example we write the equation [II-84](#page-62-0) on page [63](#page-62-0) with an additional command after the second line.

$$
A_1 = \left| \int_0^1 (f(x) - g(x)) dx \right| + \left| \int_1^2 (g(x) - h(x)) dx \right|
$$
  
= 
$$
\left| \int_0^1 (x^2 - 3x) dx \right| + \left| \int_1^2 (x^2 - 5x + 6) dx \right|
$$

Now the limits of the integrals are used

$$
= \left| \frac{x^3}{3} - \frac{3}{2}x^2 \right|_0^1 + \left| \frac{x^3}{3} - \frac{5}{2}x^2 + 6x \right|_1^2
$$
  
=  $\left| \frac{1}{3} - \frac{3}{2} \right| + \left| \frac{8}{3} - \frac{20}{2} + 12 - \left( \frac{1}{3} - \frac{5}{2} + 6 \right) \right|$   
=  $\left| -\frac{7}{6} \right| + \left| \frac{14}{3} - \frac{23}{6} \right| = \frac{7}{6} + \frac{5}{6} = 2 \text{ FE}$ 

The code looks like:

```
1 \begin { equation }
2 \mid \quad \text{begin}3 A_{1} \mathbf{k} = \left| \int_{0}^{1}(f(x) - g(x)) \right|, \mathbf{d}x \right| + \left| \left| \int_{0}^{1} (f(x) - g(x)) \right|int _{1}^{2}( g(x) -h(x) ) \ ,\ \mathrm{d} x \right | \ \ \4 \frac{1}{\int _{0}^{1}( x^{2} - 3x) \, \mathrm{d}x\right | +\left| +\right|}int _{1}^{2}( x^{2}-5x+6) \ ,\ \mathrm{d}x\right) |\ \5 \intertext{Now the limits of the integrals are used}
6 \frac{k}{1 + \left( \frac{x^{3}}{3} - \frac{3}{2}x^{2}\right) - \left( \frac{1}{1} + \left( \frac{1}{2}x^{2}\right) - \left( \frac{1}{2}x^{2}\right) - \left( \frac{1}{2}x^{2}\right) - \left( \frac{1}{2}x^{2}\right) - \left( \frac{1}{2}x^{2}\right) - \left( \frac{1}{2}x^{2}\right) - \left( \frac{1}{2}x^{2}\right) - \left( \frac{1}{2}x^{2}\right) - \left( \frac{1}{2}x^{2}\right) - \left( \frac{1}{2}x^{2}\right) - \left( \\frac{x^{3}}{3}.
7 \mid \frac {5}{2} x ^{2}+6 x\ right | _{1} ^{2}\\
8 \vert & = \left | \frac {1}{3} -\frac {3}{2}\right | +\left | \frac {8}{3} -\
                       frac {20}{2}+12 -
```

```
9 \left( \ \left( \ \frac{1}{3} -\frac{5}{2}+6\right) \right) \right)10 x = \left| -\frac{7}{6}\right| + \left| \frac{14}{3} - \frac{23}{6}\right|right | =\frac{7}{6}+11 \frac{5}{6}=2\ , \text{textm} [FE]
_{12} \end { split }
13 \end { equation }
```
Writing very long text is possible by using a parbox, see section [9](#page-29-0) on page [30](#page-29-0) for an example with \textrm, which behaves in the same way as \text.

# 38 Extensible arrows

To write something like  $\xrightarrow{\text{above the arrow}}$  you can use the following macro below

\xrightarrow \xleftarrow \xmapsto

# \$\xrightarrow[\text{below}]{\text{above the arrow}}\$

and the same with \xleftarrow. You can define your own extensible arrow macros if you need other than these two predefined ones. To get a doublelined extensible arrow like  $\Lambda \mapsto \Lambda$  ( $\leftrightarrow$ ) but with the same behaviour as an extensible one, write in the preamble

```
\newcommand\xLongLeftRightArrow [2][]{ \%2 \ ext@arrow 0055{\ LongLeftRightArrowfill@ }{#1}{#2}}
3 \def\ LongLeftRightArrowfill@ {%
4 \arrowfill@\Leftarrow\Relbar\Rightarrow}
5 \ newcommand \ xlongleftrightarrow [2][]{ %
      \ext@arrow 0055{\longleftrightarrowfill@}{#1}{#2}}
  \def\longleftrightarrowfill@{%
      \arrowfill@\leftarrow\relbar\rightarrow}
```
The three parts \Leftarrow\Relbar\Rightarrow define left|middle|right of the arrow, where the middle part would be stretched in a way that the arrow is at least as long as the text above and/or below it. This macro has one optional and one standard parameter. The optional one is written below and the standard one above this arrow. Now we can write

# \$\xLongLeftRightArrow[\text{below}]{\text{above the arrow}}\$ \$\xlongleftrightarrow[\text{below}]{\text{above the arrow}}\$

to get  $\xleftrightarrow{\text{above the arrow}}$  or  $\xleftrightarrow{\text{above the arrow}}$ . The "number" 0055 after **\ext@arrow** below below defines the position relative to the extended error and is not a number but four parameters for additional space in the math unit mu.

```
\def\mapstofill@{%
2 \arrowfill@ {\mapstochar\relbar }\relbar\rightarrow }
3 \ newcommand *\ xmapsto [2][]{ %
    4 \ ext@arrow <four digits >\ mapstofill@ {#1}{#2}}
```
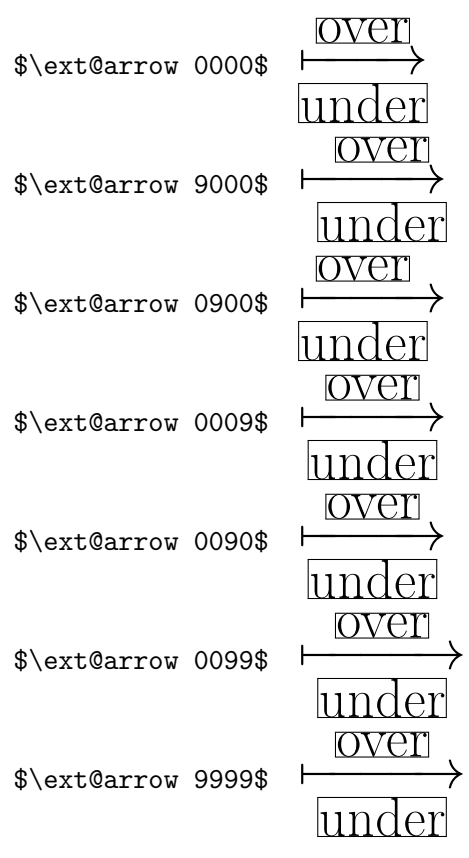

- 1st digit: space left
- 2nd digit: space right
- 3rd digit: space left and right
- 4th digit: space relativ to the tip of the "arrow"

The two macros \xrightarrow and \xleftarrow are defined as:

```
\newcommand{\xrightarrow}{\xrightarrow{[2][}{\ext@arrow" 0359\rightarrowfill@ {#1}{#2}}
2 \times 3095 \let and \{ \xleftarrow{2} [3] ( \text{0}{#1}{#2}}
```
# 39 Frames

\boxed

 $\mathcal{A}_{\mathcal{M}}$ Smath knows the macro \boxed which can be used for inline  $a|b+c$ and displayed math expressions:

$$
f(x) = \int_{1}^{\infty} \frac{1}{x^2} dt = 1
$$
 (39.1)

```
\begin{align}
 \boxed{f(x) =\int_1^{\infty}\frac{1}{x^2}\,dt=1}
3 \end{align}
```
For coloured boxes use package empheq. For an example see section [47.11](#page-104-0) on page [105.](#page-104-0)

# 40 Greek letters

\pmb

The  $\mathcal{A}_{\mathcal{M}}$ Smath package simulates a bold font for the greek letters by writing a greek character twice with a small kerning. This is done with the macro \pmb{<letter>}. The \mathbf{<character>} doesn't work with lower greek character.

 $\alpha$   $\alpha$  $\beta$   $\beta$  $\gamma$  γ δ δ  $\epsilon$   $\epsilon$ . . . . . .

# <span id="page-79-0"></span>41 Miscellaneous commands

There are several commands which can be used in math mode:  $\vee$ \underset \boxed Some examples are shown in table [19.](#page-79-1)

```
\{\text{under}\{baseline}\ | baseline
                                  under
  $\overset{over}{baseline}$
                                  over
                                baseline
```
<span id="page-79-1"></span>Table 19: Different mathcommands

\underset is a useful macro for having limits under non-operators (see page [98\)](#page-97-0).

# 42 Problems with amsmath

 $\mathcal{A}_{\mathcal{M}}$ Smath is an excellent package with some "funny features". When using an align environment inside a gather environment, it should be centered just like the other lines. This is only true, when there is a number/tag or an additional ampersand:

$$
m_2 = m'_2 + m''_2
$$
  
=  $\frac{V'_2}{v'_2} + \frac{V''_2}{v''_2}$   

$$
\Rightarrow m_2 v'_2 = V - V''_2 + V''_2 \frac{v'_2}{v''_2}
$$

$$
m_2 = m'_2 + m''_2
$$
  
=  $\frac{V'_2}{v'_2} + \frac{V''_2}{v''_2}$   

$$
\Rightarrow m_2 v'_2 = V - V''_2 + V''_2 \frac{v'_2}{v''_2}
$$

```
_1 \begin { gather *}
2 \nightharpoonup \begin{bmatrix} \text{align*} \end{bmatrix}\begin{array}{ccc} 3 & \text{m}_2 & \text{m}_2 & \text{m}_3 & \text{m}_2 & \text{m}_3 \end{array}4 \&= \frac{V_2'}{\{v_2'\}} + \frac{V_2''}{\{v_2'\}}5 \left| \quad \text{end}\left(\text{align*}\right) \right|6 \Rightarrow m_2 v_2' = V - V_2'' + V_2'' \frac{v_2'}{v
         -2<sup>'</sup>'}\\
7 \end { gather * }
8 \begin{gather*}
9 \ begin { align * }
10 m_2 \&= m_2' + m_2' \wedge11 \kappa = \frac{V_2'}{v_2'} + \frac{V_2' \cdot V_1}{v_2' - v_3} & \frac{\sqrt{2} - 2}{v_3}_{12} \end{align *}\\
13 \Rightarrow m_2 v_2' = V - V_2'' + V_2'' \frac{v_2'}{v
         _{2}''}\\
14 \end { gather * }
```
This effect depends to the horizontal width, which is wrong in the first example, in fact of a missing tag or number the right whitespace is cut, but the left one is still there. The additional ampersand prevents  $A_{\mathcal{M}}S$  math to change the right margin.

Another kind of curiousity is the following example, which depends to the same problem of cutting whitespace only on one side.

$$
a = b
$$
  
\n
$$
c = d
$$
  
\n
$$
a = b
$$
  
\n
$$
c = d
$$

# 42 PROBLEMS WITH AMSMATH

```
1 \mid \text{bigskip}\ \bigskip \noindent \fbox { \rlap{1}_2 | \begin {minipage } {10 cm}
  \texttt{3} \mid \texttt{{\char'134}begin \texttt{\char'134}begin \texttt{\char'134}end} \texttt{\char'234} \ \texttt{\char'234} \ \texttt{\char'244} \mid \texttt{\char'244}end \texttt{\char'24} \ \texttt{\char'344} \ \texttt{\char'344} \ \texttt{\char'244} \ \texttt{\char'244} \ \texttt{\char'244} \ \texttt{\char'244} \ \texttt{\char'244} \ \texttt{\char'244} \ \texttt{\char'244} \ \texttt{\char'244} \ \texttt{\char'244} \ \text4 a&=b \ \vee \ c&=d5 \end { align * }
 6 \end{minipage}}
 7
8 \noindent \fbox { %9 \begin { minipage } { 10 cm }
 10 \noindent\begin{align*}
 11 a \&=b \ \ \ \ \ \ \ \ c\&=d_{12} \end { align * }
13 \end{minipage}}
```
# Part III T<sub>F</sub>X and math

There is in general no need to use the T<sub>E</sub>X macros, because the ones defined with LATEX or with  $A\mathcal{M}S$  math are much more useful. Nevertheless there may be situations, where someone has to use one of the T<sub>E</sub>X macros or special TEX math length. One can not expect, that all macros work in the usual way, a lot of them are redefined by LAT<sub>EX</sub> or  $A_{\mathcal{M}}$ Smath. On the other hand some of these basic macros or length definitions are used in the TEX way, so it might be interesting to have all declared in a short way for some information.

# 43 Length registers

# 43.1 \abovedisplayshortskip

A length with glue, see section [11.5.1](#page-34-0) for an example.

#### 43.2 \abovedisplayskip

A length with glue, see section [11.5.1](#page-34-0) for an example.

# 43.3 \belowdisplayshortskip

A length with glue, see section [11.5.1](#page-34-0) for an example.

## 43.4 \belowdisplayskip

A length with glue, see section [11.5.1](#page-34-0) for an example.

#### 43.5 \delimiterfactor

The height of a delimiter is often not optimally calculated by T<sub>E</sub>X. In some cases it is too short. With \delimiterfactor one can correct this height. The delimiterheight is  $\langle$  calculated height  $\rangle \cdot \langle \frac{1}{2} \rangle$  /1000 where #1 is the parameter of \delimiterfactor. The default value is 901.

$$
y = \begin{cases} x^2 + 2x & \text{if } x < 0, \\
 x^3 & \text{if } 0 \le x < 1, \\
 x^2 + x & \text{if } 1 \le x < 2, \\
 x^3 - x^2 & \text{if } 1 \le x < 2, \\
 x^3 - x^2 & \text{if } 2 \le x.\n\end{cases}
$$
\n
$$
y = \begin{cases} x^2 + 2x & \text{if } 0 \le x < 1, \\
 x^2 + x & \text{if } 1 \le x < 2, \\
 x^3 - x^2 & \text{if } 2 \le x.\n\end{cases}
$$
\n
$$
y = \begin{cases} x^2 + 2x & \text{if } 1 \le x < 2, \\
 x^2 + x & \text{if } 1 \le x < 2, \\
 x^3 - x^2 & \text{if } 2 \le x.\n\end{cases}
$$
\n
$$
y = \begin{cases} x^2 + 2x & \text{if } 1 \le x < 2, \\
 x^3 - x^2 & \text{if } 2 \le x.\n\end{cases}
$$
\n
$$
y = \begin{cases} x^2 + 2x & \text{if } 1 \le x < 2, \\
 x^3 - x^2 & \text{if } 2 \le x.\n\end{cases}
$$
\n
$$
y = \begin{cases} x^2 + 2x & \text{if } 1 \le x < 2, \\
 x^3 - x^2 & \text{if } 2 \le x.\n\end{cases}
$$

$$
y = \begin{cases} x^2 + 2x & \text{if } x < 0, \\
 x^3 & \text{if } 0 \le x < 1, \\
 x^2 + x & \text{if } 1 \le x < 2, \\
 x^3 - x^2 & \text{if } 2 \le x.\n \end{cases} \quad \begin{cases} \text{if } 0 \le x < 1, \\
 0 & \text{if } 1 \le x < 2, \\
 0 & \text{if } 2 \le x.\n \end{cases}
$$
\n
$$
y = \begin{cases} \text{if } 1 \le x < 0, \\
 x^2 + x & \text{if } 1 \le x < 2, \\
 x^3 - x^2 & \text{if } 2 \le x.\n \end{cases} \quad \begin{cases} \text{if } 2 < x < 1, \\
 0 & \text{if } 2 \le x.\n \end{cases}
$$
\n
$$
y = \begin{cases} \text{if } 1 \le x < 2, \\
 x^3 - x^2 & \text{if } 2 \le x.\n \end{cases}
$$

# 43.6 \delimitershortfall

Additionally to the forgoing \delimiterfactor one can modify the height of the delimiter with another value. TEX makes the delimiter larger than the values of  $\langle$  calculated height  $\rangle \cdot \langle$  delimiterfactor  $\rangle$  /1000 and  $\langle$ calculated height  $> - <$  delimitershortfall  $>$ . This makes it possible to always get different heights of a sequence of delimiters.

$$
x \cdot ((x^2 - y^2) - 3)
$$
\n
$$
x \cdot ((x^2 - y^2) - 3)
$$
\n
$$
x \cdot ((x^2 - y^2) - 3)
$$
\n
$$
x \cdot ((x^2 - y^2) - 3)
$$
\n
$$
x \cdot (\text{a}^2 - y^2) - 3)
$$
\n
$$
x \cdot (\text{a}^2 - y^2) - 3
$$
\n
$$
x \cdot (\text{a}^2 - y^2) - 3
$$
\n
$$
x \cdot (\text{a}^2 - y^2) - 3
$$
\n
$$
x \cdot (\text{a}^2 - y^2) - 3
$$
\n
$$
x \cdot (\text{a}^2 - y^2) - 3
$$
\n
$$
x \cdot (\text{a}^2 - y^2) - 3
$$
\n
$$
x \cdot (\text{a}^2 - y^2) - 3
$$
\n
$$
x \cdot (\text{a}^2 - y^2) - 3
$$
\n
$$
x \cdot (\text{a}^2 - y^2) - 3
$$
\n
$$
x \cdot (\text{a}^2 - y^2) - 3
$$
\n
$$
x \cdot (\text{a}^2 - y^2) - 3
$$
\n
$$
x \cdot (\text{a}^2 - y^2) - 3
$$
\n
$$
x \cdot (\text{a}^2 - y^2) - 3
$$
\n
$$
x \cdot (\text{a}^2 - y^2) - 3
$$
\n
$$
x \cdot (\text{a}^2 - y^2) - 3
$$
\n
$$
x \cdot (\text{a}^2 - y^2) - 3
$$
\n
$$
x \cdot (\text{a}^2 - y^2) - 3
$$
\n
$$
x \cdot (\text{a}^2 - y^2) - 3
$$
\n
$$
x \cdot (\text{a}^2 - y^2) - 3
$$
\n
$$
x \cdot (\text{a}^2 - y^2) - 3
$$
\n
$$
x \cdot (\text{a}^2 - y^2) - 3
$$
\n
$$
x \cdot (\text{a}^2 - y^2) - 3
$$
\n
$$
x \cdot (\text{a}^2 - y^2)
$$

# 43.7 \displayindent

This is the left shift amount of a line holding displayed equation. By default it is 0pt but gets the value of an indented paragraph when there is an environment like the quotation one.

The following formula is typeset in the usual way without modifying anything.

$$
f(x) = \int \frac{\sin x}{x} \, \mathrm{d}x
$$

Now we start a quotation environment which sets \labelwidth to new values for a greater left margin.

• The following formula is typeset in the usual way without modifying anything.

$$
f(x) = \int \frac{\sin x}{x} \, \mathrm{d}x
$$

• Now we write the same equation, but now with modifying displayindent, it is set to the negative \labelwidth:

$$
f(x) = \int \frac{\sin x}{x} \, \mathrm{d}x
$$

 $\sqrt{2}$  $2 \times 3$  \displayindent = -\leftskip  $s \mid f(x) = \int \frac{\sin x}{x}, \mathrm{mathr m\{d\}x}$  $4 \times$ 

# 43.8 \displaywidth

The width of the line holding a displayed equation, which is by default \linewidth. In the second example the formula is centered for a display width of 0.5\linewidth.

$$
f(x) = \int \frac{\sin x}{x} \, \mathrm{d}x
$$

$$
f(x) = \int \frac{\sin x}{x} \, \mathrm{d}x
$$

 $\[ f(x) = \int \frac{\sin x}{x}, \mathrm{d}x \]$  $2 \mid \mathcal{E}$ 3 \displaywidth=0.5\linewidth  $f(x) = \int \frac{\sin x}{x}\, \mathrm{d}x$  $5 \times 7$ 

# 43.9 \mathsurround

Extra space added when switching in and out of the inline math mode (see section [2.7\)](#page-12-0).

#### 43.10 \medmuskip

See section [11.1](#page-31-0) for an example.

### 43.11 \mkern

Similiar to \kern, but adds a math kern item to the current math list. Length must be a math unit.

#### 43.12 \mskip

Similiar to \skip, but adds math glue to the current math list. Length must be a math unit.

# 43.13 \muskip

Assigns a length with a math unit to one of the 256 \muskip register.

# 43.14 \muskipdef

Defines a symbolic name for a  $\text{uskip}$  register.

## 43.15 \nonscript

Ignores immediately following glue or kern in script and scriptscript styles, which makes a redefinition of \mathchoice superfluous.

# 43.16 \nulldelimiterspace

This is the width of a null or missing delimiter, e.g., \right. or for the left one.

# 43.17 \predisplaysize

Is the effective width of the line preceeding a displayed equation, whether \abovedisplayskip or abovedisplayshortskip is used for the vertical skip.

# 43.18 \scriptspace

The space inserted after an exponent or index, predefined as \scriptspace=0.5pt

#### 43.19 \thickmuskip

See section [11.1.](#page-31-0)

# 43.20 \thinmuskip

The short version for positive skip is defined as  $\def\,\{\mskip-1mu\delta\}$ and the one for a negative skip as \def\!{\mskip-\thinmuskip} (see also Section [11.1\)](#page-31-0).

$$
\sqrt{2x} - \sqrt{2}x
$$
\n
$$
\sqrt{\log x} - \sqrt{\log x}
$$
\n
$$
P(1/\sqrt{n}) - P(1/\sqrt{n})
$$
\n
$$
1
$$
\n
$$
\sqrt{\log x} - \sqrt{\log x}
$$
\n
$$
2
$$
\n
$$
\sqrt{\log x} - \sqrt{\sqrt{\log x}}
$$
\n
$$
3
$$
\n
$$
\sqrt{\sqrt{\log x}} - \sqrt{\sqrt{\log x}}
$$
\n
$$
4
$$
\n
$$
\sqrt{\log x} + \sqrt{\sqrt{\log x}}
$$
\n
$$
\sqrt{\sqrt{\log x}}
$$
\n
$$
5
$$
\n
$$
\sqrt{\frac{\sqrt{\log x}}{2}} - \sqrt{\sqrt{\log x}}
$$
\n
$$
\sqrt{\frac{\sqrt{\log x}}{2}} - \sqrt{\sqrt{\log x}}
$$
\n
$$
\sqrt{\frac{\sqrt{\log x}}{2}} - \sqrt{\sqrt{\log x}}
$$
\n
$$
\sqrt{\frac{\sqrt{\log x}}{2}} - \sqrt{\sqrt{\log x}}
$$
\n
$$
\sqrt{\frac{\sqrt{\log x}}{2}} - \sqrt{\sqrt{\log x}}
$$
\n
$$
\sqrt{\frac{\sqrt{\log x}}{2}} - \sqrt{\sqrt{\log x}}
$$
\n
$$
\sqrt{\log x}
$$

$$
\iint_D dxdy \iint_D dxdy \iint_D dxdy
$$
\n
$$
\iint_D dxdy \iint_D dxdy
$$
\n
$$
\iint_D dxdy \iint_D dxdy
$$
\n
$$
\iint_D dxdy \iint_D dxdy
$$
\n
$$
\iint_D dxdy \iint_D dxdy
$$
\n
$$
\iint_D dxdy \iint_D dxdy
$$
\n
$$
\iint_D dxdy \iint_D dxdy
$$
\n
$$
\iint_D dxdy \iint_D dxdy
$$
\n
$$
\iint_D dxdy \iint_D dxdy
$$
\n
$$
\iint_D dxdy \iint_D dxdy
$$
\n
$$
\iint_D dxdy \iint_D dxdy
$$
\n
$$
\iint_D dxdy \iint_D dxdy
$$
\n
$$
\iint_D dxdy \iint_D dxdy
$$
\n
$$
\iint_D dxdy
$$
\n
$$
\iint_D dxdy
$$
\n
$$
\iint_D dxdy
$$
\n
$$
\iint_D dxdy
$$
\n
$$
\iint_D dxdy
$$
\n
$$
\iint_D dxdy
$$
\n
$$
\iint_D dxdy
$$
\n
$$
\iint_D dxdy
$$
\n
$$
\iint_D dxdy
$$
\n
$$
\iint_D dxdy
$$
\n
$$
\iint_D dxdy
$$
\n
$$
\iint_D dxdy
$$
\n
$$
\iint_D dxdy
$$
\n
$$
\iint_D dxdy
$$
\n
$$
\iint_D dxdy
$$
\n
$$
\iint_D dxdy
$$
\n
$$
\iint_D dxdy
$$
\n
$$
\iint_D dxdy
$$
\n
$$
\iint_D dxdy
$$
\n
$$
\iint_D dxdy
$$
\n
$$
\iint_D dxdy
$$
\n
$$
\iint_D dxdy
$$
\n
$$
\iint_D dxdy
$$
\n
$$
\iint_D dxdy
$$
\n
$$
\iint_D dxdy
$$
\n
$$
\iint_D dxdy
$$
\n
$$
\iint_D dxdy
$$
\n
$$
\iint_D dxdy
$$
\n
$$
\iint_D dxd
$$

#### 43.21 \medmuskip

See section [11.1.](#page-31-0)

# 44 Math font macros

#### 44.1 \delcode

Each character has not only a \catcode and \mathcode but also a \delcode which defines for a single chracter how it should look when used as a math delimiter.

# 44.2 \delimiter

Every character can be declared as a delimiter, but T<sub>EX</sub> must know which characters should be used for the default and the big size. For LAT<sub>EX</sub> the macro \DeclareMathDelimiter should be used (see section [8.2](#page-28-0) on page [29\)](#page-28-0).

In the following example  $\theta$  is the character 0x22 ( $\uparrow$ ) from font number 2 (csmy) and character  $0x78$  from font number 3 (cmex) for the big version.  $\text{tdelb}$  is the same vice versa  $(\downarrow)$ .

 $\uparrow x - y \downarrow (x + y) = x^2 - y^2$  $\uparrow \sum_{n=1}^{\infty}$  $n=0$ 1  $\frac{1}{2^n}\downarrow^2=4$  $\begin{array}{c} \uparrow \\ \hline \uparrow \end{array}$  $\sum_{i=1}^{\infty}$  $n=0$ 1  $2^n$  y 2  $= 4$ 1 \def\tdela{\delimiter"4222378\relax}  $_2$  \def\tdelb{\delimiter"5223379\relax} 3 <sup>4</sup> \$\tdela x-y\tdelb(x+y)=x^2-y^2\$ 5 6 \[\tdela\sum\_{n=0}^\infty {1\over2^n}\tdelb ^2 = 4\]  $\hat{2} = 4\hat{1}$ 7 8 \<mark>\[\left\tdela\sum\_{n=0}^\infty {1\over2^n}\</mark>  $right\tdelb^2 = 4\$ 

# 44.3 \displaystyle

See section [12](#page-37-0) for an example.

# $44.4$  \fam

When T<sub>E</sub>X switches into the math mode, it typesets everything using one of the 16 possible families of fonts. \fam in an internal register where other macros can check which font is the actual one. At the beginning TEX starts with  $\tan=-1$ .

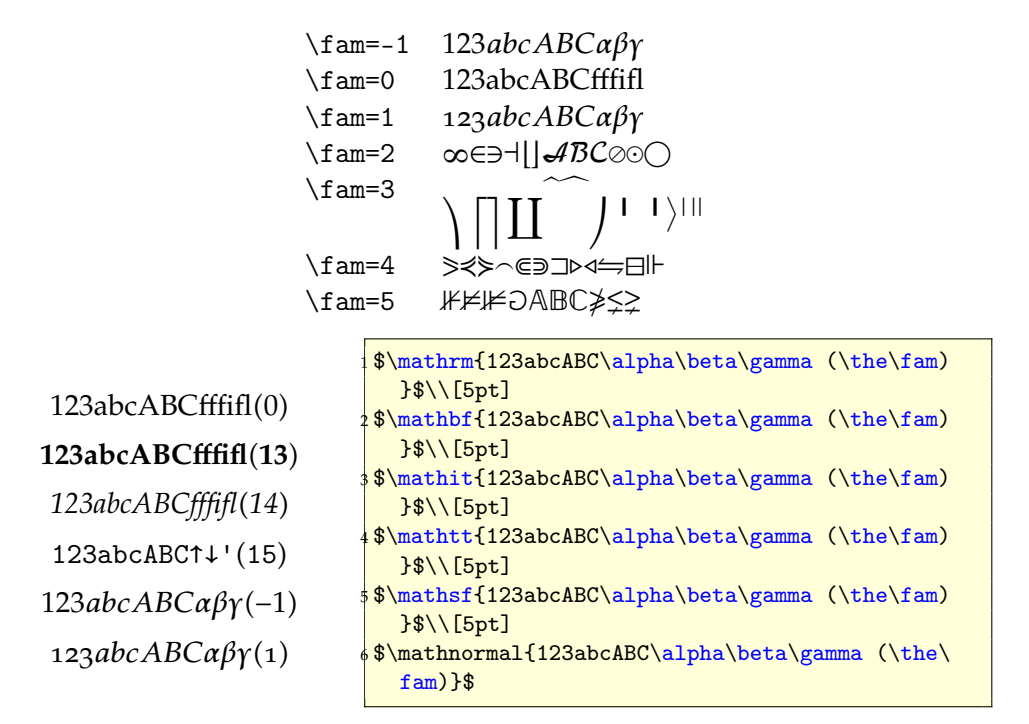

### 44.5 \mathaccent

Requires three parameter as one number, the class, the font family and the character.

$$
\widetilde{A} = \frac{1}{\text{Mathaccent} \cdot 7015 \text{.}} \times \frac{1}{\text{Uarge} \cdot 4} \cdot \frac{1}{1}
$$

# 44.6 \mathbin

Declares a following character as a binary symbol with another spacing before and behind such a symbol.

$$
a|b \quad a \mid b
$$

# 44.7 \mathchar

Declares a math character by three integer numbers as Parameters, giving its class, font family, and font position. In the following example \mathchar

defines a character of class 1 (big operators), font family 3 (math extension font) and number 58 (big sum character).

$$
a \sum_{i=1}^{\infty} b
$$
  $a \sum_{i=1}^{\infty} b$   $a \sum_{i=1}^{\text{Narge}}$ 

# 44.8 \mathchardef

This is in principle the same as  $\mathcal{L}$ , it only allows to make such definitions permanent.

$$
a \sum_{i=1}^{\infty} \sqrt{i+1}
$$
\n
$$
a \sum_{i=1}^{\infty} \sqrt{i+1}
$$
\n
$$
a \sum_{i=1}^{\infty} \sqrt{i+1}
$$
\n
$$
b \sum_{i=1}^{\infty} \sqrt{i+1}
$$
\n
$$
b \sum_{i=1}^{\infty} \sqrt{i+1}
$$
\n
$$
b \sum_{i=1}^{\infty} \frac{\text{limits}[i=1}^{\infty}\sqrt{i+1}]\
$$

# 44.9 \mathchoice

Specifies specific subformula sizes for the 4 main styles:  $\displaystyle\frac{\partial^2 u}{\partial x^2}$ \textstyle – \scriptstyle – \scriptscriptstyle.

$$
\begin{array}{c}\n1 \\
 \text{degree} \\
 \text{def}\myRule{f,\n3} \\
 \text{colorfred}\n\end{array}
$$
\n
$$
\begin{array}{c}\n1 \\
 \text{colorfred}\n\end{array}
$$
\n
$$
\begin{array}{c}\n1 \\
 \text{colorfed}\n\end{array}
$$
\n
$$
\begin{array}{c}\n1 \\
 \text{colorfed}\n\end{array}
$$
\n
$$
\begin{array}{c}\n1 \\
 \text{colorfd}\n\end{array}
$$
\n
$$
\begin{array}{c}\n1 \\
 \text{colorfd}\n\end{array}
$$
\n
$$
\begin{array}{c}\n1 \\
 \text{colorfd}\n\end{array}
$$
\n
$$
\begin{array}{c}\n1 \\
 \text{colorfd}\n\end{array}
$$
\n
$$
\begin{array}{c}\n1 \\
 \text{colorfd}\n\end{array}
$$
\n
$$
\begin{array}{c}\n1 \\
 \text{colorfd}\n\end{array}
$$
\n
$$
\begin{array}{c}\n1 \\
 \text{colorfd}\n\end{array}
$$
\n
$$
\begin{array}{c}\n1 \\
 \text{colorfd}\n\end{array}
$$
\n
$$
\begin{array}{c}\n1 \\
 \text{colorfd}\n\end{array}
$$
\n
$$
\begin{array}{c}\n1 \\
 \text{colorfd}\n\end{array}
$$
\n
$$
\begin{array}{c}\n1 \\
 \text{colorfd}\n\end{array}
$$
\n
$$
\begin{array}{c}\n1 \\
 \text{colorfd}\n\end{array}
$$
\n
$$
\begin{array}{c}\n1 \\
 \text{colorfd}\n\end{array}
$$
\n
$$
\begin{array}{c}\n1 \\
 \text{colorfd}\n\end{array}
$$
\n
$$
\begin{array}{c}\n1 \\
 \text{colorfd}\n\end{array}
$$
\n
$$
\begin{array}{c}\n1 \\
 \text{colorfd}\n\end{array}
$$
\n
$$
\begin{array}{c}\n1 \\
 \text{colorfd}\n\end{array}
$$
\n
$$
\begin{array}{c}\n1 \\
 \text{colorfd}\n\end{array}
$$
\n
$$
\begin{array}{c}\n1 \\
 \text{colorfd}\n\end{array}
$$
\n
$$
\begin{array}{c}\n1 \\
 \text{colorfd}\n\end{array}
$$
\n
$$
\begin{array}{c}\n1 \\
 \text{colorfd}\n\end{
$$

### <span id="page-88-0"></span>44.10 \mathclose

Assigns class 5 (closing character) to the following parameter, which can hold a single character or a subformula.

 $A:\frac{B}{C}$  $\frac{B}{C}$  :  $D$  $A: \frac{B}{C}$  $\frac{B}{C}$ :D  ${\langle \rangle}$  $2 \overline{ $A:\frac{B}{C}:D$\\ \overline{5pt}}$ 3 \$A\mathopen:\frac{B}{C}\mathclose: D \$}

# 44.11 \mathcode

A math font is far different from a text font. A lot of the characters has to be defined with \mathcode, which defines the character with its class, font family and character number, e.g., \mathcode'\<="313C. It defines the character " $\lt$ " as a realtion symbol (class 3) from the font family 1 and the character number 0x3C, which is 60 decimal.

# 44.12 \mathop

Assigns class 1 (large operator) to the parameter, which can be a single character or a subformula.

$$
A_{i=1}^{\infty} \qquad \qquad \text{if } A_{i=1}^{\infty} \setminus \mathbb{A}_{i=1}^{\infty} \setminus A_{i=1}^{\infty}
$$

# 44.13 \mathopen

Vice versa to \mathclose (see section [44.10\)](#page-88-0).

#### 44.14 \mathord

Assigns class 0 (ordinary character) to the following parameter, which can be a single character or a subformula.

 $y = f(x)$  $y=f(x)$  $\{\langle\mathbf{1} \rangle\}$  $2 \sqrt{\$y = f(x)\$\setminus[5pt]}$  $3 \frac{\text{symathord}}{\text{symathord}}$ 

# 44.15 \mathpunct

Assigns class 6 (punctuation) to the following parameter, which can be a single character or a subformula (see section [11.4](#page-34-1) for an example).

# 44.16 \mathrel

Assigns class 3 (relation) to the following parameter, which can be a single character or a subformula.

 $x_1$ o $x_2$ o $x_3$  $x_1 o x_2 o x_3$  $1$  {\large  $2 \frac{\$x_1 \ o \ x_2 \ o \ x_3 \ \(\5pt}$  $3 \frac{\frac{\text{square}}{\text{old}}}{\text{null}}$ 

# 44.17 \scriptfont

Specifies the scriptstyle font (used for super/subscript) for a family.

 $A_1$   $A_1$  $1$  \$A 1\$ 2 \font\tenxii=cmr12 3 \scriptfont0=\tenxii  $4 \, 3A \, 1\$ 

# 44.18 \scriptscriptfont

Specifies the scriptscriptstyle font for a family.

# 44.19 \scriptscriptstyle

Selects scriptscript style for the following characters.

# 44.20 \scriptstyle

Selects script style for the following characters.

# $44.21$  \skew

Especially for italic characters double accents are often misplaced. \skew has three arguments

horizontal shift: A value in math units for the additional shift of the accent.

the accent: The symbol which is placed above the character.

the character: This is in general a single character, but can also include itself an accent.

 $\mathcal{A}_{\mathcal{M}}$ Smath redefines the setting of double accents. This is the reason why there are only a few cases where someone has to use \skew when the package amsmath is loaded, like in this document.

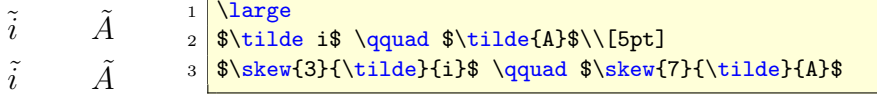

# 44.22 \skewchar

Is -1 or the character (reference symbol) used to fine-tune the positioning of math accents.

# 44.23 \textfont

Specifies the text font for a family.

# 44.24 \textstyle

Selects the text style for the following characters.

# 45 Math macros

45.1 \above

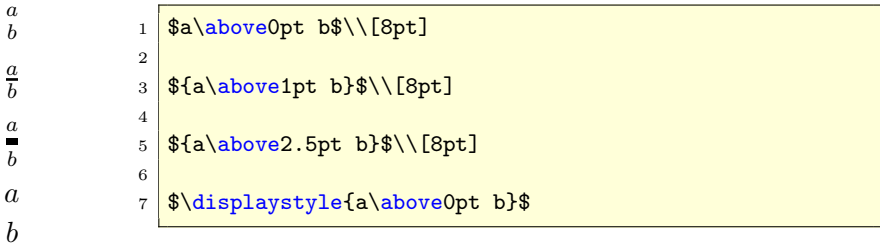

# 45.2 \abovewithdelims

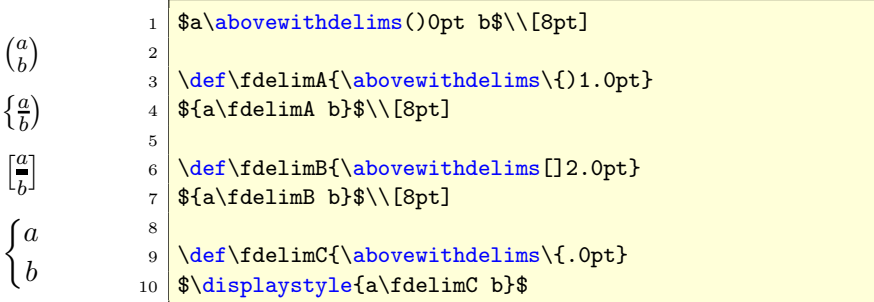

# 45.3 \atop

$$
\binom{n}{k} = \frac{n!}{k!(n-k)!} \begin{cases}\n\text{\$a\atop b}\s\(\text{Byt}\) & = \text{n!\abore1pt } k!(n-k)! \text{`\$}\i\text{`}\i\text{`}\i\text
$$

# 45.4 \atopwithdelims

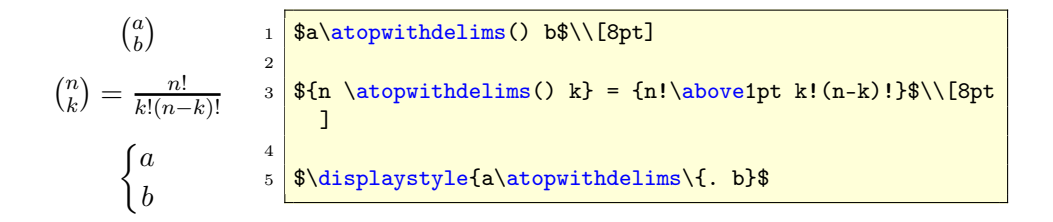

# 45.5 \displaylimits

Resets the conventions for using limits with operators to the standard for the used environment.

#### <span id="page-92-0"></span> $45.6$  \eqno

Puts an equation number at the right margin, the parameter can hold anything. \eqno places only the parameter, but doesn't increase any equation counter.

$$
y = f(x) \qquad (A12) \qquad \frac{1 \left[ \sqrt{y - f(x)} \ \text{eqno}\left(\text{A12}\right) \right] \ \sqrt{y - f(x)} \ \text{eqno}\left(\text{A12}\right)}{1 - \frac{y - f(x)}{1 - \frac{y - f(x)}
$$

## 45.7 \everydisplay

Inserts the parameter at the start of every switch to display math mode.

$$
f(x) = \int \frac{\sin x}{x} dx
$$
  
\n
$$
g(x) = \int \frac{\sin^2 x}{x^2} dx
$$
  
\n
$$
g(x) = \int \frac{\sin^2 x}{x^2} dx
$$
  
\n
$$
g(x) = \int \frac{\sin^2 x}{x^2} dx
$$
  
\n
$$
g(x) = \int \frac{\sin^2 x}{x^2} dx
$$
  
\n
$$
g(x) = \int \frac{\tan^2 x}{x^2} dx
$$
  
\n
$$
g(x) = \int \frac{\tan x}{x} dx
$$

# 45.8 \everymath

Same as \everydisplay, but now for the inline mode. In the following example the displaystyle is used (besides using color red) for every inline math expression.

$$
f(x) = \int \frac{\sin x}{x} dx
$$
  
\n
$$
\frac{\sin x}{x} dx
$$
  
\n
$$
\frac{\sin x}{x} \text{ now with } \frac{\cos x}{x}:
$$
  
\n
$$
g(x) = \int \frac{\cos x}{x} dx
$$
  
\n
$$
\frac{\cos x}{x} dx
$$
  
\n
$$
\frac{\cos x}{x} dx
$$
  
\n
$$
\frac{\cos x}{x} dx
$$
  
\n
$$
\frac{\cos x}{x} dx
$$
  
\n
$$
\frac{\cos x}{x} dx
$$
  
\n
$$
\frac{\cos x}{x} dx
$$
  
\n
$$
\frac{\cos x}{x} dx
$$
  
\n
$$
\frac{\cos x}{x} dx
$$
  
\n
$$
\frac{\cos x}{x} dx
$$
  
\n
$$
\frac{\cos x}{x} dx
$$
  
\n
$$
\frac{\cos x}{x} dx
$$
  
\n
$$
\frac{\cos x}{x} dx
$$
  
\n
$$
\frac{\cos x}{x} dx
$$
  
\n
$$
\frac{\cos x}{x} dx
$$
  
\n
$$
\frac{\cos x}{x} dx
$$
  
\n
$$
\frac{\cos x}{x} dx
$$
  
\n
$$
\frac{\cos x}{x} dx
$$
  
\n
$$
\frac{\cos x}{x} dx
$$
  
\n
$$
\frac{\cos x}{x} dx
$$
  
\n
$$
\frac{\cos x}{x} dx
$$
  
\n
$$
\frac{\cos x}{x} dx
$$
  
\n
$$
\frac{\cos x}{x} dx
$$
  
\n
$$
\frac{\cos x}{x} dx
$$
  
\n
$$
\frac{\cos x}{x} dx
$$
  
\n
$$
\frac{\cos x}{x} dx
$$
  
\n
$$
\frac{\cos x}{x} dx
$$
  
\n
$$
\frac{\cos x}{x} dx
$$
  
\n
$$
\frac{\cos x}{x} dx
$$
  
\n
$$
\frac{\cos x}{x} dx
$$
  
\n
$$
\frac{\cos x}{x} dx
$$
  
\n
$$
\frac{\cos x}{x} dx
$$
  
\n
$$
\frac{\cos x}{x} dx
$$
  
\n
$$
\frac{\cos x}{x} dx
$$

Pay attention for side effects on footnotes and other macros which use the math mode for superscript and other math related modes. In this case you'll get the footnotes also in red.

#### 45.9 \left

TEX calculates the size of the following delimiter needed at the left side of a formula. Requires an additional right.

## $45.10$  \leqno

Vice versa to  $\qquad$  (see section [45.6\)](#page-92-0).

#### 45.11 \limits

Typesets limits above and/or below operators (see section [6](#page-23-2) on page [24\)](#page-23-2).

# 45.12 \mathinner

Defines the following parameter as subformula.

# 45.13 \nolimits

The opposit of \limits, instead of above/below limits are placed to the right of large operators (class 1).

#### 45.14 \over

Is equivalent to the fraction macro of LATEX and equivalent to the \overwithdelims, see section [45.16.](#page-93-0)

$$
\frac{a}{b} \frac{\frac{m}{n}}{a+b} \qquad \frac{1}{\text{a} \cdot \text{b} \cdot \text{a} \cdot \text{b}} \cdot \frac{m}{n} \cdot \frac{m}{b} \cdot \frac{m}{b} \cdot \frac{m}{b} \cdot \frac{m}{b} \cdot \frac{m}{b} \cdot \frac{m}{b} \cdot \frac{m}{b} \cdot \frac{m}{b}}
$$

# 45.15 \overline

Puts a line over the following character or subformula and has the same problems with different heights as underlines (see section [45.19\)](#page-94-0).

 $\overline{x} + \overline{y} = \overline{z}$  $\overline{x} + \overline{A} = \overline{z}$  $\overline{x} + \overline{A} = \overline{z}$ 1  $\sqrt{\sqrt{\sqrt{1}}\sqrt{y}}$  \overline{x}+\overline{y}=\overline{z}\$\\  $2$  \let\ol\overline <sup>3</sup> \$ \ol{x} + \ol{A} = \ol{z} \$\\[5pt]  $4 \over\text{VPh}\{\vphantom{\hspace{0.05cm}}\psi\}$ 5  $\frac{\text{}}{\text{}} \cdot \frac{\text{d}}{\text{d}}$ 

# <span id="page-93-0"></span>45.16 \overwithdelims

Is a generalized fraction command with preset fraction bar thickness.

$$
\begin{pmatrix}\n\frac{m}{b} & \frac{m}{n} & \frac{m}{a+b}\n\end{pmatrix}\n\begin{pmatrix}\n\frac{m}{b} & \frac{m}{a+b} & \frac{m}{b} & \frac{m}{b}\n\end{pmatrix}\n\begin{pmatrix}\n\frac{m}{b} & \frac{m}{b} & \frac{m}{b}\n\end{pmatrix}\n\begin{pmatrix}\n\frac{m}{b} & \frac{m}{b} & \frac{m}{b}\n\end{pmatrix}\n\begin{pmatrix}\n\frac{m}{b} & \frac{m}{b} & \frac{m}{b}\n\end{pmatrix}\n\begin{pmatrix}\n\frac{m}{b} & \frac{m}{b} & \frac{m}{b} & \frac{m}{b}\n\end{pmatrix}\n\begin{pmatrix}\n\frac{m}{b} & \frac{m}{b} & \frac{m}{b} & \frac{m}{b}\n\end{pmatrix}
$$

# 45.17 \radical

Makes a radical atom from the delimiter (27-bit number) and the math field.

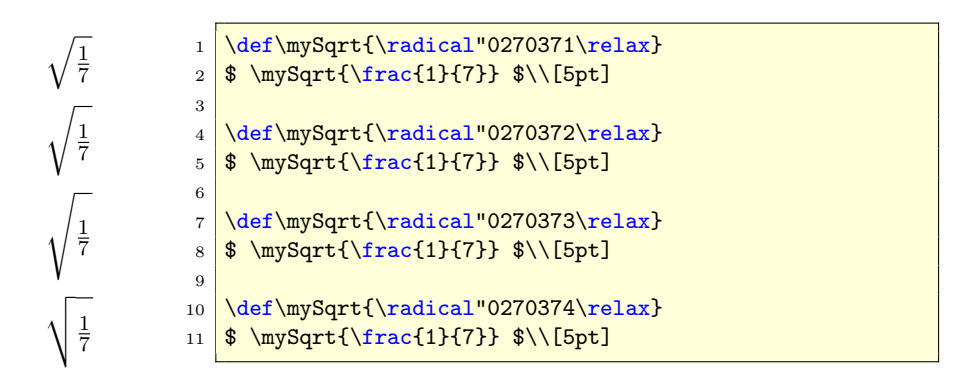

# 45.18 \right

Opposite to \left, makes TEX calculate the size of the delimiter needed at the right of a formula.

# <span id="page-94-0"></span>45.19 \underline

When there is a combination of variables with and without an index, the underlines are typeset with a different depth. Using \vphantom in this case is a good choice.

 $\underline{x} + y = \underline{z}$  $x + y = z$  $x_1 + y_2 = z_3$ 1  $\mathbf{x}+\underline{y}=\underline{r}\$ 2 3 \let\ul\underline 4 \def\yPh{\vphantom{y}} 5  $\$ \ul{x\ph} + \ul{y} = \ul{z\ph} \$ 6  $7 \frac{\text{ }}{1} + \ul{y_2} = \ul{z_3}$ 

# 45.20 \vcenter

Centers vertical material with respect to the axis.

# 46 Math penalties

#### 46.1 \binoppenalty

A penalty for breaking math expressions between lines in a paragraph. TeX breaks lines only when the binary symbol is not the last one and when the penalty is below 10,000.

# 46.2 \displaywidowpenalty

The penalty which is added after the penultimate line immediately preceeding a display math formula.

# 46.3 \postdisplaypenalty

Is added immediately after a math display ends.

# 46.4 \predisplaypenalty

Is added immediately before a math display starts.

# 46.5 \relpenalty

The penalty for a line break after a relation symbol (if a break is possible).

# Part IV Other packages

The following sections are not a replacement for the package documentation!

# 47 List of available math packages

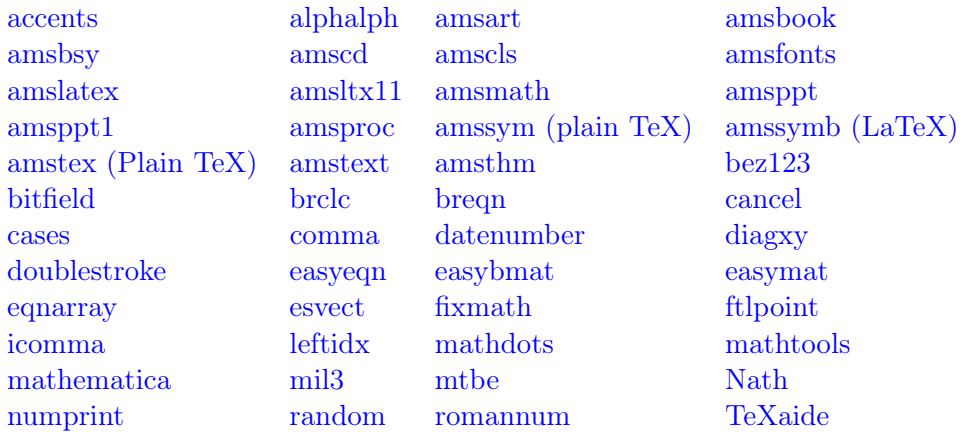

The following examples depend on the listed versions of the packages:

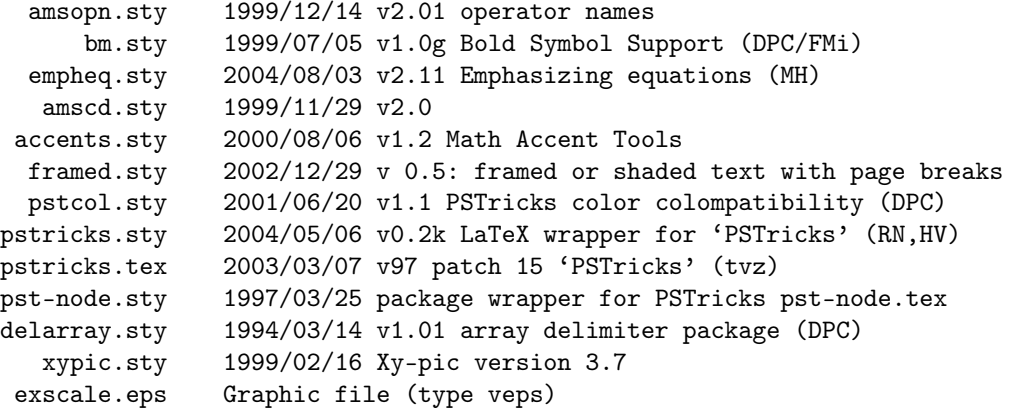

# 47.1 accents

If you want to write for example an underlined M, then you can do it by

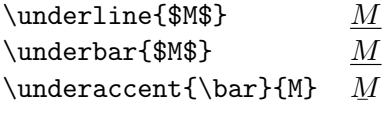

As seen, there is no difference between \underline and \underbar. For some reasons it may be better to use the accent package with the \underaccents macro.

# 47.2 amscd – commutative diagrams

The amscd package is part of the  $A_{\mathcal{M}}$ Smath bundle or available at CTAN<sup>27</sup> and has no options for the \usepackage command. amscd does not support diagonal arrows but is much easier to handle than the complex pstricks package or the xypic package. On the other hand simple diagrams can be written with the array environment or look at  $|23|$ .

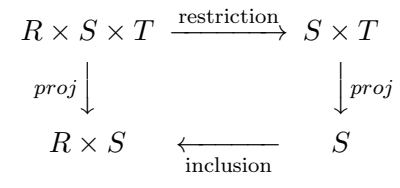

```
1 \times2 \begin {CD}}
3 R\times S\times T @>\text{restriction}>> S\times T \\
4 @VprojVV @VProjV & @VVprojV \\
5 R\times S @<<\text{inclusion} <S
6 \end{CD}
 \setminus \overline{1}
```
#### <span id="page-97-0"></span>47.3 amsopn

With the amsopn package it is very easy to declare new math operators, which are written in upright mode:

```
Res
   s=p
       versus Res
              s = p\documentclass [10pt] { article }
2 \usepackage { amsmath }
3 \usepackage { amsopn }
4 \DeclareMathOperator{\Res}{Res}
5 \ begin { document }
 \lim\end{document}
```
Table [20](#page-98-0) shows the predefined operatornames of amsopn.

# 47.4 bigdel

This is a very useful package together with the multirow package. In the following example we need additional parentheses for a different number of

 $27$ [CTAN://macros/latex/required/amslatex/math/amscd.dtx](http://www.ctan.org/tex-archive/macros/latex/required/amslatex/math/amscd.dtx)

| \arccos  | arccos  | $\arcsin$ | arcsin  | \arctan | arctan  |
|----------|---------|-----------|---------|---------|---------|
| $\arg$   | arg     | $\cos$    | $\cos$  | $\cosh$ | cosh    |
| $\cot$   | cot     | \coth     | coth    | $\csc$  | csc     |
| \deg     | $\deg$  | \det      | $\det$  | \dim    | dim     |
| $\exp$   | exp     | \gcd      | gcd     | $\hom$  | hom     |
| $\inf$   | inf     | \injlim   | inj lim | \ker    | ker     |
| $\lg$    | $\lg$   | \lim      | lim     | \liminf | lim inf |
| \limsup  | lim sup | \ln       | ln      | $\log$  | log     |
| $\max$   | max     | \min      | min     | $\Pr$   | Pr      |
| \projlim | projlim | \sec      | sec     | $\sin$  | sin     |
| $\sinh$  | sinh    | \sup      | sup     | \tan    | tan     |
| \tanh    | tanh    |           |         |         |         |

<span id="page-98-0"></span>Table 20: The predefined operators of amsopn.sty

rows. This is also possible with the array environment, but not as easy as with the bigdelim package. The trick is that you need one separate column for a big delimiter, but with empty cells in all rows, which the delimiter spans.

 $\begin{pmatrix} x_{11} & x_{12} & \dots & x_{1p} \end{pmatrix}$   $\overline{\mathcal{L}}$  $\int$ some text text  $\sqrt{ }$  $\begin{array}{c} \begin{array}{c} \begin{array}{c} \begin{array}{c} \end{array} \\ \begin{array}{c} \end{array} \end{array} \end{array} \end{array}$  $x_{21}$   $x_{22}$  ...  $x_{2p}$ . . .  $x_{n_11} \t x_{n_12} \t \ldots \t x_{n_1p}$  $x_{n_1+1,1}$   $x_{n_1+1,2}$   $\ldots$   $x_{n_1+1,p}$  $\mathcal{L}$  $\overline{J}$ some more text . . .  $x_{n_1+n_2,1}$   $x_{n_1+n_2,2}$   $\ldots$   $x_{n_1+n_2,p}$ . . .  $\setminus$ 

```
1 \backslash[
2 \begin{bmatrix} \text{pmatrix} \end{bmatrix}3 & x_{11} & x_{12} & \dots & x_{1p} & \rdelim\}{4}{3 cm}[some text]\\
4 \ ldelim [{5}]{1 \text{cm}} [text] & x_{21} & x_{22} & \dots & x_{2p} \\
5 & \vdots\\
6 & x_{n_1 1}& x_{n_1 2} & \dots & x_{n_1 p}\\
7 & x_{n_1+1,1}&x_{n_1+1,2} & \dots & x_{n_1+1, p} &
\vert 8 \ rdelim\}{3}{3 cm}[some more text]\\
9 \t\t k \ \vdots10 \& x_{n-1+n-2, 1} \& x_{n-1+n-2, 2} \& \dots \& x_{n-1+n-2, p}\begin{array}{c|c|c|c|c} \n & x \ \text{vdots} \ \n\end{array}_{12} \ end { pmatrix }
13 \mid \overline{\}}
```
As seen in the above listing the left big delimiter is placed in the first column, all other rows start with second column. It is possible to use all

columns above and below the delimiter. For the array environment there must be two more columns defined, in case of a big delimiter left and right. The syntax of **\ldelim** and **\rdelim** is:

# \ldelim<delimiter>{<n rows>}{<added horizontal space>}[<text>] \rdelim<delimiter>{<n rows>}{<added horizontal space>}[<text>]

Any delimiter which is possible for the **\left** or **\right** command is allowed, e.g., " $()$ []{}|". The text is an optional argument and always typeset in text mode.

#### 47.5 bm

By default the math macro \mathbf writes everything in bold and in upright mode  $y = f(x)$  ( $\mathcal{y}=f(x)$ ), but it should be in italic mode especially for variables  $y = f(x)$  (\$\bm{y=f(x)}\$), which is possible with the package bm. For writing a whole formula in bold have a look at section [22](#page-46-0) on page [47.](#page-46-0)

# 47.6 braket

It is available at [CTAN://macros/latex/contrib/other/misc/braket.sty](http://www.ctan.org/tex-archive/macros/latex/contrib/other/misc/braket.sty) and provides several styles for writing math expressions inside brakets. For example:

$$
\left\{x \in \mathbf{R} |0 < |x| < \frac{5}{3}\right\}
$$
\n
$$
\frac{1}{\left(\text{left} \setminus \{x\} \in \mathbf{R} |0 < |x| < \frac{5}{3}\right)} \quad \text{if } \left(\text{left} \setminus \{x\} \in \mathbf{R} |0 < \{x\} \leq \frac{5}{3}\right) \text{ right}} \right\}
$$

looks not quit right and it is not really easy to get the first vertical line in the same size as the outer braces. Some solution may be using \vphantom:

$$
\left\{ x \in \mathbf{R} \middle| \ 0 < |x| < \frac{5}{3} \right\}
$$

 $\sqrt{}$  $2 \ \left\{ \ \gamma \left( \frac{5}{3}x \in \mathbb{R} \right\} \right\}$  $0 <$ {|x|} < \frac {5} {3} \right \}  $3 \times 1$ 

The package braket has the macros

```
\Bra{<math expression>}
2 \timesKet{<math expression>}
3 \Braket {<math expression >}
  \Set{<math expression>}
```
and the same with a leading lower letter, which are not really interesting.

```
\left\langle x \in \mathbf{R} |0 < |x| < \frac{5}{2} \right\rangle3
                                                                                                  

                                                        \begin{array}{c} \begin{array}{c} \begin{array}{c} \end{array}\\ \begin{array}{c} \end{array} \end{array} \end{array}x \in \mathbf{R} |0 < |x| < \frac{5}{2}3
                                                                                                \setminus\left\langle x \in \mathbf{R} \right|0 < \bigg|\left| x \right|\frac{5}{2}3
                                                                                                   \setminus\left\langle x \in \mathbf{R} \right|0 < |x| < \frac{5}{2}3
                                                                                                  \setminus\left\{ x \in \mathbf{R} \mid \right\}0 < |x| < \frac{5}{2}3
                                                                                                    \mathcal{L}\[\ \{\Bbb{array} \mid \ \Bbb{array} \ | 0<|x|<\frac{5}{3}} \]
    \[\ \{ K \cdot \{ x \in \mathbb{R} \mid 0 < |x| < \text{frac{5}{3}} \] \]3 \backslash[ \Braket{x\in\mathbf{R} | 0<|x|<\frac{5}{3}} \]
4 \left( \frac{5}{3} \right) \[ \Braket\{x \in \mathbb{R} \mid 0 \leq x \text{ vertex } \frac{5}{3} \]
5 \mid \lfloor \frac{x \in \mathbb{R}}{n \mid 0 \leq |x| \leq \frac{5}{3}} \rfloor
```
The difference between the \Set and the \Braket macro is the handling of the vertical lines. In \Set only the first one gets the same size as the braces and in \Braket all.

$$
\left\langle \phi \left| \frac{\partial^2}{\partial t^2} \right| \psi \right\rangle
$$
  

$$
\left\{ \phi \left| \frac{\partial^2}{\partial t^2} \right| \psi \right\}
$$

 $\{\partial f\} \$  | \frac ${\partial^2}{\partial t^2}$  | \psi }\]  $\label{thm:main} $$ \[ \Set{\phi \ | \frac{\partial^2}{\partial t^2} \ | \psi \} \]$ 

\Bra and \Ket do nothing with the inner vertical lines.

# 47.7 cancel

This is a nice package for canceling anything in mathmode with a slash, backslash or a X. To get a horizontal line we can define an additional macro called \hcancel with an optional argument for the line color (requires package color):

```
\ \newcommand{\mbox{\mbox{\v{1}}}/\ {\tt newcommand\rm} \backslash \ {\tt hcancel\rm} \} ack]{\setbox 0=\hbox {#2} \2 \rlap {\raisebox {.45\ht 0} {\textcolor {#1} {\rule {\wd0} {1 pt
            }}}}#2}
```
It is no problem to redefine the \cancel macros to get also colored lines. A horizontal line for single characters is also decribed in section [14](#page-38-0) on page [39.](#page-38-0)

 $\setminus$ cancel:  $f(x) =$  $(x^2+1)(x-1)$  $\frac{x}{(x-1)(x+1)}$  $\bar{3}$ 1234567  $\xcancel: 3$ 1234567 \hcancel: 3 1234567  $_1$  \$f(x) =\dfrac{\left(x<sup>2+1</sup>\right)\cancel{(x-1)}}{\cancel{(x-1)}}  $({x+1})$  }\$\\[0.5 cm]  $2 \times 2$  \$\bcancel{3}\qquad\bcancel{1234567}\$\\[0.5 cm]  $3 \frac{\$ \xpsilon}{1234567}$  \ xcancel {3} \qquad \ xcancel {1234567} \ \ [0.5 cm]

<sup>4</sup> \$\ hcancel {3}\ qquad \ hcancel [red ]{1234567}\$

#### 47.8 cool

The cool package defines a lot of special mathematical expressions to use them by the macro name. The following list shows only some of them, for more informations look at the example file, which comes with the package.

```
\sin\{x\} \sin(x)\cos{x} \cos(x)\tan\{x\} tan(x)
\csc{x} \csc(x)\text{Sec}\{x\} sec(x)\cot\{x\} \cot(x)
```
\Style{ArcTrig=inverse} (default)

```
\text{Arcsin}\{x\}\sin^{-1}(x)\{x\}\cos^{-1}(x)\text{ArcTan}\{x\}\tan^{-1}(x)\Style{ArcTrig=arc}
\text{ArcSin}\{x\} arcsin(x)\text{Arccos}\{x\} arccos(x)
```

```
\text{Arctan}\{x\} arctan(x)\text{Arccsc}{x} \csc^{-1}(x)\text{ArcSec}\{x\} sec<sup>-1</sup>(x)
\text{Arccot}\{x\} cot<sup>-1</sup>(x)
```
 $\text{Factorial}\{n\}$  n!  $\Delta$ DblFactorial{n}  $n!!$ \Binomial{n}{k}  $n\setminus$  $\binom{k}{k}$  $\Multinomial{1, 2, 3, 4}$   $(10; 1, 2, 3, 4)$  $\Gamma(x)$  Γ(x)  $\ln c$ Gamma{a}{x} Γ(a, x)  $\setminus$ GenIncGamma{a}{x}{y}  $\Gamma(a, x, y)$  $\text{RegIncGamma{a}{x}$   $Q(a, x)$  $\Re$ [x] \RegIncGammaInv{a}{x}  $\bar{a}(a,x)$  $\text{GenRegIncGamma{a}{x}{y}$   $Q(a, x, y)$  $\setminus$ GenRegIncGammaInv{a}{x}{y}  $Q^{-1}(a,x,y)$ \Pochhammer{a}{n}  $(a)_n$ <br>\LogGamma{x}  $log\Gamma(x)$ \LogGamma{x}  $\Hypergometric{0}{0}{}$ { $x$ }  $_0F_0($ ; ; x)  $\Hypergeometric{0}{1}{b}{x} 0F_1(:, b; x)$  $\Re$ [aft] \RegHypergeometric{0}{0}{}{}{x}  $_0\tilde{F}_0(:,x)$  $\Re$ [kegHypergeometric{0}{1}{}{b}{x}  $0\bar{F}_1(; b; x)$ \MeijerG[a,b]{n}{p}{m}{q}{x}  $G_{p,q}^{m,n}\left(x\right)$  $a_1, \ldots, a_n, a_{n+1}, \ldots, a_p$  $b_1, \ldots, b_m, b_{m+1}, \ldots, b_q$  $\setminus$ \MeijerG{1,2,3,4}{5,6}{3,6,9}{12,15,18,21,24}{x}  $G_{6,8}^{3,4}$ 6,8  $\Bigg(x\Bigg)$  $\left( \frac{1, 2, 3, 4, 5, 6}{3, 6, 9, 12, 15, 18, 21, 24} \right)$  $\lambda$ RiemannZeta{s}  $\zeta(s)$  $\setminus$ Zeta{s}  $\zeta(s)$ \HurwitzZeta{s}{a}  $\zeta(s, a)$  $\setminus$ Zeta{s,a}  $\zeta(s, a)$  $\lambda$ RiemannSiegelTheta{x}  $\vartheta(x)$  $\lambda$ RiemannSiegelZ{x}  $Z(x)$  $\setminus$ StieltjesGamma{n}  $\gamma_n$  $\mathrm{MathieuC{a}{q}{z}$   $Ce(a, q, z)$  $\mathcal{S}\$ {q}{z}  $\mathcal{S}(a, q, z)$  $\hat{C}$ MathieuCharacteristicA{r}{q}  $a_r(q)$  $\hat{P}$  \MathieuCharisticA{r}{q}  $a_r(q)$  $\hat{B}(q)$   $\{p\}$  $\hat{B}(q)$   $\qquad$  $\mathcal{M}$ athieuCharacteristicExponent{a}{q}  $r(a, q)$  $\Lambda$ MathieuCharisticExp{a}{q}  $r(a, q)$ 

# 47.9 delarray Math packages

# 47.9 delarray

Package delarray<sup>28</sup> supports different delimiters which are defined together with the beginning of an array:

1 \begin{array}<delLeft>{cc}<delRight>  $2 \cdot \cdot \cdot$ 

defines an array with two centered columns and the delimiters "<delLeft><delRight>", e.g., "()".

```
1 \times2 A = \begin{bmatrix} \text{A} & \text{B} & \text{B} \end{bmatrix}3 a & b\\
4 c & d
5 \end{ array }
6 \mid \frac{\sqrt{}}{\sqrt{2}}
```

$$
A = \left(\begin{array}{cc} a & b \\ c & d \end{array}\right)
$$

c d

The delarray package expects a pair of delimiters. If you need only one (like the cases structure) then use the dot for an "empty" delimiter, e.g.,

 $1 \times$  $2$   $A = \begin{bmatrix} \text{array} \end{bmatrix}$  {  $\begin{bmatrix} c & c \end{bmatrix}$ .  $3$  a & b\\ <sup>4</sup> c & d  $5$  \end { array }  $6 \times 1$  $A = \begin{cases} a & b \\ 0 & a \end{cases}$ 

which is a useful command for a cases structure without the  $A_{\mathcal{M}}$ Smath package, which is described in the  $A_{\mathcal{M}}S$  math part.

# 47.10 dotseqn

This package<sup>29</sup> fills the space between the math expression and the equation number with dots. Expect problems when using this package together with  $\mathcal{A}_{\mathcal{M}}$ Smath.

$$
F(x) = \int f(x) dx + C \quad \dots \quad \dots \quad \dots \quad \dots \quad (47.1)
$$

$$
F(x) = \int f(x) dx + C \quad \dots \quad \dots \quad \dots \quad \dots \quad \dots \quad . \tag{47.2}
$$

<sup>28</sup>[CTAN://macros/latex/required/tools/delarray.dtx](http://www.ctan.org/tex-archive/macros/latex/required/tools/delarray.dtx)

 $\mathrm{^{29}CTAN:}\slash/\mathrm{macros}/\mathrm{latex}/\mathrm{contrib}/\mathrm{dotseqn}$ 

```
\begin { eqnarray }
2 F(x) &=& \int f(x)\,\mathrm {d}x + C
3 \end{ eqnarray }
4 \mid \ell5 \begin { equation }
6 F(x)=\int f(x)\,\mathrm{d}x + C
  \lambdaend{ equation }
```
# <span id="page-104-0"></span>47.11 empheq

This package supports different frames for math environments of the  $A_{\mathcal{M}}\mathcal{S}$  math package. It doesn't support all the environments from standard LATEX which are not modified by  $A_{\mathcal{M}}\mathcal{S}$  math, e.g., equarray environment.

With the optional argument of the empheq environment the preferred box type can be specified. A simple one is \fbox

$$
f(x) = \int_{1}^{\infty} \frac{1}{x^2} dt = 1
$$
 (47.3)

\begin{empheq}[box=\fbox]{align} 2  $\left| f(x) = \int_1^{\infty} \frac{1}{x^2}\ , dt = 1$ 3 \end { empheq }

The same is possible with the macro \colorbox:

$$
f(x) = \int_{1}^{\infty} \frac{1}{x^2} dt = 1
$$
 (47.4)

 $1 \ \begin{pmatrix} 1 \ \beta \end{pmatrix}$  \begin{empheq}[box={\fboxsep=10pt\colorbox{yellow}}]{align} 2  $f(x) = \int_1^{\int \int y} \frac{1}{x^2} \, dt = 1$ \end { empheq }

The key box can hold any possible LAT<sub>EX</sub> command sequence. Boxing subequations is also no problem, the empheq environment works in the same way:

$$
f(x) = \int_{1}^{\infty} \frac{1}{x^1} dt = 1
$$
 (47.5a)  

$$
f(x) = \int_{2}^{\infty} \frac{1}{x^2} dt = 0.25
$$
 (47.5b)

```
_1 \begin{subequations}
```

```
2 \ \begin{bmatrix} \begin{bmatrix} \text{empty} \end{bmatrix} \end{bmatrix}f(x) & =\int_1^{\infty}\frac{1}{x^2}\, dt=1\\
```

```
4 f(x) & =\int_2^{\infty}\frac{1}{x^2}\, dt=0.25
5 \end { empheq }
6 \end{ subequations }
```
For more information on empheq package have a look at the documentation of the package which is available at any CTAN server.

# 47.12 esint

This is a very useful package when you want nice double or triple integral or curve integral symbols. The ones from the wasysym package<sup>30</sup> are not the best.  $\text{esint}^{31}$  supports the following symbols:

$$
\setminus \text{int}: \int \tag{47.6}
$$

$$
\text{limit}: \iint (47.7)
$$

$$
\text{Vilintop}: \iiint \tag{47.8}
$$

$$
\text{Vijintop}: \iiint \text{op}: \iiint \text{op} \tag{47.9}
$$

$$
\text{dotsintop}: \int_{\mathcal{C}} \qquad (47.10)
$$

$$
\text{\\ \phi}: \oint \tag{47.11}
$$

$$
\text{Voint}: \oint \tag{47.12}
$$

$$
\setminus \text{sgint}: \oint \tag{47.13}
$$

$$
\setminus \text{sgiint} : \oiint \tag{47.14}
$$

$$
\text{Vointctrclockwise} : \oint \tag{47.15}
$$

$$
\text{Vointclockwise} : \oint \tag{47.16}
$$

$$
\text{Varointolockwise} : \oint \tag{47.17}
$$

$$
\texttt{{\char'134}v} \texttt{arointctrclockwise} : \oint \tag{47.18}
$$

$$
\setminus \mathtt{fint}: \qquad \qquad (47.19)
$$

<sup>30</sup>[CTAN://macros/latex/contrib/wasysym/](http://www.ctan.org/tex-archive/macros/latex/contrib/wasysym/)

 $31$ [CTAN://macros/latex/contrib/esint/](http://www.ctan.org/tex-archive/macros/latex/contrib/esint/) [CTAN://fonts/ps-type1/esint/](http://www.ctan.org/tex-archive/fonts/ps-type1/esint/)

$$
\text{Varoiint}: \oiint \qquad (47.20)
$$

$$
\lambda = \frac{47.21}{}
$$

$$
\lambda = \frac{47.22}{}
$$

# 47.13 eucal and euscript

These packages should be part of your local T<sub>EX</sub> installation, because they come with the  $\lambda_M\mathcal{S}$ math packages. Otherwise get them from CTAN<sup>32</sup>. They support a scriptwriting of only uppercase letters:

\mathscr{...} ABCDEFGHIJKLMNOPQRSTUVWXYZ

Read the documentation for the interdependence to the \mathcal command. For the above example the package eucal was loaded with the option mathscr.

# 47.14 exscale

The following formula is written with the default fontsize where everything looks more or less well:

$$
\int_{-1}^{+1} \frac{f(x)}{\sqrt{1 - x^2}} dx \approx \frac{\pi}{n} \sum_{i=1}^{n} f\left(\cos\left(\frac{2i - 1}{2n}\right)\right)
$$

Writing the same with the fontsize \huge gives a surprising result, which belongs to the historical development of LAT<sub>EX</sub>, the \int and \sum symbols are not stretched. This extreme fontsize is often needed for slides and not only written "just for fun".

$$
\int_{-1}^{+1} \frac{f(x)}{\sqrt{1 - x^2}} dx \approx \frac{\pi}{n} \sum_{i=1}^{n} f\left(\cos\left(\frac{2i - 1}{2n}\right)\right)
$$

Using the exscale package $33$  package, which should be part of any local TEX installation, all symbols get the right size.

<sup>32</sup>[CTAN://fonts/amsfonts/latex/euscript.sty](http://www.ctan.org/tex-archive/fonts/amsfonts/latex/euscript.sty)

 $\mathrm{^{33}CTAN:}\!//\mathrm{macros/later/base}/$ 

$$
\int_{-1}^{+1} \frac{f(x)}{\sqrt{1-x^2}} dx \approx \frac{\pi}{n} \sum_{i=1}^{n} f\left(\cos\left(\frac{2i-1}{2n}\right)\right)
$$

## 47.15 mathtools

This package comes with a lot of additional features for typesetting math code. Sometimes it is useful when only such equations are numbered which are referenced in the text. This is possible with the switch \showonlyrefs.

Matrices are set by default with a centered horizontal alignment, which is often not the best way. The mathtools package provides a starred version of the matrix environments which allow an optional argument for the horizontal alignment:

$$
\begin{pmatrix} 1 & -1 & 0 \ -1 & 1 & -1 \ 1 & -1 & 0 \ -11 & 11 & -11 \end{pmatrix}
$$

```
\setminus [
2 \mid \text{begin} \{pmatrix \text{matrix*} \3 1 & -1 & 0 \\
\begin{array}{c|cccc}\n4 & -1 & \& & 1 & \& & -1 \\
\hline\n5 & 1 & \& & -1 & \& & 0\n\end{array}5 1 & -1 &
6 -11 & 11 & -11 \\
7 \end { pmatrix * }
8 \mid \frac{1}{2}
```
mathtools also provides some more environments for setting equations. Very interesting is the lgathered environment, which allows to typeset a formula in the following way:

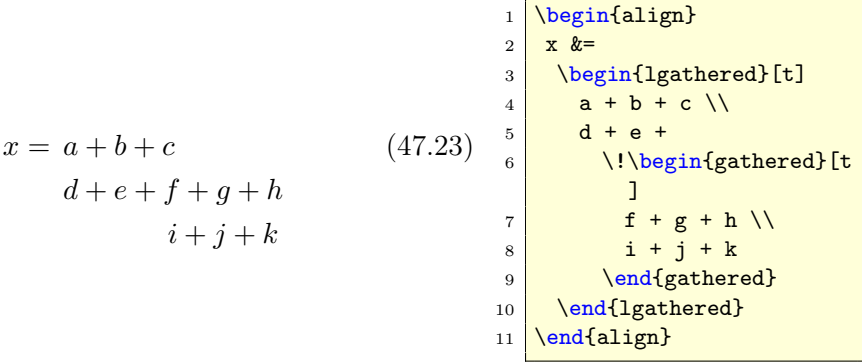

The \! revokes the internal horizontal space in front of the gathered environment.
#### 47.16 nicefrac

Typesetting fractions in the inline mode is often a bad choice, the vertical spacing increases in fact of the fraction. The nicefrac package defines the macro \nicefrac, which is used in the same way as the \frac command, but it typesets the fraction with a less height:  $\frac{2}{3} \ninterior(2)}$ . The package is part of the units package bundle and can be found in the directory of units.

#### 47.17 relsize

Often consecutives math operators are used, like two sum symbols, e.g.,

$$
\sum \sum_{i=1}^n i^2
$$

As seen the sums are of the same size. To increase the first operator size, someone can use the \scalebox macro from package graphicx environment and write an own macro \Sum, e.g.,

 $1 \cdot 1$  \def\Sum {\ensuremath\mathop {\scalebox {1.2}{\$\displaystyle \sum \$}}}  $2 \setminus \lceil \ \text{Sum}_{j=1} \sum_{i=1}^{\infty} \in \text{if } j \leq j$ 

$$
\sum_{j=1}\sum_{i=1}^{\infty}i
$$

Another solution is to use the relsize package<sup>34</sup> together with the exscale one. relsize defines a useful macro \mathlarger:

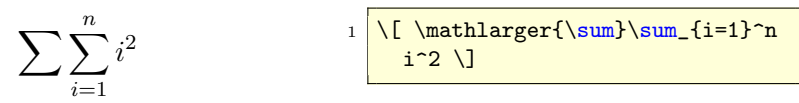

#### 47.18 xypic

The  $\x$ ymatrix macro is part of the xypic package<sup>35</sup> which can be loaded with several options which are not so important here.<sup>36</sup>.

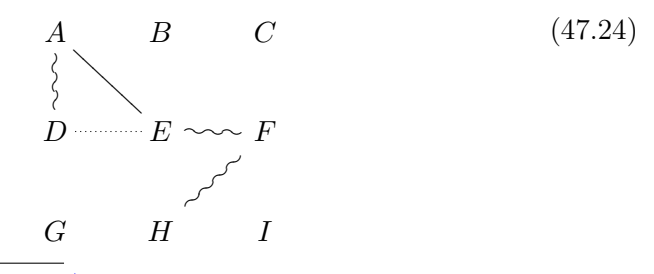

<sup>34</sup>[CTAN://macros/latex/ltxmisc/](http://www.ctan.org/tex-archive/macros/latex/ltxmisc/)

<sup>35</sup>[CTAN://macros/generic/diagrams/xypic/xy-3.7/](http://www.ctan.org/tex-archive/support/latex2html/)

 $36$  For more information look at the package documentation or the package xy itself, which is often saved in /usr/share/texmf/tex/generic

47.18 xypic Math packages

This matrix was created with

```
1 \times\frac{1}{2} \xymatrix x \max{1} {\binom{1}{1} * \dir \{-\} \ x \ B \ x \ C}3 D & E\POS [];[1]**\dir {.},[];[r]**\dir {~} & F\POS [];[dl
      ]**\backslashdir {~}\backslash\backslash4 G & H & I}
5 \times 1
```
# Part V Math fonts

Typesetting text and math is far different. There exist a lot of free text fonts without additional math characters. This is the reason why we have to buy a commercial math font, e. g. Palatino (pamath) or Helvetica (hvmath), or to combine the free text font with another free math font.

# 48 Computer modern

This is the default font, designed by Knuth. For the PDF output the Type 1 fonts cm-super and BlueSkye were used.

**Theorem 1 (Residuum).** Für eine in einer punktierten Kreisscheibe  $D\backslash\{a\}$ analytische Funktion f definiert man das Residuum im Punkt a als

$$
\underset{z=a}{\text{Res}} f(z) = \underset{a}{\text{Res}} f = \frac{1}{2\pi i} \int\limits_C f(z) \, dz \,,
$$

wobei  $C \subset D \setminus \{a\}$  ein geschlossener Weg mit  $n(C, a) = 1$  ist (z.B. ein entgegen dem Uhrzeigersinn durchlaufener Kreis).

ΑΛΔVBCDΣΕFΓGHIJKLMNOΘΩΌΡΦΠΞQRSTUVWXYΥΨΖ aαbβc∂dδeεε fζξgγhħħiijjkκxll\mnηθθοσςφφ&ppogrstτπuμνvvwww  $x\chi y\psi z\infty \propto \emptyset \varnothing d\mathfrak{d}$  э

## 49 Latin modern

This is the new designed font which comes with an own Type 1 version. Im

**Theorem 1 (Residuum).** Für eine in einer punktierten Kreisscheibe  $D\setminus\{a\}$ analytische Funktion  $f$  definiert man das Residuum im Punkt  $a$  als

$$
\underset{z=a}{\text{Res}} f(z) = \underset{a}{\text{Res}} f = \frac{1}{2\pi i} \int\limits_C f(z) \, dz \,,
$$

wobei  $C \subset D \setminus \{a\}$  ein geschlossener Weg mit  $n(C, a) = 1$  ist (z.B. ein entgegen dem Uhrzeigersinn durchlaufener Kreis).

ΑΛΔVBCDΣEFΓGHIJKLMNOΘΩUPΦΠΞQRSTUVWXYΥΨZ aαbβc∂dδeεε fζξgγhħħιiijjkκxllλmnηθθοσςφφωρρρqrstτπuμνvvwww  $x\chi y\psi z\infty \propto \emptyset$ Ødð ∍

# 50 Palatino

There is a free package mathpazo.mathpazo

**Theorem 1 (Residuum).** Für eine in einer punktierten Kreisscheibe  $D \setminus \{a\}$  analytische Funktion *f* definiert man das Residuum im Punkt *a* als

$$
\underset{z=a}{\text{Res}} f(z) = \underset{a}{\text{Res}} f = \frac{1}{2\pi i} \int\limits_C f(z) \, dz \, ,
$$

wobei *C* ⊂ *D*\{*a*} ein geschlossener Weg mit *n*(*C*, *a*) = 1 ist (z.B. ein entgegen dem Uhrzeigersinn durchlaufener Kreis).

ΑΛΔ∇ΒCDΣΕFΓGHIJKLMNOΘΩÜPΦΠΞQRSTUVWXYYΨZ aαbβc∂dδeesfζζgyhħħiijjkkxllAmnηθθοσςφφωppogrstτπuμvvvwww *xχyψz*∞ ∝ ∅∅dð

# 51 Palatino – microimp

There is the package pamath for the nonfree palatino font.mathpazo

**Theorem 1 (Residuum).** Für eine in einer punktierten Kreisscheibe  $D \setminus \{a\}$  analytische Funktion *f* definiert man das Residuum im Punkt *a* als

$$
\operatorname{Res}_{z=a} f(z) = \operatorname{Res}_{a} f = \frac{1}{2\pi i} \int_{C} f(z) dz,
$$

wobei *C* ⊂ *D*\{*a*} ein geschlossener Weg mit *n*(*C, a*) = 1 ist (z.B. ein entgegen dem Uhrzeigersinn durchlaufener Kreis).

A*Λ∆*∇BCD*Σ*EF*Γ*GHIJKLMNO*ΘΩ*fP*ΦΠΞ*QRSTUVWXY*ΥΨ*Z aαbβc∂dδeεε f ζξgγhħh*iij jkκκl*l λmnηθ�oσςφφβpρoqrstτπuµνvvww<del>w</del> *xχyψz*∞ α ØØdð <sup>∂</sup>

# 52 cmbright

**Theorem 1 (Residuum).** Für eine in einer punktierten Kreisscheibe  $D\setminus\{a\}$  analytische Funktion f definiert man das Residuum im Punkt a als

$$
\underset{z=a}{\text{Res}} f(z) = \underset{a}{\text{Res}} f = \frac{1}{2\pi i} \int\limits_C f(z) \, dz \, ,
$$

wobei  $C \subset D \setminus \{a\}$  ein geschlossener Weg mit  $n(C, a) = 1$  ist (z.B. ein entgegen dem Uhrzeigersinn durchlaufener Kreis).

ΑΛΔΎΒCDΣΕFΓ GHIJKLMNOΘΩΌΡΦΠΞQRSTUVWXYΥΨΖ aαbβc∂dδeεεf ζξgγhħħιijjkkxllλmnηθθoσςφφωρρρgrstτπuμνvυwωω xχyψz∞ ∝ ∅∅dð

# 53 minion

**Theorem 1 (Residuum).** Für eine in einer punktierten Kreisscheibe  $D\{a\}$  analytische Funktion  $f$  definiert man das Residuum im Punkt  $a$  als

$$
\operatorname{Res}_{z=a} f(z) = \operatorname{Res}_{a} f = \frac{1}{2\pi i} \int\limits_{C} f(z) \, dz \,,
$$

wobei  $C \subset D \setminus \{a\}$  ein geschlossener Weg mit  $n(C, a) = 1$  ist (z.B. ein entgegen dem Uhrzeigersinn durchlaufener Kreis).

AΛ∆∇BCDΣEFΓGHIJKLMNOΘΩΩPΦΠΞQRSTUVWXYΥΨZ aαbβc∂dδeεεfζξgyhħħιiijjkκxllλmnηθθοσςφφωpρρqrstτπuμννυwωω  $x \chi y \psi z \infty \propto \varnothing \varnothing d\check\partial$ <sup>3</sup>

# Part VI Special symbols

In this section only those symbols are defined, which are not part of the list of all available symbols: [CTAN://info/symbols/comprehensive/symbols-a4.pdf.](http://www.ctan.org/tex-archive/info/symbols/comprehensive/symbols-a4.pdf) With fontmath.ltx LAT<sub>EX</sub> itself defines the following special symbols for using inside math:

| Name            | Meaning |
|-----------------|---------|
| \mathparagraph  |         |
| \mathsection    | 8       |
| \mathdollar     | \$      |
| \mathsterling   | t.      |
| \mathunderscore |         |
| \mathellipsis   |         |

<span id="page-113-0"></span>Table 21: Predefined math symbols from fontmath.ltx

## 54 Integral symbols

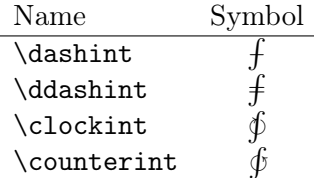

For all new integral symbols limits can be used in the usual way:

$$
\oint_{0} 1 = \oint_{1} 0 < \oint_{-\infty}^{\infty} = \oint \oint_{A} \tag{54.1}
$$

 $\ddot{\text{d}}$  \ddashint\_01=\dashint\_10 <\oint\limits\_{-\infty}^\infty = \ clockint \ counterint \_A

Put the following definitions into the preamble to use one or all of these new integral symbols.

 $_1$  \def\Xint#1{\mathchoice <sup>2</sup> {\ XXint \ displaystyle \ textstyle {#1}} % 3 {\XXint\textstyle\scriptstyle{#1}} % <sup>4</sup> {\ XXint \ scriptstyle \ scriptscriptstyle {#1}} % 5  $\left\{\ \{XX\}$ int \ scriptscriptstyle \ scriptscriptstyle {#1} } %  $6$  \!\int}  $7 \ddot{\text{XXint #1#2#3}}$ { $\dot{\text{Setbox0=}}$ hbox {\$#1{#2#3}{\int }\$} 8 \ vcenter {\hbox  ${$#2#3$}$ } \ kern -.5\ wd 0 } }

```
9 \ \delta10 \def\dashint {\Xint -}
11 \def\ clockint {\ Xint \ circlearrowright } % GOOD !
12 \def\counterint {\Xint\rotcirclearrowleft } % Good for Computer
     Modern.
13 \def\rotcirclearrowleft{\mathpalette{\RotLSymbol{-30}}\
    circlearrowleft}
14 \def\ RotLSymbol #1#2#3{\ rotatebox [ origin =c ]{#1}{$#2#3$}}
```
### 55 Harpoons

LATEX knows no stretchable harpoon symbols, like \xrightarrow. The following code defines several harpoon symbols. \xrightharpoondown

```
1 \def\rightharpoondownfill@{ %2 \arrowfill@\relbar\relbar\rightharpoondown}
3 \def\rightharpoonupfill@{%
      \arrowfill@\relbar\relbar\rightharpoonup}
5 \def\leftharpoondownfill@{X}
6 \arrowfill@\leftharpoondown\relbar\relbar}
7 \def\leftharpoonupfill@{%
8 \arrowfill@\leftharpoonup\relbar\relbar}
9 \ newcommand {\ xrightharpoondown }[2][]{ %
10 \ext@arrow 0359\rightharpoondownfill@{#1}{#2}}
11 \newcommand {\xrightharpoonup}[2][]{ %
\vert 12 \ ext@arrow 0359\rightharpoonupfill@ {#1}{#2}}
13 \newcommand {\xleftharpoondown } [2][] { %
14 \ext@arrow 3095\leftharpoondownfill@ {#1}{#2}}
15 \newcommand {\xleftharpoonup}[2][]{ %
16 \ ext@arrow 3095\leftharpoonupfill@ {#1}{#2}}
17 \mid \text{newcommand}{{\xleftarrow{htharpoons}[2][}}\frac{18}{\text{raise}} \text{raise}}19 $\ext@arrow 3095\leftharpoonupfill@{\phantom
             {#1}}{#2}$} %
20 \setminus setbox 0=\hbarbox { \rlap{1}21 \\text@arrow 0359\rightharpoondownfill@{#1}{\phantom
             {#2}}$} %
22 \times \ker n - \wd0 \ \lvert 22 \exp \box{box0} \text{)}23 \mid \}24 \ newcommand {\ xrightleftharpoons }[2][]{\ mathrel { %
25 \ raise .22 ex\ hbox {%
26 $\ext@arrow 3095\rightharpoonupfill@{\phantom
             {#1}}{#2}$} %
27 \searrow setbox 0=\hbox { %
28 $\ext@arrow 0359\leftharpoondownfill@{#1}{\phantom
             {#2}}$} %
29 \kern -\wd0 \lower .22 ex\box 0} %
30<sup>}</sup>
```
\xrightharpoonup \xleftharpoondown \xleftharpoonup \xleftrightharpoons \xrightleftharpoons

### 57 STACKED EQUAL SIGN

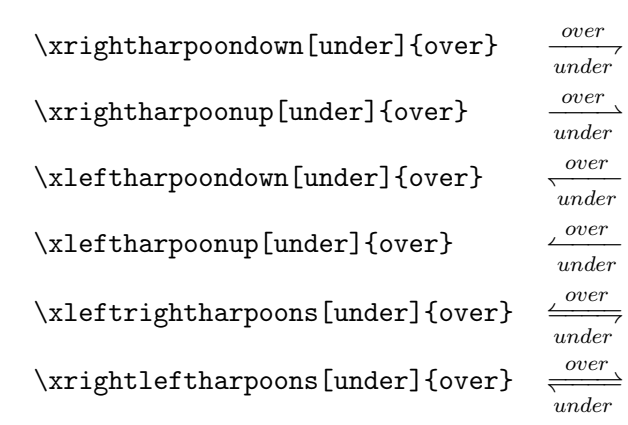

## 56 Bijective mapping arrow

To get something like  $\rightarrowtail$  we can define:

```
1 \def\bijmap{%
2 \ensuremath { \rlap{1}3 \ mathrlap {\rightarrowtail}\rightarrow %
4 } %
5<sup>}</sup>
```
This uses the  $\mathcal{D}$  definition from section [35.2](#page-72-0) on page 73. With this definition a huge symbol is also possible: {\Huge\bijmap}  $\rangle \rightarrow$ .

## 57 Stacked equal sign

There are several symbols stacked with an equal sign, e.g., \doteq, \equiv or  $\cos \theta$ ,  $\cos \theta$  ,  $\cos \theta$ ,  $\cos \theta$ , table [22](#page-115-0) and the following definitions.

$$
\begin{array}{ccc}\n\text{eqdef} & \stackrel{\text{def}}{=} \\
\text{eqextl} & \stackrel{!}{=} \\
\text{eqhat} & \stackrel{?}{=} \\
\end{array}
$$

<span id="page-115-0"></span>Table 22: New symbols in combination with the equal sign

```
1 \newcommand {\eqdef}{\ensuremath {\stackrel {\mathrm {def}}\{=\}}
2 \ newcommand {\ eqexcl }{\ ensuremath {\ stackrel {\ mathrm {!}}{=}}}
3 \ \newcommand {\eqhat } {\ensuremath {\widehat {=}}}
```
# 58 Other symbols

```
_1 \newcommand *{\threesim}{ %2 \mathrel{\vcenter{\offinterlineskip
3 \hbox {$\sim $}\vskip -.35 ex\hbox {$\sim $}\
     vskip -.35 ex\ hbox {$\ sim $}}}}
4 $\threesim ABC$
```
 $≈$  ABC

# Part VII Examples

## 59 Tuning math typesetting

Chapter 18 of the T<sub>E</sub>Xbook is named "'Fine Points of Mathematics Typing"' [\[12\]](#page-141-0) and it shows on 20 pages some more or less important facts when typesetting mathematical expressions. Often inline formulas contain a punctuation character like a dot, comma, colon, etc.. It is a general rule to write those characters outside the math mode. Compare

| $a, b, c, d, e, \text{and } f$ | $1$ | \$a, b, c, d, e, \text{textrmland } f\$ \\\n                |
|--------------------------------|-----|-------------------------------------------------------------|
| $a, b, c, d, e, \text{and } f$ | $2$ | \$a\$, \$b\$, \$c\$, \$d\$, \$s\$, \$a\$, \$se\$, and \$f\$ |

Having such math as single expressions enables T<sub>E</sub>X to insert a linebreak at several places (see Section [2.6](#page-11-0) on page [12\)](#page-11-0).

Writing an ellipses as three single dots, doesn't look very nice, one should always use the \ldots command:

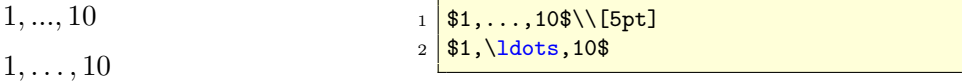

This is correct as long as on the left and right are a comma as a separator. For sums the \cdot command should be used instead:

 $1 + 2 + \cdots + 10$  $x_n = x_{n-1} = \cdots = n_0 = 1$  $1$   $$1+2+\cdots+10$ \ [5pt]  $2 \frac{\frac{\pi}{1} - x_{n-1} = \cdots = n_0 - 1$ 

For a multiplication it is important which character is used, in european countries often a centered dot. In such a case it is appropriate not to use the \cdots command for a ellipsis.

For typesetting integrals or differential equations it makes sense to define the following short macros:

```
\newcommand*\dy{\\\,,\math>mathbb{1}
2 \wedge x \newcommand *\dx{\, \mathrm {d}x}
3 \ \newcommand * \dyx{\, \frac {\mathrm {d}y}{\mathrm {d}x}}
4 \ \hbox{\tt newcommand*\tds}(\lambda, \mathfrak{d}s)5 \ \hbox{\tt newcommand*}\t{(\,\tt \mathcal{w}\) }\verb|\newcommand*\\dst{|\, \frac{\mathbf{d}s}{\mathbf{d}t}|\}
```

$$
F(x) = \int f(x) dx
$$
  
\n
$$
v(t) = \frac{ds}{dt}
$$
  
\n
$$
a(t) = \frac{d^2s}{dt^2}
$$
  
\n
$$
a(t) = \frac{d^2s}{dt^2}
$$
  
\n
$$
F(x) = \frac{1}{\ln t} \cdot \frac{\log t \cdot \frac{1}{\ln t} \cdot \frac{1}{\ln t} \cdot \
$$

$$
G(t) = \underbrace{\cdots \int_{D} dx dy \ldots}_{\text{G(t)} \text{G(t)} \text{a} \text{subefbrace}(\text{int}\cdot \text{int})}^{D} \text{d}x \, dy \ldots
$$

## 60 Matrix

#### 60.1 Identity matrix

There are several possibilities to write this matrix. Here is a solution with the default array environment.

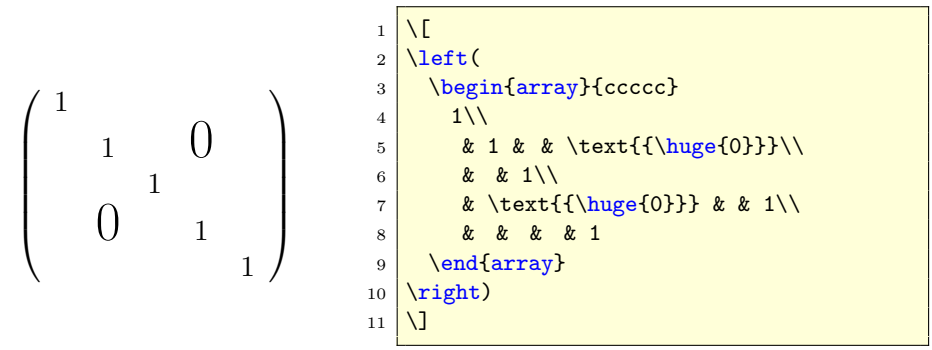

#### 60.2 System of linear equations

y<sub>1</sub> =  $x_{11}$  +  $x_{12}$  +  $x_{13}$  + ... +  $x_{1(n-1)}$  +  $x_{1n}$ <br>
y<sub>2</sub> =  $x_{21}$  +  $x_{22}$  +  $x_{23}$  + ... +  $x_{2(n-1)}$  +  $x_{2n}$  $+x_{22}$  +  $x_{23}$  + ... +  $x_{2(n-1)}$  +  $x_{2n}$ . .  $\vdots$  = :  $\frac{1}{2} + \frac{1}{2} + \frac{1}{2} + \frac{1}{2} + \frac{1}{2} + \frac{1}{2} + \frac{1}{2}$  $\begin{array}{ccc} \vdots & \ddots & \ddots & \vdots \end{array}$  $y_{n-1} = x_{(n-1)1} + x_{(n-1)2} + x_{(n-1)3} + \ldots + x_{(n-1)3} + x_{(n-1)n}$  $y_n = x_{n1} + x_{n2} + x_{n3} + \ldots + x_{(n-1)(n-1)} + x_{nn}$ 

 $1 \mid \Lambda$ [

```
2 \begin{array}{l@{\:=\:}*{5}{l@{\:+\:}}l}
3 \frac{y_1 \& x_{11}}{x \cdot x_{12}} \& x_{13} \& \dots4 \frac{y_{2} \& x_{21} \& x_{22} \& x_{23} \& \dots \& x_{2(n-1)} \& x_{2n} \ \wedge5 \ \ \ \ \ \ \ \vdots &\\vdots &\\vdots &\\vdots &\\vdots &\\vdots \\
6 y_{n-1} & x_{(n-1)1} & x_{(n-1)2} & x_{(n-1)3} & \dots & x_{(n-1)3} & x
   _{(n-1)n}\}\backslash\7 \text{ y}_n \& x_{n1} \& x_{n2} \& x_{n3} \& \dots \& x_{(n-1)(n-1)} \& x_{n}8 \end{array}
9 \mid \frac{1}{2}
```
#### <span id="page-119-0"></span>60.3 Matrix with comments on top

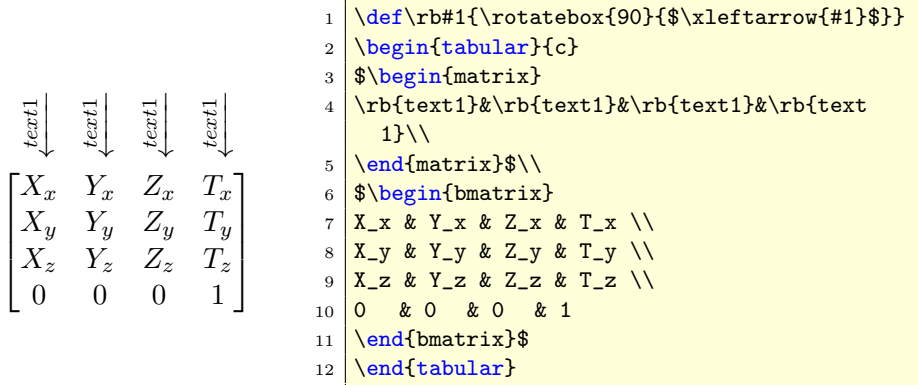

#### 61 Cases structure

Sometimes it is better to use the array environment instead of amsmath's cases environment. To get optimal horizontal spacing for the conditions, there are two matrixes in series, one  $3 \times 1$  followed by  $3 \times 3$  matrix. To minimize the horizontal space around the variable  $z$  a

 $1 \times 1$  \addtolength {\arraycolsep}{-3pt}

is a useful command.

$$
I(z) = \delta_0 \begin{cases} D+z & -D \le z \le -p \\ D-\frac{1}{2}(p-\frac{z^2}{p}) & -p \le z \le p \\ D-z & p \le z \le D \end{cases}
$$
 (61.1)

```
1 \addtolength {\arraycolsep}{-3pt}
_2 I(z) =\delta_{0}\left\{ %
3 \ begin { array } { lcrcl }
4 D+z & \quad & -D & \le z\le & -p\\
5 D -\frac\{1\}{2\}\left\{p-\frac{z^{2}}{p}\right\}\right\}6 & \quad & -p & \le z\le & \phantom { - }p\\
7 D-z & \quad & p & \le z\le & \phantom {-}D
\vert \end{ array } \right.
9 \end { equation }
```
The \phantom command replaces exactly that place with whitespace which the argument needs.

#### 61.1 Cases with numbered lines

This is not possible in an easy way, because cases uses the array environment for typesetting which has by default no numbering. However, there are some tricky ways to get numbered lines. The following three examples use the tabular, the tabularx and the array environment.

some text here  $\begin{cases} x = 2 & \text{if } y > 2 \\ x = 3 & \text{if } y \le 2 \end{cases}$  (61.2)

```
_1 \begin { tabular } { rc}
2 \times 2 \ldelim\{{2}{2.75 cm}[some text here] &
3 \parbox {{\linewidth -3cm -4\tabcolsep}}{
4 \times \vspace{1 ex}5 \begin { flalign }
6 x \& = 2\quad7 x & = 3\quad\text{if }y \le 2&
8 \end{ flalign } }
9 \end{tabular}
```
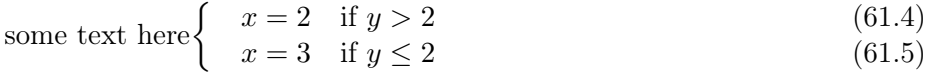

```
\begin{tabularx}{\linewidth}{rXc}
2 \times 2 \ldelim\{{2}{2.75 cm}[some text here]
3 & x=2\quadtext{if } y>2 & \ref{eq:1}4 & $x=3\quad\text{if }y\le2$&\refstepcounter{equation}(\theequation)
5 \end {tabularx }
```

```
some text here \begin{cases} x = 2 & \text{if } y > 2 \\ x = 3 & \text{if } y > 2 \end{cases} (61.6)
                                x = 3 if y \le 2 (61.7)
```

```
1 \times2 \mid \begin{cases} \begin{array}{c} 2 \end{array} \end{cases}3 \times 1delim\{2\}{2.75 cm}[some text here]
4 \times x = 2\quad \text{if } y > 2 \& \text{refstepcounterf equation}theequation ) \\
5 & x = 3\quad\text{if }y \le 2& \refstepcounter{equation}(\
       theequation )
6 \end{ array }
  \setminus]
```
## 62 Arrays

There is a general rule that a lot of mathematical stuff should be divided in smaller pieces. But sometimes it is difficult to get a nice horizontal alignment when splitting a formula. The following ones uses the array environment to get a proper alignment.

# 62.1 Quadratic equation

$$
y = x^2 + bx + c
$$
  
\n
$$
= x^2 + 2 \cdot \frac{b}{2}x + c
$$
  
\n
$$
= x^2 + 2 \cdot \frac{b}{2}x + \left(\frac{b}{2}\right)^2 - \left(\frac{b}{2}\right)^2 + c
$$
  
\n
$$
\left(x + \frac{b}{2}\right)^2
$$
  
\n
$$
= \left(x + \frac{b}{2}\right)^2 - \left(\frac{b}{2}\right)^2 + c
$$
  
\n
$$
y + \left(\frac{b}{2}\right)^2 - c = \left(x + \frac{b}{2}\right)^2
$$
  
\n
$$
y - y = \left(x - x_S\right)^2
$$
  
\n
$$
S(x_S; y_S) \text{ bzw. } S\left(-\frac{b}{2}; \left(\frac{b}{2}\right)^2 - c\right)
$$
\n(8.1)

(62.1)

<sup>1</sup> \ begin { equation } <sup>2</sup> \ begin { array }{ rcll } <sup>3</sup> y & = & x ^{2}+ bx+c\\ <sup>4</sup> & = & x ^{2}+2\ cdot {\ displaystyle \ frac {b }{2} x+c}\\ <sup>5</sup> & = & \ underbrace {x ^{2}+2\ cdot \ frac {b }{2} x+\ left (\ frac {b }{2}\ right ) ^{2}} -{\ displaystyle % <sup>6</sup> \ left (\ frac {b }{2}\ right ) ^{2}+ c}\\ <sup>7</sup> & & \ qquad \ left (x+{\ displaystyle \ frac {b }{2}}\ right ) ^{2}\\ <sup>8</sup> & = & \ left (x+{\ displaystyle \ frac {b }{2}}\ right ) ^{2} -\ left ({\ displaystyle % <sup>9</sup> \ frac {b }{2}}\ right ) ^{2}+ c & \ left |+\ left ({\ displaystyle % <sup>10</sup> \ frac {b }{2}}\ right ) ^{2} -c\ right .\\ <sup>11</sup> y+\ left ({\ displaystyle \ frac {b }{2}}\ right ) ^{2} -c & = & \ left (x+{\ displaystyle % <sup>12</sup> \ frac {b }{2}}\ right ) ^{2} & \ left |(\ textrm { Scheitelpunktform }) \ right .\\ <sup>13</sup> y-y\_{S} & = & (x-x\_{S}) ^{2}\\ <sup>14</sup> S(x\_{S};y\_{S}) & \ ,\ textrm {bzw .}\ , & S\ left ( -{\ displaystyle % <sup>15</sup> \ frac {b }{2};\ ,\ left ({\ displaystyle \ frac {b }{2}}\ right ) ^{2} -c}\ right ) <sup>16</sup> \end{ array } <sup>17</sup> \end{ equation }

#### 62.2 Vectors and matrices

```
RS =\sqrt{ }\overline{\phantom{a}}01 a4 55 87 5a 58 db 9e
                                     a4 56 82 f3 1e c6 68 e5
                                     02 a1 fc c1 47 ae 3d 19
                                     a4 55 87 5a 58 db 9e 03
                                                                                     \setminus\Big\}\sqrt{ }\verts_{i,0}s_{i,1}s_{i,2}s_{i,3}\setminus\Bigg| = \frac{RS}{\cdot}\sqrt{ }\overline{\phantom{a}}m_{8i+0}m_{8i+1}· · ·
                                            m_{8i+6}m_{8i+7}\setminus\begin{matrix} \phantom{-} \end{matrix}S_i = \sum_{j=0}^{3} s_{i,j} \cdot 2^{8j} i = 0, 1, ..., k - 1S = (S_{k-1}, S_{k-2}, ..., S_1, S_0)(62.2)
1 \begin { equation }
2 \ Nbegin { array } { rcl }
3 \ \lvert \quad4 01 & a4 & 55 & 87 & 5a & 58 & db & 9e\\
5 a4 & 56 & 82 & f3 & 1e & c6 & 68 & e5\\
6 02 & a1 & fc & c1 & 47 & ae & 3d & 19\\
7 \text{ a}4 \text{ } 55 \text{ } 87 \text{ } 58 \text{ } 58 \text{ } 68 \text{ } 69 \text{ } 68 \text{ } 69 \text{ } 69 \text{ } 69 \text{ } 69 \text{ } 69 \text{ } 69 \text{ } 69 \text{ } 69 \text{ } 69 \text{ } 69 \text{ } 69 \text{ } 69 \text{ } 69 \text{ } 69 \text{ } 69 \text{ } 69 \text{ } 69 \text{ } 69 \text{ } 69 \text{ } 69 \text{ } 69 \text{ } 69 \text{ } 69 \text{8 \times9 \left (\begin { array } {c}
10 s_{-} (i, 0) \setminus|_{11}| s_{i,1}\\
|_{12}| s_{i,2}\\
13 s_{-}\{i_{},3\}14 \end{array}\right) & = & \underline {RS}\cdot %
15 \left (\begin { array } {c}
16 m_{8i+0}\\
17 \, \, m_{-} \{8i + 1\} \, \backslash \,18 \ cdots\\
19 m_{8i+6}\\
_{20} m_{-}{8i+7}
_{21} \end{ array } \right ) \\
22 \times 123 S_{i} \mathbb{I} \mathbb{I} = & \sum {j=0}^{3} s_{i,j}\cdot 2^{8 j}\qquad i=0,1,...,k-1\\
24 \times25 S & = k \ \left( S_{k-1}, S_{k-2}, \ldots, S_{1}, S_{0}\right)26 \end{ array }
27 \end { equation }
```
#### 62.3 Cases with (eqn)array environment

This solution is important when  $A_{\mathcal{M}}S$  math can't be used.

$$
\lim_{n->\infty} q^n = \begin{cases}\n\text{divergent} & q \le -1 \\
0 & |q| < 1 \\
1 & q = 1\n\end{cases}
$$
\n
$$
\frac{\sum_{i=1}^{\infty} q^n}{\sum_{i=1}^{\infty} \left(\frac{1}{\sqrt[1]{\sqrt[1]{10}}\left(\frac{1}{\sqrt[1]{10}}\right)^n - \left(\frac{1}{\sqrt[1]{10}}\right)^n}{\frac{1}{\sqrt[1]{10}}\left(\frac{1}{\sqrt[1]{10}}\right)^n - \left(\frac{1}{\sqrt[1]{10}}\right)^n}{\sum_{i=1}^{\infty} \left(\frac{1}{\sqrt[1]{10}}\right)^n} \\
\frac{\sum_{i=1}^{\infty} q_i - k_i}{\sum_{i=1}^{\infty} \left(\frac{1}{\sqrt[1]{10}}\right)^n} \\
\frac{\sum_{i=1}^{\infty} q_i - k_i}{\sum_{i=1}^{\infty} \left(\frac{1}{\sqrt[1]{10}}\right)^n} \\
\frac{\sum_{i=1}^{\infty} q_i - k_i}{\sum_{i=1}^{\infty} \left(\frac{1}{\sqrt[1]{10}}\right)^n} \\
\frac{\sum_{i=1}^{\infty} q_i}{\sum_{i=1}^{\infty} \left(\frac{1}{\sqrt[1]{10}}\right)^n} \\
\frac{\sum_{i=1}^{\infty} q_i}{\sum_{i=1}^{\infty} \left(\frac{1}{\sqrt[1]{10}}\right)^n} \\
\frac{\sum_{i=1}^{\infty} q_i}{\sum_{i=1}^{\infty} \left(\frac{1}{\sqrt[1]{10}}\right)^n} \\
\frac{\sum_{i=1}^{\infty} q_i}{\sum_{i=1}^{\infty} \left(\frac{1}{\sqrt[1]{10}}\right)^n} \\
\frac{\sum_{i=1}^{\infty} q_i}{\sum_{i=1}^{\infty} \left(\frac{1}{\sqrt[1]{10}}\right)^n} \\
\frac{\sum_{i=1}^{\infty} q_i}{\sum_{i=1}^{\infty} \left(\frac{1}{\sqrt[1]{10}}\right)^n} \\
\frac{\sum_{i=1}^{\infty} q_i}{\sum_{i=1}^{\infty} \left(\frac{1}{\sqrt[1]{10}}\right)^n} \\
\frac{\sum_{i=
$$

### 62.4 Arrays inside arrays

The array environment is a powerful one because it can be nested in several ways:

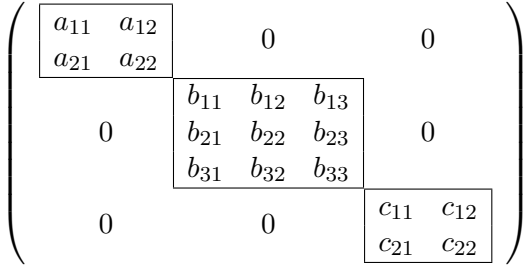

```
1 \times
```

```
2 \times 1eft (
3 \begin{array}{c@{}}c@{}4 \begin{array}{|cc|}\hline
5 a_{11} & a_{12} \\
6 a \{21\} & a \{22\} \\\hline
7 \end{array} & \mathbf {0} & \mathbf {0} \\
\begin{array}{c|c}\n8 & \text{mathbf} \end{array}9 \begin { array } { | ccc | } \ hline
10 b \{11\} & b \{12\} & b \{13\}\ \11 b \{21\} & b \{22\} & b \{23\}\ \backslash12 b \{31\} & b \{32\} & b \{33\}\\\ \hline13 \end{array} & \mathbf {0} \\
14 \mathbf {0} & \mathbf {0} &
15 \begin { array } { | cc | } \ hline
16 c \frac{1}{11} & c \frac{1}{12} \\
17 c \frac{21} & c \frac{22} \\\hline
18 \end{ array } \\
19 \end { array }
_{20} \right)
21 \mid \bigcup
```

$$
Y^{1} = \begin{bmatrix} 0 & 0 & 1 & 0 \\ 1 & 0 & 1 & 0 \\ 1 & 1 & 1 & 1 \end{bmatrix}
$$
  
2 1 3 1

```
1 \times2 \mid Y \cap 1=3 \begin { array } {c }
4 \null \\[1 ex] % only vor vertical alignment
5 \left [\begin { array } { rrrr}
6 0 & 0 & 1 & 0\\
7 1 & 0 & 1 & 0\\
8 1 & 1 & 1 & 1
9 \end{array}\right]\\[3ex]\hline
10 \ begin { array } { rrrr }
11 \frac{1}{2} \ hdotsfor {4}\\", needs \ AmSmath) instead of \\[3 ex]\ hline
12 2 & 1 &3 & 1
_{13} \end{ array }
_{14} \end { array }
15 \]
```
#### 62.5 Colored cells

In general there is no difference in coloring tabular or array cells. The following example shows how one can put colors in rows, columns and cells.

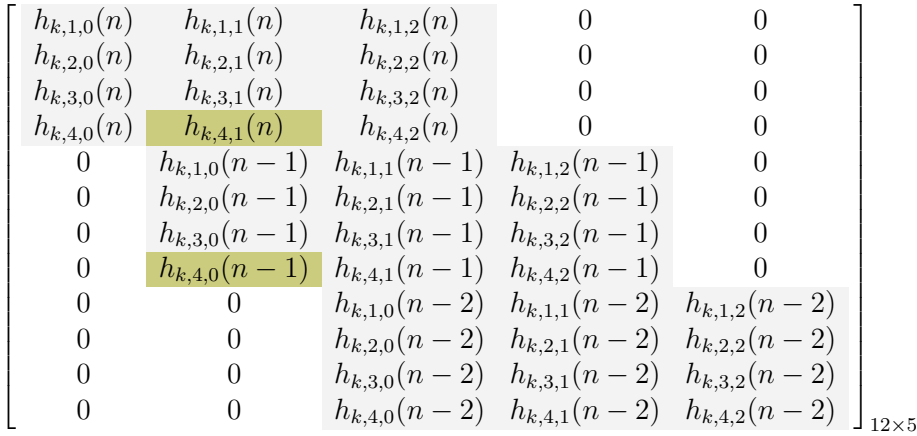

```
\mathbf{1} ...
2 \usepackage { array }
3 \ usepackage { colortbl }
4 \ definecolor { umbra }{ rgb }{0.8 ,0.8 ,0.5}
5 \ \delta \def\zero{\multicolumn{1}{>{\columncolor{white}}c}{0}}
6 \cdot {\text{+1}} c + 1#2{\multicolumn {1} { > {\columncolor {#1}} c } {#2}}
```

```
7 \begin {document}
8 \mid \langle \cdot \rangle ) [\setminus ] eft [\setminus,
9 \ | \begin{array}{c} 9 \ | \ \beta \end{array}10 h_{k,1,0}(n) & h_{k,1,1}(n) & h_{k,1,2}(n) & \zero & \zero \\
11 h_{k,2,0}(n) & h_{k,2,1}(n) & h_{k,2,2}(n) & \zero & \zero\\
12 h_{k,3,0}(n) & h_{k,3,1}(n) & h_{k,3,2}(n) & \zero & \zero\\
13 h_{k,4,0}(n) } & \colCell{umbra}{h_{k,4,1}(n) } & h_{k,4,2}(n) & \zero
       & \ zero \\
14 \zero & h_{k,1,0}(n-1) & h_{k,1,1}(n-1) & h_{k,1,2}(n-1) & \zero \\
15 \ zero & h_{k,2,0}(n-1) & h_{k,2,1}(n-1) & h_{k,2,2}(n-1) & \zero \\
16 \ zero & h_{k,3,0}(n-1) & h_{k,3,1}(n-1) & h_{k,3,2}(n-1) & \zero \\
17 \ \zero & \colCell { umbra } {h_{k,4,0}(n-1) } & h_{k,4,1}(n-1) & h_{k}
      ,4, 2}(n-1) & \zero\\
18 \zero & \zero & h_{k,1,0}(n-2) & h_{k,1,1}(n-2) & h_{k,1,2}(n-2) \\
19 \zero & \zero & h_{k,2,0}(n-2) & h_{k,2,1}(n-2) & h_{k,2,2}(n-2) \\
20 \zero & \zero & h_{k,3,0}(n-2) & h_{k,3,1}(n-2) & h_{k,3,2}(n-2) \\
21 \zero & \zero & h_{k,4,0}(n-2) & h_{k,4,1}(n-2) & h_{k,4,2}(n-2)
22 \end{array} \,\right]_{12\times 5}\]
23
```
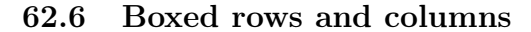

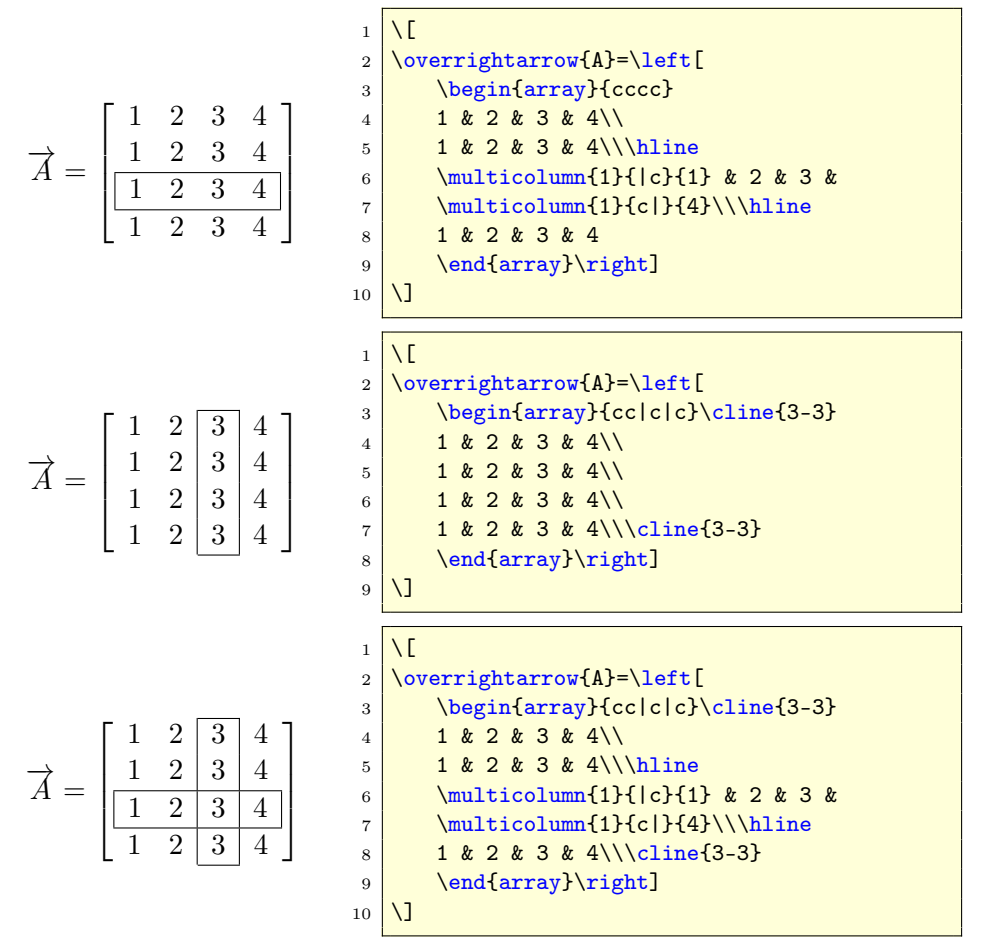

## 63 Over- and underbraces

### 63.1 Braces and roots

To put an underbrace in a root without enlarging the root symbol is possible with the **\makebox** macro:

$$
z = \sqrt{\frac{x^2 + y^2}{z^2}}
$$

 $1 \times$  $2 \mid z = \iota; \iota; \text{underbrace} \{ \text{\textit{X}} \}$  $3$  \makebox [\widthof {~\$x^2+y^2\$}][r] {  $\%$ 4  $\frac{1}{4}$   $\frac{1}{2\sqrt{2}}$  $5 \times 7$ 

### 63.2 Overlapping braces

Overlapping under- and overbraces like o  $\simeq$   $\simeq$  $\overline{u_1}$   $\overline{u_2}$ needs some

tricky code, because we cannot have parts of the argument inside overbrace and also underbrace. The following equation [63.1](#page-126-0) is an example for such a construction:

<span id="page-126-0"></span>
$$
y = 2x^{2} - 3x + 5
$$
  
=  $2\left(x^{2} - \frac{3}{2}x + \left(\frac{3}{4}\right)^{2} - \left(\frac{3}{4}\right)^{2} + \frac{5}{2}\right)$  (63.1)  
=  $2\left(\left(x - \frac{3}{4}\right)^{2} + \frac{31}{16}\right)$   
 $y - \frac{31}{8} = 2\left(x - \frac{3}{4}\right)^{2}$ 

```
1 \begin{align}\label{eq:pqFormel}
2 \times 2 \times 2 -3x +5\ \text{nonumber}3 & \hphantom {= \ 2\left (x^2 -\frac {3}{2}\, x\right . } %
\left| \begin{array}{c} 4 \end{array} \right| \textcolor{blue}{ \%\frac{1}{\theta} \overbrace {\hphantom {+\left (\frac {3}{4}\ right ) ^2 - %
6 \left( \frac{3}{4}\right)^2}^{e=0} \ left (\ frac {3}{4}\ right ) ^2} } ^{=0}}\ nonumber \ \ [-11 pt]
7 \times 2 \let (\text{textcolor{red}{red}})8 \underbrace { "
9 x^2 - \frac{3}{2}\, , x + \left(\frac{3}{4}\right)^2 %
```

```
\frac{10}{\frac{1}{\sqrt{2}}}11 \underbrace { \sqrt{\frac{g}{g}}12 - \left (\frac {3}{4}\right) ^2 + \frac {5}{2}} %
_{13} \right ) \\
14 \&= 2\left( \qquad \text{red}{}{\left( x -\frac{3}{4}\right) right \right) ^2}15 \qquad + \ \frac {31}{16}\qquad \right) \nonumber \\
16 y \textcolor {blue } { - \frac {31}{8}}
17 &= 2\left (x\textcolor{cyan}{-\frac{3}{4}}\right)^2\nonumber
18 \end{align}
```
#### 63.3 Vertical alignment of different braces

When having several braces in one formula line, then it looks better when all braces are also on the same line, e.g.,

$$
\begin{pmatrix} x_R \\ y_R \end{pmatrix} = \underbrace{r}_{\text{Scaling}} \cdot \underbrace{\begin{pmatrix} \sin \gamma & -\cos \gamma \\ \cos \gamma & \sin \gamma \end{pmatrix}}_{\text{Rotation}} \begin{pmatrix} x_K \\ y_K \end{pmatrix} + \underbrace{\begin{pmatrix} t_x \\ t_y \end{pmatrix}}_{\text{Translation}} \tag{63.2}
$$

```
1 \begin { equation }
2 \binom{x_R}{y_R} = \underbrace {r\ vphantom {\binom {A}{B
       {}}}}_{\text{Skaling}}\cdot %
3 \underbrace { "
4 \ begin { pmatrix }
5 \sin \ \gamma k -\cos \gamma \\
6 \cos \gamma & \sin \gamma \\
7 \times 7 \end{pmatrix} %
8 } {\text {Rotation }}
9 \bigcup \{x_K\} \{y_K\} +
10 \underbrace {\binom {t_x} {t_y}}_ {\text { Translation } }
11 \end { equation }
```
It is again the \vphantom macro which reserves the needed vertical space. Nevertheless the horizontal space around the  $\mathbf r$  of the first underbrace and the last + should be decreased to get a better typesetting. This is possible with **\hspace** or simply **\kern:** 

$$
\begin{pmatrix} x_R \\ y_R \end{pmatrix} = r \cdot \underbrace{\begin{pmatrix} \sin \gamma & -\cos \gamma \\ \cos \gamma & \sin \gamma \end{pmatrix}}_{\text{Skaling}} \begin{pmatrix} x_K \\ y_K \end{pmatrix} + \underbrace{\begin{pmatrix} t_x \\ t_y \end{pmatrix}}_{\text{Translation}}
$$

```
1 \mid \{ \} \binom\{ x_R \}{y_R} = %
2 \kern-10 pt\underbrace {r\ vphantom {\binom {A}{B}}} _ {\text { Skaling } } \
        kern - 10pt\vert \ cdot \ underbrace { \mathcal{V}4 \ \text{begin} { pmatrix }
5 \sin \gamma & -\cos \gamma \\
6 \cos \gamma & \sin \gamma \\
7 \left| \right| \end{pmatrix} %
8 } {\text{Rotation}}
```

```
9 \binom{x_K}{y_K} +\kern-5pt %
10 \underbrace {\binom{t_x}{t_y}}_{\text {Translation}} \]
```
#### 63.4 Vertical and horizontal alignment

The forgoing example simply uses \hspace to decrease the horizontal width between two underbraces. This may be okay for a single solution, but in general it is better to have some code which works in any case.

The following example looks simple but it needs some tricky code to get vertical and horizontal alignment.

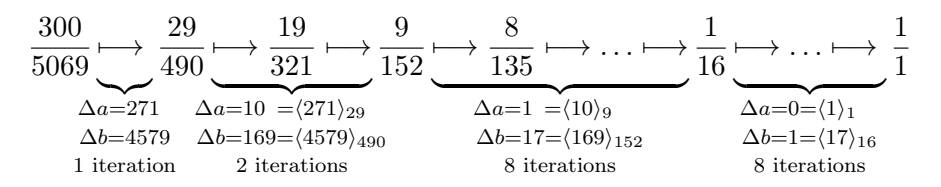

It uses the macro  $\mathcal{D}$  defined in section  $35.2$  on page  $73$ , which gives a better result. It is also possible to use  $\mathbf{0pt}$ [0pt] $\{... \}$  but it works only in text mode and this needs some more \$...\$.

```
\def\num#1{\hphantom{#1}}
2 \cdot 2 \def\vsp {\vphantom {\rangle _1}}
3
4 \begin { equation * }
5 \frac {300} {5069} %
6 \ underbrace {\longmapsto \ vphantom {\frac {1}{1}}}_{ \%\mathclap {\substack { \%8 \Delta a=271\num9\vsp \\[2pt]
           \Delta b = 4579 \vsp \12pt10 \text {$1$ iteration } %
11 \{190\}12 \underbrace {\longmapsto \frac {19}{321}\longmapsto } _ { \%13 \mathclap {\substack { \%14 \Delta a=10\num {9}=\langle 271\rangle _{29}\num {20}\\[2 pt]
15 \Delta b=169=\langle 4579\rangle_{490}\\[2pt]
16 \text {$2$ iterations}
_{17} }}} \frac {9} {152}
18 \ underbrace {\ longmapsto \ frac {8}{135}\ longmapsto \ dots \ longmapsto
        }_{4}19 \lambda substack { \lambda20 \Delta a=1\num{7}=\langle 10\rangle \rand{10}\num{119}\setminus [2pt]21 \Delta b=17=\langle169\rangle_{152}\\[2 pt]
22 \times \text{ $8$ iterations}_{23} }} \frac {1}{16}
24 \ underbrace {\longmapsto \ dots \ longmapsto \ vphantom {\ frac {8}{135}}}_{
        \frac{9}{6}25 \sqrt{\text{substack}} \sqrt{\text{substack}}26 \ Delta a=0=\langle1\rangle {1}\nu {76} \\[2pt]
27 \ \Delta b=1=\langle 17\rangle _{16} \\[2pt]
```

```
\{28 \} \text\{\$8\$ iterations }
_{29} }} \frac {1}{1}
30 \times 30
```
## <span id="page-129-0"></span>64 Integrals

The first theorem of Green is:

$$
\iiint\limits_{\mathcal{G}} \left[ u \nabla^2 v + (\nabla u, \nabla v) \right] d^3 V = \oiint\limits_{\mathcal{S}} u \frac{\partial v}{\partial n} d^2 A
$$

The second theorem of Green is:

$$
\iiint\limits_{\mathcal{G}} \left[ u \nabla^2 v - v \nabla^2 u \right] d^3 V = \oiint\limits_{\mathcal{S}} \left( u \, \frac{\partial v}{\partial n} - v \, \frac{\partial u}{\partial n} \right) d^2 A
$$

They are both written with the  $\epsilon$  sint package<sup>37</sup>, which gives nice integral symbols. The L<sup>AT</sup>EX code for the first equation is:

```
\sqrt{2}2 \ \lvert \quad \text{ } \ \underset {\mathcal {G}\quad}\iiint\! \mathcal{S}3 \ left [u\ nabla ^{2} v+\ left (\ nabla u ,\ nabla v\ right ) \ right ]\ mathrm {d
        }^{8} ^{4} 3} V ''4 =\underset {\mathcal {S}\quad}\oiint u\,\Q{v}{n}\,\,\mathrm {d}^{2} A
5 \mid \frac{1}{2}
```
with the following definition in the preamble for the partial derivation:

```
1 \cdot 1 + 2 {\ \frac{\partial {\#1}}{\partial {\#2}}
```
which makes things easier to write.

# 65 Vertical alignment

#### 65.1 Example 1

Sometimes it may be useful to have a vertical alignment over the whole page with a mix of formulas and text. Section [37](#page-75-0) shows the use of \intertext. There is another trick to get all formulas vertical aligned. Let's have the following formulas distributed over the whole page:

$$
f(x) = a
$$
  
\n
$$
g(x) = x2 - 4x
$$
  
\n
$$
f(x) - g(x) = x2 + x3 + x
$$
  
\n
$$
g = x2 + x3 + x4 + x5 + b
$$

 $37$  See section  $64.$ 

They all have a different length of the left and right side. Now we want to write some text and other objects between them, but let the alignment untouched. We choose the longest left and the longest right side and take them for scaling with the \hphantom command:

\hphantom{\mbox{\$f(x)-g(x)\$}} & \hphantom{\mbox{\$= x^2+x^3+x^4+x^5+b\$}}

This is the first (empty) line in every equation where now all other lines are aligned to this one. For example:

blah blah blah blah blah blah blah blah blah blah blah blah blah blah blah blah blah blah blah blah blah blah blah blah

$$
f(x) = a \tag{65.1}
$$

$$
g(x) = x^2 - 4x \tag{65.2}
$$

blah blah blah blah blah blah blah blah blah blah blah blah blah blah blah blah blah blah blah blah blah blah blah blah

$$
f(x) - g(x) = x^2 + x^3 + x \tag{65.3}
$$

blah blah blah blah blah blah blah blah blah blah blah blah blah blah blah blah blah blah blah blah blah blah blah blah

$$
g(x) = x^2 + x^3 + x^4 + x^5 + b \tag{65.4}
$$

blah blah blah blah blah blah blah blah blah blah blah blah blah blah blah blah blah blah blah blah blah blah blah blah

The phantom line is empty but leaves the vertical space for a line. This could be corrected with decreasing the \abovedisplayshortskip length and done all inside a group.

```
1 \ newcommand {\x}{ blah blah blah blah blah blah blah blah }
2 \ bgroup
3 \ addtolength \ abovedisplayshortskip { -0.5 cm} % decrease the skip
4 \addtolength\abovedisplayskip {-0.5 cm}
5 \mid \x \x \x \x6 \begin { align }
7 \hphantom {\mbox {f(x) -g(x)} & \hphantom {\mbox {= x^2+x^3+x^4+x^5+b$}}\ nonumber \\
8 \mid f(x) \mid k = a \setminus \setminus9 \big| g(x) \big| \&= x^2 - 4x10 \end{align}
1112 \times \x \times
```

```
13 \begin {align}
14 \\phantom {\mbox {f(x) -g(x)} & \\phantom {\mbox {= x^2+x^3+x^4+x^5+b$}}\ nonumber \\
15 f(x) - g(x) &= x^2 + x^3 + x16 \end{align}
17 \times x \times x18 %
19 \ begin { align }
20 \\phantom {\mbox {f(x) -g(x) } & \phantom {\mbox {= x^2 + x^3 + x^4 + x^5 + b$}}\ nonumber \\
21 g(x) &= x^2+2x^3+x^4+x^5+b22 \end {align}
23 \mid \x \x \x \x24 egroup
```
Another case of aligning equations inside an itemize environment is the following one. With the \makebox macro one can have the same size on the left side of the equal sign to get a vertical alignment.

- first function  $P_1 = \sum$ a  $\in A$
- but another one  $\sin(P_1) = blabla$
- or perhaps  $P_3 + P_2 - P_1 = blablub$

```
1 \ news ave box \ 1W
2 \times \boxtimes \boxplus \ = {3} + P _ {2} - P _ {1}$}
3
4 \begin { itemize }
5 \mid \text{item first function} \setminus6 \frac{10}{r} $\displaystyle\makebox [\wd\lW][r]{$P_1$}=\sum_a \in A$
7 \times 7 \item but another one \\
8 \frac{\text{Wd}\lVert r \rVert \frac{2\pi}{r} \cdot (P_1\right) \ = blabla$
9 \item or perhaps \\
10 $P_{4} $P_{5} $P_{6} $P_{7} $P_{8} $P_{8} $P_{8} $P_{8} $P_{8} $P_{8} $P_{8} $P_{8} $P_{8} $P_{8} $P_{8} $P_{8} $P_{8} $P_{8} $P_{8} $P_{8} $P_{8} $P_{8} $P_{8} $P_{8} $P_{8} $P_{8} $P_{8} 
_{11} \end { itemize }
```
#### 65.2 Example 2

This one comes from Hartmut Henkel and offers a special form of placing additional text between the equation and the equation number. This makes only sense when you load the documentclass with the option fleqn. The example places the additional text at 0.5\textwidth, changing this value is no problem.

text text text text text text text text text text text text text text text text text text text text text text text text text text text text text text text text text text text text text text text text text text text text text text text text text text text text text text text text

$$
\varepsilon = \frac{E \cdot 4 \cdot \pi \cdot \varepsilon_0 \cdot a_0 \cdot \left( Z_i^{\frac{2}{3}} + Z_{Si}^{\frac{2}{3}} \right)^{-\frac{1}{2}}}{Z_i \cdot Z_{Si} \cdot e^2 \cdot \left( 1 + \frac{m_i}{m_{Si}} \right)}; \qquad \begin{array}{c} a_0 \qquad \text{Bohrscher Radius } (= 0.53 \text{ Å})\\ e \qquad \text{Elementarladung} \\ N_{si} \qquad \text{Anzahl der Siliziumatome} \\ \text{pro Einheitsvolumen} \\ m \qquad \text{Atomgewicht} \\ Z \qquad \text{Kernladungszahl} \end{array} \tag{65.5}
$$

 $a2 + b2 = c2$  abc (65.6)

$$
z = 9\tag{65.7}
$$

text text text text text text text text text text text text text text text text text text text text text text text text text text text text text text text text text text text text text text text text text text text text text text text text text text text text text text text text

This solution works only with  $\mathcal{A}_{\mathcal{M}}$ Smath, without you have to redefine the LATEX macro, which creates the equation number.

```
1 \newsavebox {\myendhook } % for the tabulars
2 \def\tagform@#1{{(\maketag@@@{\ignorespaces#1\unskip\@@italiccorr)}
3 \makebox [Opt][r]{% after the equation number
4 \ makebox [0.4\text{th}] [l]{\usebox {\myendhook } } %
5 } %
6 \global\sbox{\myendhook}{}% clear box content
7 }}
\begin{array}{|c|c|c|c|c|}\n\hline\n\text{8} & \text{I} & \dots & \text{J}\n\end{array}9 \times {\mbox{Nmpendhook}}10 \begin{footnotesize} %
_{11} \begin { tabular } { @ { } 11 }
12 \{a_0\ & Bohrscher Radius (\{\mathfrak{m}\} = 0\{1, 153\}, \mbox{box} \{1A\})
13 $e$ & Elementarladung\\
14 $N_{ si }$ & Anzahl der Siliziumatome \\
15 & pro Einheitsvolumen \\
16 $m$ & Atomgewicht \\
17 $Z$ & Kernladungszahl
18 \end { tabular }
19 \end{footnotesize}}
20_{21} \begin { equation }
22 <mark>\varepsilon = \frac{E \cdot 4 \cdot \pi \cdot \varepsilon_{0}</mark>
23 <mark>\cdot a_0 \cdot \left( Z_i^{\frac{2}{3}} + Z_{Si}^{\frac{2}{3}}</mark>
24 \rightarrow ^* \{ -\frac{1}{2}} \ {Z_i \cdot Z_{Si}} \cdot e2 \cdot \left( 1
```

```
25 + \frac{m_i}{m_{S_i}} \right)}\,;
26 \end{ equation }
27 %
28 \ sbox {\ myendhook }{ abc}
29 %
30 \begin { equation } a2+b2=c2 \end { equation }
3132 \ \begin{bmatrix} \begin{array}{ccc} \text{b} & \text{c} \\ \text{c} & \text{d} \end{array} \end{bmatrix}
```
# 66 Node connections

This is a typical application for PSTricks and it needs the package pst-node and doesn't work with pdflatex. Use vlatex, ps4pdf or ps2pdf.

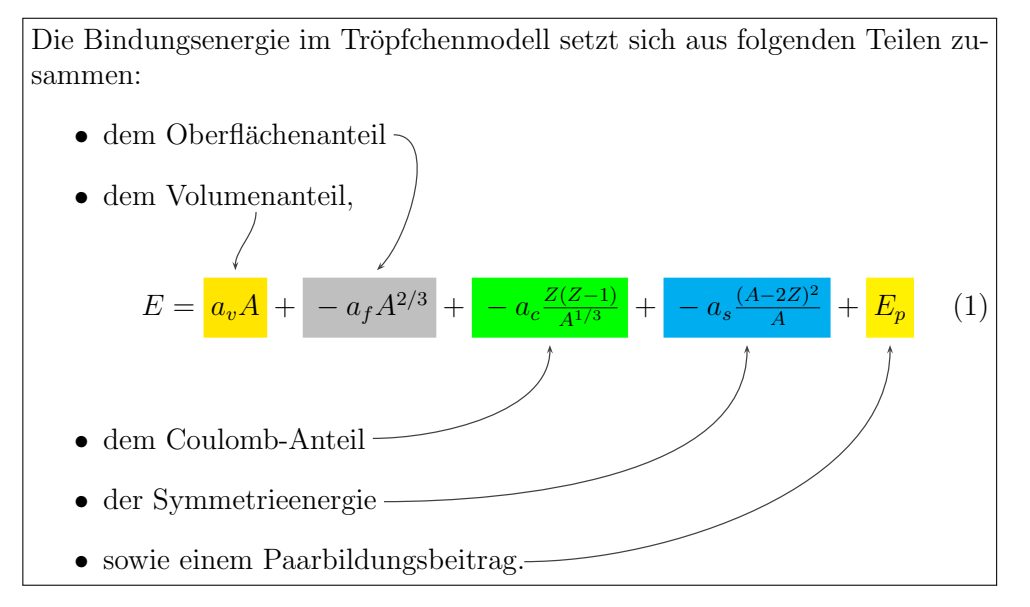

```
\psset{nodesep=3pt}
2 \times 2 \definecolor{lila}{rgb}{0.6,0.2,0.5}
  \definecolor{darkyellow}{rgb}{1,0.9,0}
  Die Bindungsenergie im Tr\" opfchenmodell setzt sich aus
5 folgenden Teilen zusammen :
6 \ begin { itemize }
  \item dem \rnode{b}{0berfl\"achenanteil}
8 \ \item den \rangle \rnode{a}{Volumenanteil}, \\[1 cm]
9 \ \delta \ \delta \10 \begin { equation }
11 \tE =12 \rnode [t] { ae } { \psframe box * [fillcolor = darkyellow,
13 linestyle=none]{\xstrut a_vA}} +
14 \rnode [t] {be} {\psframebox * [fillcolor=lightgray,
15 linestyle=none {\x<br>xstrut -a_fA^{2/3}}} +16 \ rnode [t]{ ce }{\ psframebox *[ fillcolor =green ,
17 linestyle=none]{\xstrut -a_c\frac{Z(Z-1)}{A^{1/3}}}} +
```

```
18 \times 10 \rnode [t] {de} {\psframebox * [fillcolor = cyan,
19 linestyle=none]{\xstrut -a_s\frac{(A-2Z)^2}{A}}} +
20 \times 20 \rnode [t] {ee} {\psframebox * [fillcolor = yellow,
21 linestyle=none {\x<br> x xstrut E_p}
22 \end{ equation } \\[0.25 cm]
23 \times 23 \item dem \rnode{c}{Coulomb-Anteil}
24 \item der \rnode{d}{Symmetrieenergie}
25 \item sowie einem \rnode{e}{Paarbildungsbeitrag}.
26 \end { itemize }
27 \times 27 \nccurve [angleA = -90, angleB=90]{->}{a}{ae}
28 \ \text{Curve} [angleB=45]{->}{b}{be} \nccurve [angleB=-90]{->}{c}{ce}
29 \ nccurve [ angleB = -90]{ - >}{d}{ de} \ nccurve [ angleB = -90]{ - >}{e}{ ee}
```
## 67 Special placement of displayed equations

### 67.1 Formulas side by side

Sometimes it may be useful to have numbered formulas side by side like the following ones:

$$
\oint Eds = 0 \qquad (67.1.a) \qquad \nabla \cdot B = 0 \qquad (67.1.b)
$$

$$
a = \frac{c}{d}
$$
 (67.2.a) 
$$
b = 1
$$
 (67.2.b)

$$
c = 1 \t(67.3.a) \t\t \int 2x \, dx = x^2 + C \t(67.3.b)
$$

And again a default display equation:

<span id="page-134-1"></span><span id="page-134-0"></span>
$$
F(x) = \int_0^\infty \frac{1}{x} \, \mathrm{d}x \tag{67.4}
$$

```
_1 \begin{mtabular}{*{2}{m{0.35\linewidth}m{0.15\linewidth}}}
2 \ \begin{pmatrix} 2 \ \begin{pmatrix} 2 \end{pmatrix} align *} \oint E ds=0 \end{align *} & \eqnCnt %
3 & \ begin { align *} \ nabla \ cdot B=0 \end{ align *} & \ eqnCnt [\ label {
          blah}4 \ \begin{equation} 4 \ \begin{array}{ccc} 4 \ \end{array} a =\frac{c}{d} \end{align*} & \eqnCnt %
\vert 5 \vert & \begin{align*} b = 1 \end{align*} & \eqnCnt\\
6 \ \begin{array}{ccc} \text{begin{label{label{label}l} l=1}\\ \text{begin{\label{label{label{label}l} l=1}} \end{array} \end{array}& \begin{align *} \int 2x \, \mathrm {d}x = x ^2+C \end{align *} & \
          eqnCnt
  \end{mtabular}
```
The new environment mtabular has two arguments, one optional and one which is the same as the one from the tabular environment. With the option long it is possible to have all the formulas in a longtable environment, which allows a pagebreak. The new macro **\eqnCnt** controls the counting of

these equations as subequations for one tabular line. This macro can have an optional argument for a label. At least it counts the equations. If the equation number is not centered to the foregoing equation, then it needs some more horizontal space in the tabular column.

#### \eqnCnt[<optional label>]

The vertical space is controlled by the length mtabskip, which is by default -1.25cm and can be modified in the usual way. To define all these macros write into the preamble:

```
\usepackage { amsmath }
2 \times 23 \ newlength \ mtabskip \ mtabskip = -1.25 cm
4 \times 1 \newcommand \eqnCnt [1][]{ \rlap{1}5 \refstepcounter { subequation } %
6 \begin{align}#1\end{align}%
7 \ addtocounter { equation }{ -1}}
8 \def\mtabLong { long }
9 \makeatletter
10 \newenvironment {mtabular}[2][\empty]{ %
11 \text{def}\ \gtrsim \text{if}12 \stepcounter { equation } %
13 \ setcounter { subequation } {0} %
14 \ \ @ifnextchar [\ @argarraycr {\ @argarraycr [\ mtabskip ] } }
15 \let\theoldequation\theequation %
16 \ renewcommand\theequation {\theoldequation .\ alph { subequation }}
17 \edef \mtab0ption {#1}
18 \ setcounter { subequation } {0} %
_{19} \tabcolsep=0pt
20 \ifx\mtabOption\mtabLong\longtable{#2}\else\tabular{#2}\fi%
_{21} } { %
22 \ifx\mtabOption\mtabLong\endlongtable\else\endtabular\fi %
23 \text{let } \theta at \theta \theta24 \ stepcounter { equation } }
25 \ makeatother
```
As seen in equation [67.3.a](#page-134-0) and equation [67.1.b,](#page-134-1) everything of the table contents is nonsense . . . And the following tabular is defined as a longtable to enable pagebreaks.

$$
\oint Eds = 0 \qquad (67.5.a) \qquad \nabla \cdot B = 0 \qquad (67.5.b)
$$

$$
a = \frac{c}{d}
$$
 (67.6.a)  $b = 1$  (67.6.b)

$$
c = 1 \t(67.7.a) \t\t \int 2x \, dx = x^2 + C \t(67.7.b)
$$

$$
\oint Eds = 0 \qquad (67.8.a) \qquad \nabla \cdot B = 0 \qquad (67.8.b)
$$

$$
a = \frac{c}{d} \tag{67.9.a}
$$
  $b = 1 \tag{67.9.b}$ 

<span id="page-136-1"></span>
$$
c = 1 \t(67.10.a) \t\t \int 2x \, dx = x^2 + C \t(67.10.b)
$$

$$
\oint Eds = 0 \qquad (67.11.a) \qquad \nabla \cdot B = 0 \qquad (67.11.b)
$$
\n
$$
a = \frac{c}{d} \qquad (67.12.a) \qquad b = 1 \qquad (67.12.b)
$$

<span id="page-136-0"></span>
$$
c = 1 \t(67.13.a) \t\t \int 2x \, dx = x^2 + C \t(67.13.b)
$$

$$
\oint Eds = 0 \qquad (67.14.a) \qquad \nabla \cdot B = 0 \qquad (67.14.b)
$$

$$
a = \frac{c}{d}
$$
 (67.15.a) 
$$
b = 1
$$
 (67.15.b)  

$$
c = 1
$$
 (67.16.a) 
$$
\int 2x \, dx = x^2 + C
$$
 (67.16.b)

As seen in equation [67.13.a](#page-136-0) and equation [67.11.b,](#page-136-1) everything is nonsense And again a default display equation:

$$
F(x) = \int_0^\infty \frac{1}{x} \, \mathrm{d}x \tag{67.17}
$$

```
1 \begin{mtabular}[long]{*{2}{m{0.375\linewidth}m{0.125\
   linewidth } } }
2 \ \begin{bmatrix} 2 \ \begin{bmatrix} 2 \end{bmatrix}3 & \ begin { align *} \ nabla \ cdot B=0 \end{ align *} & \ eqnCnt \\
4 \begin{align*} a =\frac{c}{d} \end{align*} & \eqnCnt %
5 & \begin{align*} b = 1 \end{align*} & \eqnCnt \\
6 \begin{align*} c =1 \end{align*} & \eqnCnt
7 & \begin{align*} \int 2x \, \mathrm {d}x = x<sup>2+C</sup> \end{align
        *} & \ eqnCnt \\
8
9 \begin{bmatrix} \dots \end{bmatrix}
```
#### 67.2 Formulas inside an itemize enviroment

Without any modification it is not possible to get a numbered equation at the same height as the symbol of the itemize environment. This depends on

Mathmode.tex 137

...

<span id="page-137-0"></span>the \abovedisplayskip. The formula has to be raised up for exactly this length.

 $1$  def \itemMath#1{  $\rlap{1}$ 2 \ raisebox{-\abovedisplayshortskip}{  $\mathcal{E}$  $\frac{3}{x}$  \parbox {0.75\linewidth}{  $\frac{x}{x}$ 4 \ begin { equation } #1\ end { equation } }} <sup>5</sup> % 6 \begin { itemize }  $7 \times 7$  \item \itemMath{ f = 1 } 8 \item \itemMath{  $g(x) = \int f(x) \, \mathrm{adhrm{d}x}$ 9 \end { itemize }

$$
\bullet \qquad \qquad f = l \qquad \qquad (67.18)
$$

• 
$$
g(x) = \int f(x) dx
$$
 (67.19)

Part VIII Lists, bibliography and index

# List of Figures

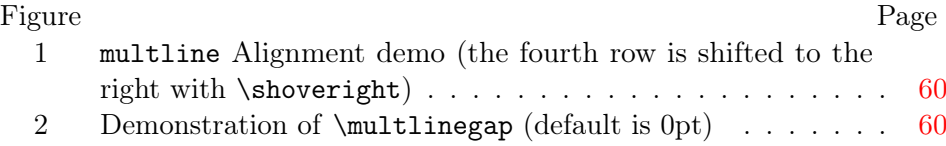

# List of Tables

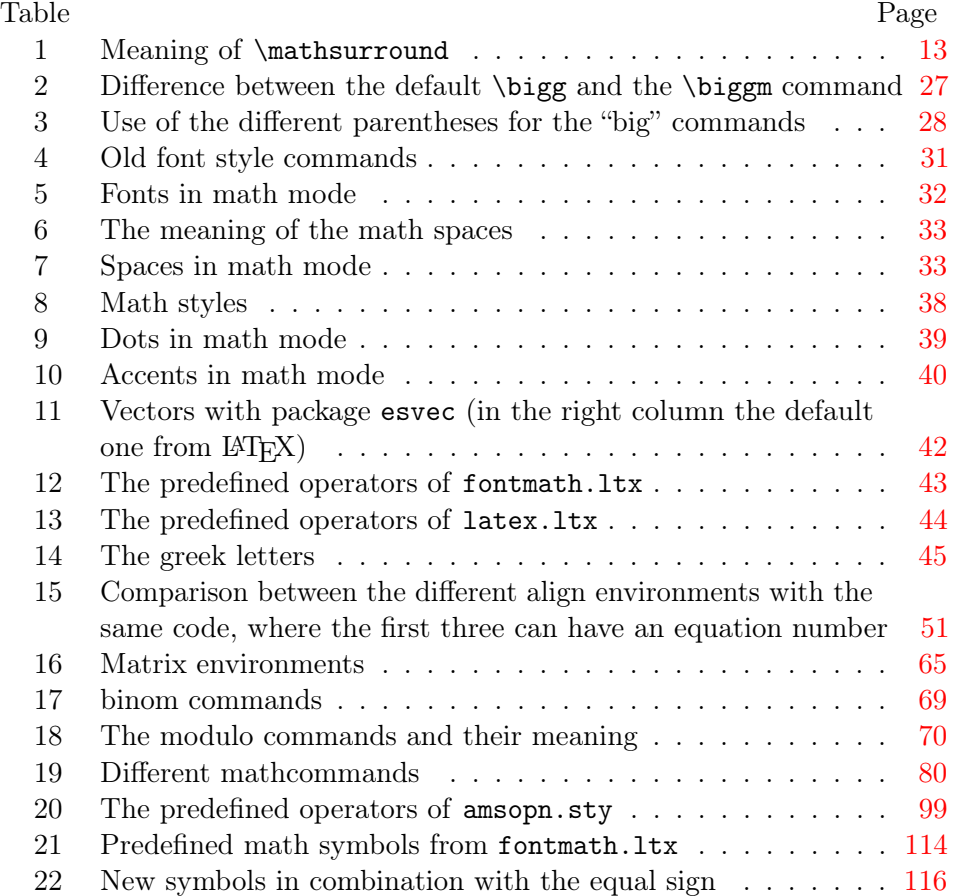

### References

- [1] Paul W. Abrahams, Karl Berry, and Kathryn Hargreaves.  $T_F X$  for the Impatient. <http://tug.org/ftp/tex/impatient/book.pdf>, 2003.
- [2] Claudio Beccari. Typesetting mathematics for science and technology according to iso  $31/xi$ . TUGboat Journal,  $18(1):39-47$ , 1997.
- [3] Thierry Bouche. Diversity in math fonts. TUGboat Journal, 19(2):121–135, 1998.
- [4] David Cobac. Atelier documents mathématiques. <http://dcobac.free.fr/latex/Presentation4.pdf>, 2004.
- [5] David Cobac. Ecrire des mathématiques avec  $\cancel{B}T_F X$ . <http://dcobac.free.fr/latex/prepDocMaths.pdf>, 2004.
- [6] Michael Downes. Technical Notes on the amsmath package. American Mathematical Society, <ftp://ftp.ams.org/pub/tex/doc/amsmath/technote.pdf>, 1999.
- [7] Michael Downes. Short Math Guide for LATEX. American Mathematical Society, <http://www.ams.org/tex/short-math-guide.html>, 2002.
- [8] Victor Eijkhout. TEX by Topic. <http://www.eijkhout.net/tbt/>, 1992.
- [9] J. Anthony Fitzgerald. Web Math Formulas Using T<sub>E</sub>X. <http://www.unb.ca/web/Sample/math/>, 1997.
- [10] Michel Goosens, Frank Mittelbach, and Alexander Samarin. The LATEX Companion. Addison Wesley, 13 edition, 1994.
- [11] George Grätzer. Math into  $BT\overline{P}X$ . Birkhäuser Boston, third edition, 2000.
- <span id="page-141-0"></span>[12] Donald E. Knuth. The TEXbook. Addison Wesley Professional, 21 edition, 1986.
- [13] Donald E. Knuth, Tracy Larrabee, and Paul M. Roberts. Mathematical Writing. Stanford University, Computer Science Department, [http:](http://sunburn.stanford.edu/~knuth/papers/mathwriting.tex.gz) [//sunburn.stanford.edu/~knuth/papers/mathwriting.tex.gz](http://sunburn.stanford.edu/~knuth/papers/mathwriting.tex.gz), 1987.
- [14] R. Kuhn, R. Scott, and L. Andreev. An Introduction to using  $\cancel{B}TEX$  in the Harvard Mathematics Department. Harvard University, Department of Mathematics, [http:](http://abel.math.harvard.edu/computing/latex/manual/texman.html)

[//abel.math.harvard.edu/computing/latex/manual/texman.html](http://abel.math.harvard.edu/computing/latex/manual/texman.html).

- [15] Johannes Küster. Designing Math Fonts. <http://www.typoma.com/publ/20040430-bachotex.pdf>, apr 2004. Vortrag auf der polnischen TeX-Konferenz »BachoTeX«.
- [16] Johannes Küster. Fonts for Mathematics. <http://www.typoma.com/publ/20041002-atypi.pdf>, oct 2004. Vortrag auf der ATypI-Konferenz in Prag.
- [17] Richard Lawrence. Math=Typography? TUGboat Journal, 24(2):165–168, 2003.
- [18] NIST. Typefaces for Symbols in Scientific Manuscripts. <http://physics.nist.gov/Document/typefaces.pdf>, 2004.
- [19] Luca Padovani. Mathml formatting with tex rules and tex fonts. TUGboat Journal, 24(1):53–61, 2003.
- [20] Sebastian Rahtz and Leonor Barroca. A style option for rotated objects in LATEX. TUGboat Journal, 13(2):156–180, July 1992.
- [21] Steve Seiden. Math cheat sheet. TUG, <http://www.tug.org/texshowcase/#math>, 2000.
- [22] Carole Siegfried and Herbert Voß. Mathematik im Inline-modus. Die TEXnische Komödie, 3/04:25–32, November 2004.
- [23] Paul Taylor. *Commutative Diagrams in T<sub>E</sub>X*. Department of Computer Science, Queen Mary and Westfield College, <http://www.dcs.qmw.ac.uk/~pt/diagrams/>, 2000.
- [24] Herbert Voß. Farbige Mathematik. Die TFXnische Komödie, 2/04:81–87, March 2004.
- [25] Herbert Voß.  $\cancel{B}T\cancel{F}X$  in Naturwissenschaften & Mathematik. Franzis Verlag, München, first edition, 2006.

# Index

## Symbols \$, [10](#page-9-0)[–12](#page-11-1) \!, [108](#page-107-0) \(, [10](#page-9-0)  $\setminus$ , [10](#page-9-0)  $\backslash$ , [33](#page-32-2) \:, [33](#page-32-2)

\;, [33](#page-32-2) \[, [14,](#page-13-0) [36](#page-35-0) \], [14,](#page-13-0) [36](#page-35-0)

# A

\above, [91](#page-90-0) \abovedisplayshortskip, [35](#page-34-0) \abovedisplayshortskip, [83](#page-82-0) \abovedisplayskip, [35](#page-34-0) \abovedisplayskip, [36,](#page-35-0) [83,](#page-82-0) [138](#page-137-0) \abovewithdelims, [92](#page-91-0) \acute, [40](#page-39-1) \acute, [40](#page-39-1) aligned, [57](#page-56-0) alignedat, [57](#page-56-0) Alignment – left, [54](#page-53-0) \allowdisplaybreaks, [45](#page-44-0) \ArcCos, [102](#page-101-0) \ArcCot, [102](#page-101-0) \ArcCsc, [102](#page-101-0) \ArcSec, [102](#page-101-0) \ArcSin, [102](#page-101-0) \ArcTan, [102](#page-101-0) array, [56](#page-55-0) array, [22,](#page-21-0) [37,](#page-36-0) [98](#page-97-0)[–100](#page-99-0) \arraycolsep, [20,](#page-19-0) [21](#page-20-0) \arraystretch, [37](#page-36-0) Arrows, [78](#page-77-0) \atop, [73](#page-72-1) \atop, [24,](#page-23-0) [46,](#page-45-0) [92](#page-91-0) \atopwithdelims, [92](#page-91-0)

# B

\bar, [40](#page-39-1)

\bar,  $40$ \belowdisplayshortskip, [35](#page-34-0) \belowdisplayshortskip, [83](#page-82-0) \belowdisplayskip, [35](#page-34-0) \belowdisplayskip, [36,](#page-35-0) [83](#page-82-0) \bf, [31](#page-30-1) \Big,  $26$ \big, [26](#page-25-0) Bigg, [28](#page-27-0) \Bigg, [26](#page-25-0) \bigg, [26](#page-25-0) \Biggm, [27](#page-26-2) \biggm, [27](#page-26-2) \Bigl, [26](#page-25-0) \bigl, [26](#page-25-0) \Bigm, [27](#page-26-2) \bigm, [27](#page-26-2) \bigr, [26](#page-25-0) Binom, [46](#page-45-0) \Binomial, [103](#page-102-0) \binoppenalty, [95](#page-94-0) \Bmatrix, [65](#page-64-1) \bmatrix, [65](#page-64-1) Bold greek letters, [80](#page-79-1) \boldmath, [47](#page-46-0) \boldmath, [47](#page-46-0) \bordermatrix, [22](#page-21-0) \bordermatrix, [22](#page-21-0) \boxed, [79](#page-78-0) boxed inline math, [12](#page-11-1) Braces, [101](#page-100-0) – Problems, [74](#page-73-0) \Braket, [101](#page-100-0) \breve, [40](#page-39-1) \breve, [40](#page-39-1)

# $\overline{C}$

\cal, [31](#page-30-1) \cancel, [102](#page-101-0) Cases – numbered lines, [120](#page-119-0)
\cases, [20,](#page-19-0) [64](#page-63-0) \catcode, [87](#page-86-0) \cdot, [118](#page-117-0) \cdots, [39](#page-38-0) \cdots, [118](#page-117-0) centertags, [50](#page-49-0) \cfrac, [67](#page-66-0) \chapter, [11](#page-10-0) \check, [40](#page-39-0) \check, [40](#page-39-0) \choose, [46](#page-45-0)  $\clap{1}$ cmex10, [29](#page-28-0) cmr, [111](#page-110-0) colon, [118](#page-117-0) Color, [47](#page-46-0) color, [125](#page-124-0) \colorbox, [12](#page-11-0) \columncolor, [125](#page-124-0) comma, [35,](#page-34-0) [118](#page-117-0) Computer modern, [111](#page-110-0) \cong, [116](#page-115-0) \Cos, [102](#page-101-0) \Cot, [102](#page-101-0) \Csc, [102](#page-101-0) ctagsplit, [72](#page-71-0)

#### D

\DblFactorial, [103](#page-102-0) \ddddot, [66](#page-65-0) \dddot, [40,](#page-39-0) [66](#page-65-0) \dddot, [40](#page-39-0) \ddot, [40](#page-39-0)  $\dot{ 40}$  $\dot{ 40}$  $\dot{ 40}$ \ddots, [39](#page-38-0) decimal point, [35](#page-34-0) \DeclareMathDelimiter, [87](#page-86-0) \delcode, [87](#page-86-0) Delimiter, [14,](#page-13-0) [29](#page-28-0) \delimiter, [87](#page-86-0) \delimiterfactor, [30,](#page-29-0) [83](#page-82-0) \delimitershortfall, [30,](#page-29-0) [84](#page-83-0) description, [48](#page-47-0) \dfrac,  $68$ 

\dfrac, [11](#page-10-0) differential equation, [118](#page-117-0) Display math mode, [10](#page-9-0) \displaybreak, [45](#page-44-0) displayindent, [85](#page-84-0) \displayindent, [84](#page-83-0) \displaylimits, [92](#page-91-0) displaymath, [20](#page-19-0) \displaystyle, [68](#page-67-0) \displaystyle, [11,](#page-10-0) [38,](#page-37-0) [87,](#page-86-0) [89](#page-88-0) \displaywidowpenalty, [95](#page-94-0) \displaywidth, [85](#page-84-0) dot, [35,](#page-34-0) [118](#page-117-0) \dot, [40](#page-39-0) \dot, [40](#page-39-0) \doteq, [116](#page-115-0) \dotsb, [39](#page-38-0) \dotsc, [39](#page-38-0) \dotsi, [39](#page-38-0) \dotsm, [39](#page-38-0) \dotso, [39](#page-38-0) double stroke, [31](#page-30-0) dsfont, [31](#page-30-0)

# E

ellipses, [118](#page-117-0) empheq, [105](#page-104-0) \ensuremath, [46](#page-45-0) Environment  $-$  array, [22,](#page-21-0) [37,](#page-36-0) 98-[100](#page-99-0)  $-$  description,  $48$  $-$  displaymath,  $20$  $-$  empheq,  $105$  $-$  eqnarray, [15,](#page-14-0) [20,](#page-19-0) [36,](#page-35-0) [51,](#page-50-0) [105](#page-104-0)  $-$  equation,  $20, 36$  $20, 36$  $20, 36$  $-$  gathered,  $108$  $-$  graphicx,  $109$  $-$  lgathered,  $108$  $-$  matrix,  $24$  $-$  tabular,  $20$ \eqdef, [46](#page-45-0) eqnarray, [15,](#page-14-0) [20,](#page-19-0) [36,](#page-35-0) [51,](#page-50-0) [105](#page-104-0) \eqno, [93](#page-92-0) Equation

Mathmode.tex 145

– number, [72](#page-71-0) – numbering, [70](#page-69-0) equation, [20](#page-19-0), [36](#page-35-0) Equation number, [72](#page-71-0) equation number, [132](#page-131-0) \equiv , [116](#page-115-0) \everydisplay, [49](#page-48-0) \everydisplay , [93](#page-92-0) \everymath, [49](#page-48-0) \everymath , [93](#page-92-0) Exponent, [43](#page-42-0) Extensible arrows, [78](#page-77-0)

#### F

\Factorial , [103](#page-102-0) \fam , [88](#page-87-0) \fbox, [12](#page-11-0), [18](#page-17-0), [105](#page-104-0) \fboxrule , [12](#page-11-0) \fboxsep , [12](#page-11-0) fleqn, [50](#page-49-0) fleqn, [36](#page-35-0) Font  $-$  cmex10,  $29$  $-$  lm,  $111$ fontmath.ltx, [29](#page-28-0) Fontsize, [39](#page-38-0) \frac , [46](#page-45-0) , [109](#page-108-0) Fraction, [11](#page-10-0) , [67](#page-66-0) , [109](#page-108-0) \frac, [67](#page-66-0) Framed inline math, [12](#page-11-0)

#### G

\GammaFunc , [103](#page-102-0) gather, [57](#page-56-0) gathered, [57](#page-56-0) gathered , [108](#page-107-0) \genfrac, [67](#page-66-0) \GenIncGamma , [103](#page-102-0) \GenRegIncGamma , [103](#page-102-0) \GenRegIncGammaInv , [103](#page-102-0) graphicx , [109](#page-108-0) \grave, [40](#page-39-0) \grave , [40](#page-39-0) Greek, [44](#page-43-0)

greek, [45](#page-44-0) – bold, [45](#page-44-0) – upright, [45](#page-44-0)

### H

```
Harpoon, 115 40}40}\hcancel
, 101
\hdotsfor, 66
Helvetica, 111 \hphantom, 33
, 129
\hphantom
, 34
\hspace, 33
\Huge
, 39
\huge
, 107
\HurwitzZeta
, 103
\Hypergeometric
, 103
```
## I

\imath , [40](#page-39-0) \IncGamma , [103](#page-102-0) Indentation, [54](#page-53-0) , [84](#page-83-0) Indice, [43](#page-42-0) \int, [11](#page-10-0), [43](#page-42-0), [107](#page-106-0) Integral, [118](#page-117-0) Integral symbols, [114](#page-113-0) \intertext, [77](#page-76-0) intlimits, [50](#page-49-0) \intop , [43](#page-42-0) \it, [31](#page-30-0) Italic, [30](#page-29-0) , [75](#page-74-0) \item , [48](#page-47-0) itemize , [137](#page-136-0)

# J

\jmath, [40](#page-39-0) \jot, [36](#page-35-0), [37](#page-36-0)

# K

\kern, [33](#page-32-0)

 $\mathbf{L}$ Label, [18](#page-17-0) \label, [72](#page-71-0)

```
\labelwidth, 84
\Large, 38
large, 38
Latin modern, 111
\ldelim, 100
\ldots, 39
118
\left, 26, 93, 100
Left aligned, 55
Length
-36,138
-20,21
-36
-30
- \to12
- \fboxsep, 12-36,37
-13
- \topsep, 36leqno, 50
\leqno, 93
lgathered, 108
\lim, 11
Limits, 24, 43, 73, 75
limits, 11
\limits, 11, 43, 93, 94
lm, 111
\LogGamma, 103
longtable, 136
```
#### M

- Macro  $-$  \ArcCos, [102](#page-101-0)  $- \text{ArcCot}, 102$  $- \text{ArcCot}, 102$  $-$  \ArcCsc, [102](#page-101-0)  $-$  \ArcSec,  $102$  $-$  \ArcSin, [102](#page-101-0)  $- \text{ArcTan}, 102$  $- \text{ArcTan}, 102$  $-$  \Biggm,  $27$  $-$  \Bigl, [26](#page-25-0)  $-$  \Bigm, [27](#page-26-0)  $-$  \Binomial, [103](#page-102-0)  $-$  \Braket, [101](#page-100-0)
- $\text{Cos}, 102$  $\text{Cos}, 102$

 $- \cot, 102$  $- \cot, 102$  $- \text{Csc}, 102$  $- \text{Csc}, 102$  $-$  \DblFactorial,  $103$  $-$  \DeclareMathDelimiter, [87](#page-86-0)  $-$  \Factorial,  $103$  $- \ \Gamma$ unc, [103](#page-102-0)  $- \ \text{GenIncGamma}, 103$  $- \ \text{GenIncGamma}, 103$  $- \ \Omega$ - \GenRegIncGammaInv,  $103$  $- \ \Theta$ FincGamma, [103](#page-102-0)  $-$  \Huge, [39](#page-38-0)  $-$  \HurwitzZeta, [103](#page-102-0)  $-$  \Hypergeometric,  $103$  $-$  \IncGamma,  $103$  $-$  \Large, [38](#page-37-0)  $- \log$ Gamma, [103](#page-102-0)  $-$  \MathieuCharacteristicA,  $103$  $-$  \MathieuCharacteristicB,  $103$ – \MathieuCharacteristicExponent, [103](#page-102-0)  $-$  \MathieuCharisticA,  $103$  $-$  \MathieuCharisticB,  $103$  $-$  \MathieuCharisticExp,  $103$  $-$  \MathieuC, [103](#page-102-0)  $-$  \MathieuS,  $103$  $-$  \MeijerG,  $103$  $-$  \Multinomial,  $103$  $-$  \Pochhammer, [103](#page-102-0)  $-$  \RegHypergeometric,  $103$  $-$  \RegIncGammaInv, [103](#page-102-0)  $-$  \RegIncGamma, [103](#page-102-0)  $-$  \RiemannSiegelTheta,  $103$  $-$  \RiemannSiegelZ, [103](#page-102-0)  $-$  \RiemannZeta, [103](#page-102-0)  $-$  \Sec, [102](#page-101-0)  $-$  \Set, [101](#page-100-0)  $-$  \Sin, [102](#page-101-0)  $-$  \StieltjesGamma,  $103$  $-$  \Tan, [102](#page-101-0)  $\lambda$ Zeta, [103](#page-102-0)  $- \setminus$ [, [14,](#page-13-0) [36](#page-35-0)  $- \setminus$ ], [14,](#page-13-0) [36](#page-35-0)  $-$  \acute,  $40$ 

- $-$  \allowdisplaybreaks,  $45$
- $-$  \arraystretch, [37](#page-36-0)

 $-$  \atop, [24,](#page-23-0) [46](#page-45-0)  $-$  \bar, [40](#page-39-0)  $-$  \biggm,  $27$  $-$  \bigl, [26](#page-25-0)  $-$  \bigm,  $27$  $-$  \bigr, [26](#page-25-0)  $-$  \boldmath, [47](#page-46-0)  $- \b{bordermatrix, 22}$  $- \b{bordermatrix, 22}$  $- \b{bordermatrix, 22}$ –  $\b{breve, 40}$  $\b{breve, 40}$  $\b{breve, 40}$  $- \setminus$ cancel,  $102$  $-$  \catcode,  $87$  $- \cdot$  \cdots, [118](#page-117-0)  $- \cdot$  \cdot, [118](#page-117-0)  $- \hbox{ 11}$  $- \hbox{ 11}$  $- \hbox{ 11}$  $- \delta$  \check, [40](#page-39-0)  $- \choose - \setminus \text{colorbox}, 12$  $- \setminus \text{colorbox}, 12$  $- \cong$ , [116](#page-115-0)  $- \ddot\,$ dddot, [40](#page-39-0)  $- \text{\ddot{d}ot, 40}$  $- \text{\ddot{d}ot, 40}$  $- \text{\ddot{d}ot, 40}$  $- \delta$  \delimiterfactor, [30](#page-29-0)  $-$  \dfrac, [11](#page-10-0)  $- \dagger$  - \displaybreak, [45](#page-44-0)  $-$  \displaystyle, [11,](#page-10-0) [38,](#page-37-0) [89](#page-88-0)  $- \cdot$  \doteq, [116](#page-115-0)  $- \dot{0}$ dot, [40](#page-39-0)  $-$  \ensuremath, [46](#page-45-0)  $- \text{\qquad}, 46$  $- \text{\qquad}, 46$  $-$  \equiv, [116](#page-115-0) –  $\text{everydisplay}, 93$  $\text{everydisplay}, 93$  $-$  \fbox, [12,](#page-11-0) [18,](#page-17-0) [105](#page-104-0)  $-$  \frac, [46,](#page-45-0) [109](#page-108-0) –  $\gamma$ grave, [40](#page-39-0)  $-$  \hat, [40](#page-39-0)  $-$  \hcancel, [101](#page-100-0)  $-$  \hphantom,  $34$  $-$  \huge, [107](#page-106-0)  $-$  \imath, [40](#page-39-0)  $-$  \intop, [43](#page-42-0)  $-$  \int, [11,](#page-10-0) [43,](#page-42-0) [107](#page-106-0)  $-$  \item, [48](#page-47-0)  $-$  \jmath, [40](#page-39-0)  $-$  \labelwidth,  $84$  $-$  \ldelim,  $100$ 

 $- \ldots, 118$  $- \ldots, 118$  $-$  \left, [26,](#page-25-0) [100](#page-99-0)  $-$  \limits, [11,](#page-10-0) [43,](#page-42-0) [94](#page-93-0)  $-$  \lim, [11](#page-10-0)  $-$  \makebox,  $25, 132$  $25, 132$  $25, 132$  $-$  \mathbf, [48,](#page-47-0) [100](#page-99-0)  $-$  \mathchar, [89](#page-88-0)  $-$  \mathcode, [87](#page-86-0)  $-$  \mathlarger, [109](#page-108-0)  $-$  \mathord, [35](#page-34-0)  $-$  \mathpunct, [35](#page-34-0)  $-$  \mathring, [40](#page-39-0)  $- \mathcal{h}$ rlap, [116](#page-115-0)  $-$  \mathversion, [47](#page-46-0)  $-$  \mbox, [30](#page-29-0)  $-$  \medmuskip, [32,](#page-31-0) [34](#page-33-0)  $-$  \nicefrac, [109](#page-108-0)  $-$  \nolimits,  $43$ –  $\nonumber$  \nonumber, [14–](#page-13-0)[16](#page-15-0)  $-$  \ointop,  $43$  $-$  \oint, [43](#page-42-0)  $-$  \overbrace, [40,](#page-39-0) [42](#page-41-0)  $-$  \overbracket, [40](#page-39-0)  $-$  \overleftarrow,  $40$  $-$  \overleftrightarrow,  $40$  $-$  \overline, [40](#page-39-0)  $-$  \overrightarrow,  $40$  $-$  \overset, [25](#page-24-0)  $-$  \parbox, [31](#page-30-0)  $-$  \part, [11](#page-10-0)  $-$  \pmb, [44](#page-43-0)  $-$  \prod, [11,](#page-10-0) [24](#page-23-0)  $- \rceil$  -  $100$  $-$  \right, [26,](#page-25-0) [100](#page-99-0)  $-$  \scalebox,  $109$ – \scriptscriptstyle, [38,](#page-37-0) [89](#page-88-0)  $-$  \scriptstyle, [38,](#page-37-0) [89](#page-88-0)  $-$  \section, [11,](#page-10-0) [48](#page-47-0)  $-$  \show, [34](#page-33-0)  $-$  \smash, [26](#page-25-0)  $-$  \sqrt,  $25$  $-$  \stackrel, [46](#page-45-0)  $-$  \sum, [11,](#page-10-0) [24,](#page-23-0) [107](#page-106-0)

 $-$  \texorpdfstring, [12](#page-11-0)

```
-30,38,89
-33
-32,34
-40
- \underbar, 40-40,41
- \underbracket, 40- \underleftarrow, 40-40
– 40}-40
- \underset, 25- \vec, 40-29
-25,100
-37
– \widetilde{\omega} – \widetilde{\omega}- \widetilde, 40-109
25,132
\mapstofill, 78
Math operator, 11
Math unit, 70
math unit, 32
88
\mathbb, 31
\mathbf, 31
\mathbf, 48, 100
88
\mathcal, 31
\mathchar, 88, 89
89
89
\mathclap, 74, 129
89
87,89
\mathds, 31
\mathfrak, 31
Mathieu
– Characteristics, 103
– Functions, 103
\MathieuC, 103
\MathieuCharacteristicA, 103
\MathieuCharacteristicB, 103
```
\MathieuCharacteristicExponent, [103](#page-102-0) \MathieuCharisticA, [103](#page-102-0) \MathieuCharisticB, [103](#page-102-0) \MathieuCharisticExp, [103](#page-102-0) \MathieuS, [103](#page-102-0) \mathindent, [50](#page-49-0) \mathinner, [94](#page-93-0) \mathit, [31](#page-30-0) \mathlarger, [109](#page-108-0) \mathop, [90](#page-89-0) \mathopen, [90](#page-89-0) mathopen symbol, [27](#page-26-0) \mathord, [35,](#page-34-0) [90](#page-89-0) \mathpunct, [35,](#page-34-0) [90](#page-89-0) \mathrel, [90](#page-89-0) \mathring, [40](#page-39-0) \mathring, [40](#page-39-0) \mathrlap, [116](#page-115-0) \mathrm, [31,](#page-30-0) [76](#page-75-0) \mathsf, [31](#page-30-0) \mathsurround, [13,](#page-12-0) [85](#page-84-0) \mathtt, [31](#page-30-0) \mathversion, [47](#page-46-0) \mathversion, [47](#page-46-0) \matrix, [65](#page-64-0) matrix, [24](#page-23-0) \mbox, [76](#page-75-0) \mbox, [30](#page-29-0) \medmuskip, [32,](#page-31-0) [34,](#page-33-0) [85](#page-84-0) \medspace, [33](#page-32-0) \MeijerG, [103](#page-102-0) \mkern, [85](#page-84-0) \mskip, [85](#page-84-0) \Multinomial, [103](#page-102-0) Multiple exponents, [42](#page-41-0) multline, [62](#page-61-0) \multlinegap, [60](#page-59-0) \muskip, [86](#page-85-0) \muskipdef, [86](#page-85-0)

# N

namelimits, [50](#page-49-0) \negmedspace, [33](#page-32-0) \negthickspace, [33](#page-32-0) \negthinspace, [33](#page-32-0) \nicefrac , [109](#page-108-0) nointlimits, [50](#page-49-0) \nolimits, [43](#page-42-0), [94](#page-93-0) nonamelimits, [50](#page-49-0) \nonscript , [86](#page-85-0) \nonumber , [14](#page-13-0) [–16](#page-15-0) nosumlimits, [50](#page-49-0) \nulldelimiterspace, [86](#page-85-0)

#### O

\oint , [43](#page-42-0) \ointop , [43](#page-42-0) Operator, [43](#page-42-0) – names, [75](#page-74-0) – size, [109](#page-108-0) \operatornamewithlimits, [75](#page-74-0) \over , [94](#page-93-0) \overbrace, [40](#page-39-0) , [127](#page-126-0) \overbrace , [40](#page-39-0) , [42](#page-41-0) \overbracket , [40](#page-39-0) \overleftarrow, [40](#page-39-0) \overleftarrow , [40](#page-39-0) \overleftrightarrow, [40](#page-39-0)  $\setminus$ overleftrightarrow,  $40$ \overline, [40](#page-39-0) \overline , [40](#page-39-0) , [94](#page-93-0) \overrightarrow, [40](#page-39-0) , [42](#page-41-0) \overrightarrow , [40](#page-39-0) \overset, [80](#page-79-0) \overset , [25](#page-24-0) \overwithdelims , [94](#page-93-0)

#### P

Package  $-$  accent,  $98$  $-$  amscd,  $98$  $-$  amsmath,  $91$  $-$  amsopn,  $98$  $-$  amssymb,  $34, 39$  $34, 39$  $34, 39$  $-$  bigdelim,  $99$  $-$  bm, [45](#page-44-0), [48](#page-47-0), [100](#page-99-0)  $-$  braket,  $29, 100$  $29, 100$  $29, 100$  $-$  calc,  $18\,$  $18\,$ 

 $-$  color,  $101\,$  $101\,$  $-$  cool,  $102\,$  $102\,$  $-$  delarray,  $104\,$  $104\,$  $-$  empheq,  $106\,$  $106\,$  $-$  esint,  $130\,$  $130\,$  $-$  esvect,  $42\,$  $42\,$  $-$  eucal,  $107\,$  $107\,$  $-$  exscale,  $39,\,107,\,109$  $39,\,107,\,109$  $39,\,107,\,109$  $39,\,107,\,109$  $39,\,107,\,109$  $-$  hvmath,  $111$  $-$  hyperref,  $12\,$  $12\,$  $-$  icomma,  $35\,$  $35\,$  $-$  leqno,  $17\,$  $17\,$  $-$  mathpazo,  $112\,$  $112\,$  $-$  mathtools,  $108\,$  $108\,$  $-$  multirow,  $98$  $-$  nicefrac,  $109\,$  $109\,$  $-$  numprint,  $34$  $-$  pamath,  $111, 112$  $111, 112$  $111, 112$  $-$  pstricks,  $98\,$  $98\,$  $-$  relsize,  $109\,$  $109\,$  $-$  remreset,  $16\,$  $16\,$  $-$  setspace,  $37\,$  $37\,$  $-$  units,  $109$  $-$  upgreek,  $45$  $-$  wasysym,  $106\,$  $106\,$ – xypic , [98](#page-97-0) , [109](#page-108-0) – xy , [109](#page-108-0) Pagebreak, [45](#page-44-0) Palatino, [111](#page-110-0) , [112](#page-111-0) \parbox, [65](#page-64-0) \parbox , [31](#page-30-0) \part , [11](#page-10-0) \phantom, [120](#page-119-0) \pmatrix, [65](#page-64-0)  $\pm 80$  $\pm 80$ \pmb , [44](#page-43-0) \Pochhammer , [103](#page-102-0) Polylogarithm, [103](#page-102-0) \postdisplaypenalty , [96](#page-95-0) \predisplaypenalty , [96](#page-95-0) \predisplaystyle , [86](#page-85-0) \prod, [11](#page-10-0), [24](#page-23-0) punctuation, [118](#page-117-0)

Mathmode.tex  $150$ 

## Q

\qquad, [33](#page-32-0) \quad, [33](#page-32-0)

# R

\radical, [94](#page-93-0) \rdelim, [100](#page-99-0) Reference, [18](#page-17-0) \reflectbox, [39](#page-38-0)  $\verb+\RegHypergeometric+, 103$  $\verb+\RegHypergeometric+, 103$ \RegIncGamma, [103](#page-102-0) \RegIncGammaInv, [103](#page-102-0) \relpenalty, [96](#page-95-0) reqno, [50](#page-49-0) \RiemannSiegelTheta, [103](#page-102-0) \RiemannSiegelZ, [103](#page-102-0) \RiemannZeta, [103](#page-102-0) \right, [26,](#page-25-0) [95,](#page-94-0) [100](#page-99-0) righttag, [72](#page-71-0) \rm, [31](#page-30-0) Root, [25,](#page-24-0) [69](#page-68-0) \rowcolor, [125](#page-124-0)

# S

\scalebox, [109](#page-108-0) \scriptfont, [90](#page-89-0) \scriptscriptfont, [90](#page-89-0) \scriptscriptstyle, [38,](#page-37-0) [89,](#page-88-0) [91](#page-90-0) \scriptspace, [86](#page-85-0) scriptstyle, [11](#page-10-0) \scriptstyle, [11,](#page-10-0) [68](#page-67-0) \scriptstyle, [38,](#page-37-0) [89,](#page-88-0) [91](#page-90-0) \Sec, [102](#page-101-0) \section, [11,](#page-10-0) [48](#page-47-0) \Set, [101](#page-100-0) Set symbol, [31](#page-30-0) \shoveright, [60](#page-59-0) \show, [34](#page-33-0) \sideset, [75](#page-74-0) \Sin, [102](#page-101-0) Size – Operator, [109](#page-108-0) \skew, [91](#page-90-0) \skewchar, [91](#page-90-0)

\smallmatrix, [65,](#page-64-0) [66](#page-65-0)  $\mathrm{smash}, 26$  $\mathrm{smash}, 26$ Spacing – vertical, [37](#page-36-0) Split equation, [56](#page-55-0) \sqrt, [25](#page-24-0) Stacked limits, [74](#page-73-0) \stackrel, [46](#page-45-0) \StieltjesGamma, [103](#page-102-0) Style, [38](#page-37-0) Subequations, [71](#page-70-0) Subscript, [11](#page-10-0) subscript, [24](#page-23-0) \substack, [73,](#page-72-0) [74,](#page-73-0) [129](#page-128-0) \sum, [75](#page-74-0) \sum, [11,](#page-10-0) [24,](#page-23-0) [107](#page-106-0) sumlimits, [50](#page-49-0) Superscript, [11](#page-10-0)

# T

tabular, [20](#page-19-0) \tag, [18](#page-17-0) \Tan, [102](#page-101-0) tbtags, [50](#page-49-0) \texorpdfstring, [12](#page-11-0) Text, [30](#page-29-0)  $-$  \parbox, [31](#page-30-0) \textfont, [91](#page-90-0) \textstyle, [30,](#page-29-0) [38,](#page-37-0) [89,](#page-88-0) [91](#page-90-0) \tfrac, [68](#page-67-0) \thickmuskip, [33,](#page-32-0) [86](#page-85-0) \thickspace, [33](#page-32-0) \thinmuskip, [32,](#page-31-0) [34,](#page-33-0) [86](#page-85-0) \thinspace, [33](#page-32-0) \tilde, [40](#page-39-0) \tilde, [40](#page-39-0) \topsep, [36](#page-35-0) \tt, [31](#page-30-0)

# U

\unboldmath, [47](#page-46-0) \underbar, [40](#page-39-0) \underbar, [40](#page-39-0) \underbrace, [40,](#page-39-0) [127,](#page-126-0) [129](#page-128-0)

Mathmode.tex 151

\underbrace , [40](#page-39-0) , [41](#page-40-0) \underbracket , [40](#page-39-0) \underleftarrow, [40](#page-39-0) \underleftarrow , [40](#page-39-0) \underleftrightarrow, [40](#page-39-0)  $\lambda$ , [40](#page-39-0) \underline, [40](#page-39-0) , [49](#page-48-0) \underline , [40](#page-39-0) , [95](#page-94-0) \underrightarrow, [40](#page-39-0) \underrightarrow , [40](#page-39-0) \underset, [80](#page-79-0) , [130](#page-129-0) \underset , [25](#page-24-0) Upright letters, [43](#page-42-0) upright mode, [24](#page-23-0) \uproot, [69](#page-68-0)

# Z

Zeta, [103](#page-102-0) – Functions, [103](#page-102-0) – Hurwitz, [103](#page-102-0) – Riemann, [103](#page-102-0) \Zeta , [103](#page-102-0)

### V

\vcenter , [95](#page-94-0) \vdots, [39](#page-38-0)  $\vee$  xec, [40](#page-39-0)  $\vee$ ec, [40](#page-39-0) Vector, [42](#page-41-0) , [123](#page-122-0) \vert , [29](#page-28-0) Vertical spacing, [37](#page-36-0) \Vmatrix, [65](#page-64-0) \vmatrix, [65](#page-64-0) \vphantom, [129](#page-128-0) \vphantom, [25](#page-24-0), [100](#page-99-0) \vskip , [37](#page-36-0)

### W

\widehat, [40](#page-39-0) \widehat , [40](#page-39-0) \widetilde, [40](#page-39-0) \widetilde , [40](#page-39-0)

### X

\xleftharpoondown, [115](#page-114-0) \xleftharpoonup, [115](#page-114-0) \xleftrightharpoons, [115](#page-114-0) \xrightharpoondown, [115](#page-114-0) \xrightharpoonup, [115](#page-114-0) \xrightleftharpoons, [115](#page-114-0) \xymatrix , [109](#page-108-0)